# Oracle® Database Appliance X6-2S, X6-2M, X6-2L Deployment and User's Guide

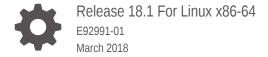

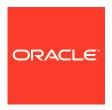

Oracle Database Appliance X6-2S, X6-2M, X6-2L Deployment and User's Guide, Release 18.1 For Linux x86-64

E92991-01

Copyright © 2018, Oracle and/or its affiliates. All rights reserved.

Primary Authors: Laura Hartman, (primary author)

Contributing Authors: (contributing author), (contributing author)

Contributors: (contributor), (contributor)

This software and related documentation are provided under a license agreement containing restrictions on use and disclosure and are protected by intellectual property laws. Except as expressly permitted in your license agreement or allowed by law, you may not use, copy, reproduce, translate, broadcast, modify, license, transmit, distribute, exhibit, perform, publish, or display any part, in any form, or by any means. Reverse engineering, disassembly, or decompilation of this software, unless required by law for interoperability, is prohibited.

The information contained herein is subject to change without notice and is not warranted to be error-free. If you find any errors, please report them to us in writing.

If this is software or related documentation that is delivered to the U.S. Government or anyone licensing it on behalf of the U.S. Government, then the following notice is applicable:

U.S. GOVERNMENT END USERS: Oracle programs, including any operating system, integrated software, any programs installed on the hardware, and/or documentation, delivered to U.S. Government end users are "commercial computer software" pursuant to the applicable Federal Acquisition Regulation and agency-specific supplemental regulations. As such, use, duplication, disclosure, modification, and adaptation of the programs, including any operating system, integrated software, any programs installed on the hardware, and/or documentation, shall be subject to license terms and license restrictions applicable to the programs. No other rights are granted to the U.S. Government.

This software or hardware is developed for general use in a variety of information management applications. It is not developed or intended for use in any inherently dangerous applications, including applications that may create a risk of personal injury. If you use this software or hardware in dangerous applications, then you shall be responsible to take all appropriate fail-safe, backup, redundancy, and other measures to ensure its safe use. Oracle Corporation and its affiliates disclaim any liability for any damages caused by use of this software or hardware in dangerous applications.

Oracle and Java are registered trademarks of Oracle and/or its affiliates. Other names may be trademarks of their respective owners.

Intel and Intel Xeon are trademarks or registered trademarks of Intel Corporation. All SPARC trademarks are used under license and are trademarks or registered trademarks of SPARC International, Inc. AMD, Opteron, the AMD logo, and the AMD Opteron logo are trademarks or registered trademarks of Advanced Micro Devices. UNIX is a registered trademark of The Open Group.

This software or hardware and documentation may provide access to or information about content, products, and services from third parties. Oracle Corporation and its affiliates are not responsible for and expressly disclaim all warranties of any kind with respect to third-party content, products, and services unless otherwise set forth in an applicable agreement between you and Oracle. Oracle Corporation and its affiliates will not be responsible for any loss, costs, or damages incurred due to your access to or use of third-party content, products, or services, except as set forth in an applicable agreement between you and Oracle.

# Contents

## Preface

| About 0                         | Dracle Database Appliance and Oracle Database 1                                                                | 8.1        |
|---------------------------------|----------------------------------------------------------------------------------------------------|------------|
| 1.1 Orac                        | cle Database Appliance Software                                                                                | 1-1        |
| 1.2 Ove                         | rview of Oracle Database Appliance Deployment                                                                  | 1-2        |
| 1.3 Abo                         | ut the Web Console                                                                                             | 1-3        |
| 1.4 Viev                        | ving Job Activity                                                                                              | 1-4        |
| -                               | istering Your Support Identifier on My Oracle Support<br>Ining Oracle Database Appliance Configuration Options | 2-1<br>2-1 |
| 3                               |                                                                                                    |            |
| 2.2.1                           | Selecting an Oracle Database Appliance Configuration                                                           | 2-2        |
| 2.2.2                           | Selecting Operating System Groups and Users                                                                    | 2-2        |
| 2.2.3                           | Selecting Database Deployment Options                                                                          | 2-4        |
| 2.2.4                           | Selecting Database Shapes for Oracle Database Appliance                                                        | 2-5        |
| 2.3 Gath                        | nering System Requirement Information                                                                          | 2-6        |
| 2.3.1                           | List of Information You Need Before Deployment                                                                 | 2-6        |
| 2.3.2                           | Checklist for System Details                                                                                   | 2-9        |
| 2.3.3                           | Checklist for Custom Network Address Configuration                                                             | 2-10       |
|                                 | ng to Deploy Oracle Database Appliance                                                                         |            |
| Readyi                          |                                                                                                    |            |
|                                 | ut Interconnect Cabling                                                                                        | 3-1        |
| 3.1 Abo                         | ut Interconnect Cabling<br>ching Network Cables to Oracle Database Appliance                                   | 3-1<br>3-2 |
| 3.1 Abo<br>3.2 Atta<br>3.3 Atta | ching Network Cables to Oracle Database Appliance ching Peripheral Devices                                     |            |
| 3.1 Abo<br>3.2 Atta<br>3.3 Atta | ching Network Cables to Oracle Database Appliance                                                              | 3-2        |

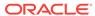

|   | 3          | 3.4.2 | Powering On Oracle Database Appliance the First Time                | 3-5        |
|---|------------|-------|---------------------------------------------------------------------|------------|
|   | 3.5        | Con   | figuring Oracle Integrated Lights Out Manager                       | 3-6        |
|   | 3.6        | Con   | figuring an Initial Network Connection                              | 3-8        |
| 4 | Dep<br>Ser | -     | ing a Bare Metal Platform on an X6-2S, X6-2M, or X6-2               | <u>?</u> L |
|   | 4.1        | Abo   | ut Deploying Oracle Database Appliance 18.1                         | 4-1        |
|   | 4.2        | Re-i  | maging Oracle Database Appliance with an Oracle Database 18.1 Image | 4-2        |
|   | 4.3        | Upd   | ating the Repository with the GI and RDBMS Files                    | 4-4        |
|   | 4.4        | Dep   | loying a Single Node Bare Metal Platform                            | 4-5        |
| 5 | Ora        | ıcle  | Database Appliance Postinstallation Tasks                           |            |
|   | 5.1        | Cha   | nging the Oracle Installation Owner Passwords                       | 5-1        |
|   | 5.2        | Cha   | nging the oda-admin User Password                                   | 5-1        |
| 5 | Mai        | nagi  | ng Oracle Databases                                                 |            |
|   | 6.1        | Adm   | ninistrative Groups and Users on Oracle Database Appliance          | 6-1        |
|   | 6.2        | Data  | a Migration and Management and Oracle Database Appliance            | 6-2        |
|   | 6.3        | Wor   | king with Databases                                                 | 6-3        |
|   | 6          | 6.3.1 | Viewing Databases                                                   | 6-3        |
|   | 6          | 5.3.2 | Creating a Database                                                 | 6-4        |
|   | 6          | 6.3.3 | Creating an Instance Only Database                                  | 6-7        |
|   | 6          | 6.3.4 | Upgrading a Database                                                | 6-8        |
|   | 6          | 6.3.5 | Deleting a Database                                                 | 6-8        |
|   | 6.4        | Wor   | king with Database Homes                                            | 6-8        |
|   | 6          | 6.4.1 | About Managing Multiple Oracle Homes on Oracle Database Appliance   | 6-9        |
|   | 6          | 6.4.2 | Downloading an RDBMS Clone File                                     | 6-10       |
|   | 6          | 6.4.3 | Viewing Database Homes                                              | 6-10       |
|   | 6          | 6.4.4 | Creating a Database Home                                            | 6-11       |
|   | 6          | 6.4.5 | Deleting a Database Home                                            | 6-11       |
|   | 6.5        | Migr  | rating Databases                                                    | 6-12       |
|   | 6          | 6.5.1 | About Migrating Databases                                           | 6-12       |
|   | 6          | 6.5.2 | Configuring a Static Listener                                       | 6-13       |
|   | 6          | 6.5.3 | Migrating a Database                                                | 6-14       |
|   |            | 6.5.4 | Registering a Database                                              | 6-15       |
|   | 6.6        | Abo   | ut Managing Multiple Database Instances Using Instance Caging       | 6-16       |
|   | 6.7        |       | cle EM Express and DB Console                                       | 6-17       |
|   |            |       | ·                                                                   |            |

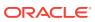

| 7  | Managing Storage |                                                |       |
|----|------------------|------------------------------------------------|-------|
|    | 7.1 About Ma     | naging NVMe Storage Disks                      | 7-1   |
| 8  | Managing N       | Networks                                       |       |
|    | 8.1 Viewing C    | Configured Networks                            | 8-1   |
|    | 8.2 Creating a   | a Network                                      | 8-2   |
|    | 8.3 Updating     | a Network                                      | 8-2   |
|    | 8.4 Deleting a   | a Network                                      | 8-3   |
| 9  | Backup, Re       | estore and Recover Databases                   |       |
|    | 9.1 About Dat    | tabase Backup, Restore and Recover             | 9-1   |
|    | 9.2 Preparing    | for Database Backup to Disk                    | 9-7   |
|    | 9.3 Preparing    | for Database Backup to Oracle Cloud            | 9-8   |
|    | 9.4 Backing L    | Jp a Database                                  | 9-9   |
|    | 9.5 Deleting E   | Backups                                        | 9-10  |
|    | 9.6 Recoverin    | ng a Database                                  | 9-11  |
|    | 9.7 Restoring    | a Database                                     | 9-12  |
| 10 | Oracle App       | liance Manager Command-Line Interface          |       |
|    | 10.1 About O     | racle Appliance Manager Command-line Interface | 10-2  |
|    | 10.2 Managin     | g ODACLI Privileges and Security with SUDO     | 10-5  |
|    | 10.3 Configur    | e Command                                      | 10-7  |
|    | 10.3.1 co        | nfigure-firstnet                               | 10-7  |
|    | 10.4 odacli Ar   | oply Patch and Update Commands                 | 10-8  |
|    | 10.4.1 od        | acli describe-component                        | 10-9  |
|    | 10.4.2 od        | acli describe-latestpatch                      | 10-10 |
|    | 10.4.3 od        | acli update-dcsagent                           | 10-11 |
|    | 10.4.4 up        | date-image                                     | 10-12 |
|    | 10.4.5 od        | acli update-repository                         | 10-12 |
|    | 10.4.6 od        | acli update-server                             | 10-13 |
|    | 10.5 odacli Ap   | opliance Commands                              | 10-14 |
|    | 10.5.1 od        | acli create-appliance                          | 10-14 |
|    | 10.5.2 od        | acli describe-appliance                        | 10-15 |
|    | 10.6 odacli Ba   | ackup and Recovery Commands                    | 10-16 |
|    |                  | acli create-backup                             | 10-17 |
|    |                  | acli create-backupconfig                       | 10-18 |
|    |                  | acli create-objectstoreswift                   | 10-19 |
|    |                  | acli delete-backup                             | 10-20 |

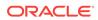

|     | 10.6.5  | odacli delete-backupconfig     |   | 10-21 |
|-----|---------|--------------------------------|---|-------|
|     | 10.6.6  | odacli delete-objectstoreswift |   | 10-22 |
|     | 10.6.7  | odacli describe-backupreport   |   | 10-22 |
|     | 10.6.8  | odacli describe-schedule       |   | 10-23 |
|     | 10.6.9  | odacli irestore-database       |   | 10-24 |
|     | 10.6.10 | odacli list-backupreports      |   | 10-25 |
|     | 10.6.11 | odacli list-backupconfigs      |   | 10-26 |
|     | 10.6.12 | odacli list-objectstoreswifts  |   | 10-26 |
|     | 10.6.13 | odacli list-schedules          |   | 10-27 |
|     | 10.6.14 | odacli list-schedule           |   | 10-27 |
|     | 10.6.15 | odacli recover-database        |   | 10-28 |
|     | 10.6.16 | odacli update-backupconfig     |   | 10-29 |
|     | 10.6.17 | odacli update-database         |   | 10-30 |
|     | 10.6.18 | odacli update-objectstoreswift |   | 10-31 |
|     | 10.6.19 | odacli update-schedule         |   | 10-32 |
| 10. | 7 odacl | i CPU Core Commands            |   | 10-33 |
|     | 10.7.1  | odacli list-cpucores           |   | 10-33 |
|     | 10.7.2  | odacli describe-cpucore        |   | 10-34 |
|     | 10.7.3  | update-cpucore                 |   | 10-34 |
| 10. | 8 odacl | i Database Commands            |   | 10-35 |
|     | 10.8.1  | odacli list-databases          |   | 10-36 |
|     | 10.8.2  | odacli describe-database       |   | 10-36 |
|     | 10.8.3  | odacli create-database         |   | 10-37 |
|     | 10.8.4  | odacli register-database       |   | 10-41 |
|     | 10.8.5  | odacli update-tdekey           |   | 10-43 |
|     | 10.8.6  | odacli delete-database         |   | 10-44 |
| 10. | 9 odacl | i DBHome Commands              |   | 10-45 |
|     | 10.9.1  | odacli list-dbhomes            |   | 10-46 |
|     | 10.9.2  | odacli describe-dbhome         |   | 10-46 |
|     | 10.9.3  | odacli create-dbhome           |   | 10-47 |
|     | 10.9.4  | odacli delete-dbhome           |   | 10-48 |
| 10. | 10 oda  | cli Database Storage Commands  | 3 | 10-48 |
|     | 10.10.1 | odacli list-dbstorages         |   | 10-49 |
|     | 10.10.2 | odacli describe-dbstorage      |   | 10-49 |
|     | 10.10.3 | odacli create-dbstorage        |   | 10-51 |
|     | 10.10.4 | odacli delete-dbstorage        |   | 10-52 |
| 10. | 11 oda  | cli Job Commands               |   | 10-52 |
|     | 10.11.1 | odacli list-jobs               |   | 10-53 |
|     | 10.11.2 | odacli describe-job            |   | 10-53 |
| 10. | 12 oda  | cli Network Commands           |   | 10-54 |
|     | 10.12.1 | odacli list-networks           |   | 10-54 |

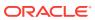

| 10.12.2   | odacli describe-network                         | 10-55 |
|-----------|-------------------------------------------------|-------|
| 10.12.3   | odacli create-network                           | 10-56 |
| 10.12.4   | odacli update-network                           | 10-56 |
| 10.12.5   | odacli delete-network                           | 10-57 |
| 10.13 oda | acli Oracle Auto Service Request Commands       | 10-58 |
| 10.13.1   | odacli configure-asr                            | 10-59 |
| 10.13.2   | odacli update-asr                               | 10-61 |
| 10.13.3   | odacli describe-asr                             | 10-62 |
| 10.13.4   | odacli test-asr                                 | 10-63 |
| 10.13.5   | odacli delete-asr                               | 10-63 |
| 10.14 oda | acli OS Commands                                | 10-64 |
| 10.14.1   | odacli list-osconfigurations                    | 10-64 |
| 10.14.2   | odacli update-osconfigurations                  | 10-65 |
| 10.15 oda | acli validate-storagetopology                   | 10-66 |
| 10.16 oda | admcli Hardware Monitoring Commands             | 10-67 |
| 10.16.1   | odaadmcli show cooling                          | 10-67 |
| 10.16.2   | odaadmcli show env_hw                           | 10-68 |
| 10.16.3   | odaadmcli show fs                               | 10-68 |
| 10.16.4   | odaadmcli show memory                           | 10-69 |
| 10.16.5   | odaadmcli show network                          | 10-70 |
| 10.16.6   | odaadmcli show power                            | 10-70 |
| 10.16.7   | odaadmcli show processor                        | 10-71 |
| 10.16.8   | odaadmcli show server                           | 10-71 |
| 10.17 oda | admcli Storage Commands                         | 10-72 |
| 10.17.1   | odaadmcli expand storage                        | 10-73 |
| 10.17.2   | odaadmcli show disk                             | 10-73 |
| 10.17.3   | odaadmcli show diskgroup                        | 10-75 |
| 10.17.4   | odaadmcli show controller                       | 10-75 |
| 10.17.5   | odaadmcli show iraid                            | 10-76 |
| 10.17.6   | odaadmcli show raidsyncstatus                   | 10-77 |
| 10.17.7   | odaadmcli show storage                          | 10-77 |
| 10.17.8   | odaadmcli stordiag                              | 10-79 |
| 10.17.9   | odaadmcli manage diagcollect                    | 10-79 |
| 10.17.1   | O odaadmcli power disk                          | 10-80 |
| 10.18 oda | acli-adm set-credential                         | 10-80 |
| Validatin | g and Troubleshooting Oracle Database Appliance |       |
| 11.1 Log( | ging into the Web Console                       | 11-1  |
| 11.2 Trou | bleshooting Tools and Commands                  | 11-2  |
| 11.2.1    | ORAchk Health Check Tool                        | 11-2  |
|           |                                                 |       |

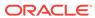

11

|                                 | L1.2.2 Disk Diagnostic Tool                                                                                                    | 11-4        |
|---------------------------------|----------------------------------------------------------------------------------------------------|-------------|
| -                               | L1.2.3 Trace File Analyzer Collector                                                                                                    | 11-4        |
| -                               | L1.2.4 Oracle Database Appliance Hardware Monitoring Tool                                                                                                    | 11-5        |
| 11.3                            | Preparing Log Files for Oracle Support Services                                                                                                    | 11-6        |
| Ora                             | acle Database Appliance Software Configuration Defaults                                                                                                    |             |
| A.1                             | Directory Paths for Oracle Database Appliance                                                                                                    | A-1         |
| A.2                             | Location of Log Files                                                                                                    | A-2         |
| A.3                             | Oracle Groups and User Configurations for Oracle Database Appliance                                                                                                    | A-3         |
| A.4                             | System Configuration for Oracle Database Appliance                                                                                                    | A-3         |
| A.5                             | Changing the Password                                                                                                    | A-2         |
| Sto                             | rage on Oracle Database Appliance                                                                                                    |             |
| B.1                             | About Oracle Database Appliance Storage                                                                                                    | B-1         |
| I                               | 3.1.1 About Database File Storage                                                                                                    | B-2         |
| E                               | 3.1.2 Oracle ACFS Mount Points and Storage Space                                                                                                    | B-3         |
| 1                               | 3.1.3 Displaying Mounted Disk Details                                                                                                    | B-4         |
|                                 |                                                                                                    |             |
| B.2                             | Determining Usable Disk Capacity on Oracle Database Appliance for X6-2S, X6-2M, and X6-2L                                                                                                    | B-4         |
|                                 |                                                                                                    | B-4         |
|                                 | X6-2M, and X6-2L                                                                                                    | B-4<br>C-1  |
| Cre                             | x6-2M, and x6-2L eate Appliance Using JSON File                                                                                                    |             |
| C.1<br>C.2                      | x6-2M, and x6-2L  eate Appliance Using JSON File  Readme for the odacli create-appliance Command                                                                                                    | C-:         |
| Cre<br>C.1<br>C.2               | eate Appliance Using JSON File  Readme for the odacli create-appliance Command  Example JSON Files for the odacli create-appliance Command  acle Database Appliance Cleanup Script                                                                     | <b>C</b> -1 |
| Cre<br>C.1<br>C.2<br>Ora        | eate Appliance Using JSON File  Readme for the odacli create-appliance Command Example JSON Files for the odacli create-appliance Command  acle Database Appliance Cleanup Script  cabase Shapes for Oracle Database Appliance                         | C-3         |
| Cre<br>C.1<br>C.2<br>Ora<br>Dat | eate Appliance Using JSON File  Readme for the odacli create-appliance Command  Example JSON Files for the odacli create-appliance Command  acle Database Appliance Cleanup Script  cabase Shapes for Oracle Database Appliance  About Database Shapes | C-1<br>C-3  |
| Cre<br>c.1<br>c.2<br>Ora        | eate Appliance Using JSON File  Readme for the odacli create-appliance Command Example JSON Files for the odacli create-appliance Command  acle Database Appliance Cleanup Script  cabase Shapes for Oracle Database Appliance                         | C-1         |

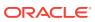

# List of Examples

| 10-1  | Command-Line Interface Syntax                                           | 10-4  |
|-------|-------------------------------------------------------------------------|-------|
| 10-2  | SUDO Example 1: Allow a User to Perform Any ODACLI Operation            | 10-5  |
| 10-3  | SUDO Example 2: Allow a User to Perform Only Selected ODACLI Operations | 10-6  |
| 10-4  | Configuring the First Network                                           | 10-7  |
| 10-5  | Displaying Patch Details for Components                                 | 10-9  |
| 10-6  | List DB Home Details                                                    | 10-10 |
| 10-7  | List the Server Components and Versions                                 | 10-10 |
| 10-8  | Listing the Latest Supported Versions                                   | 10-11 |
| 10-9  | Updating the Agent                                                      | 10-11 |
| 10-10 | Updating the Image                                                      | 10-12 |
| 10-11 | Updating the Repository                                                 | 10-13 |
| 10-12 | Updating the Server                                                     | 10-14 |
| 10-13 | Displaying Appliance Details                                            | 10-15 |
| 10-14 | Create a Manual Backup                                                  | 10-18 |
| 10-15 | Create a Backup Configuration for Disk                                  | 10-19 |
| 10-16 | Delete a Level 0 or Level 1 Backup                                      | 10-21 |
| 10-17 | Delete a Long Term Backup Report                                        | 10-21 |
| 10-18 | Deleting a Backup Configuration                                         | 10-21 |
| 10-19 | Deleting the Oracle Object Store Credentials                            | 10-22 |
| 10-20 | Display Details of a Specific Backup Report                             | 10-23 |
| 10-21 | Display Schedule Details                                                | 10-24 |
| 10-22 | Restoring a Database to the Same System                                 | 10-25 |
| 10-23 | Restoring a Database to a Different System                              | 10-25 |
| 10-24 | Display a List of all Backup Reports                                    | 10-26 |
| 10-25 | Displaying a List of Backup Configuration                               | 10-26 |
| 10-26 | Displaying a List of ObjectStore Swift Credentials                      | 10-27 |
| 10-27 | Display a List of Scheduled Database Backups                            | 10-27 |
| 10-28 | Display a List of Executed Schedules                                    | 10-28 |
| 10-29 | Recovering a Database to a Point-in-Time                                | 10-29 |
| 10-30 | Recovering a Database to the Latest                                     | 10-29 |
| 10-31 | Recovering a Database to an SCN                                         | 10-29 |
| 10-32 | Revise a Backup Configuration for Disk                                  | 10-30 |
| 10-33 | Associating a Backup Configuration with a Database                      | 10-31 |
| 10-34 | Updating an Existing Database Using the Resource ID                     | 10-31 |
| 10-35 | Updating an Existing Database Using the Resource Name                   | 10-31 |

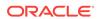

| 10-36 | Changing the Oracle Casper ObjectStore Password                                   | 10-32 |
|-------|-----------------------------------------------------------------------------------|-------|
| 10-37 | Changing the Oracle ObjectStore User Name                                         | 10-32 |
| 10-38 | Change What Time the Backup Occurs                                                | 10-33 |
| 10-39 | Disable Scheduled Database Backups                                                | 10-33 |
| 10-40 | Displaying a List of Cores                                                        | 10-34 |
| 10-41 | Displaying the Current Core Configuration                                         | 10-34 |
| 10-42 | Enabling CPU Cores                                                                | 10-35 |
| 10-43 | Displaying a List of Databases                                                    | 10-36 |
| 10-44 | Displaying Database Details                                                       | 10-37 |
| 10-45 | Creating a Database in Interactive Mode                                           | 10-40 |
| 10-46 | Creating a Database in Non-Interactive Mode                                       | 10-40 |
| 10-47 | Updating a TDE Key for a Root Container Database                                  | 10-44 |
| 10-48 | Deleting a Database Named hrmsdb                                                  | 10-45 |
| 10-49 | Displaying a List of Oracle Home Directories                                      | 10-46 |
| 10-50 | Displaying Oracle Database Home Details                                           | 10-47 |
| 10-51 | Deleting an Empty Database Home                                                   | 10-48 |
| 10-52 | Displaying a List of all Database Storage                                         | 10-49 |
| 10-53 | Displaying Database Oracle ACFS Storage Details                                   | 10-50 |
| 10-54 | Displaying Database Oracle ASM Storage Details                                    | 10-50 |
| 10-55 | Creating Database Storage                                                         | 10-51 |
| 10-56 | Deleting Empty Database Storage                                                   | 10-52 |
| 10-57 | Displaying a List of Jobs                                                         | 10-53 |
| 10-58 | Displaying Details for a Job                                                      | 10-54 |
| 10-59 | Displaying a List of Networks                                                     | 10-55 |
| 10-60 | Displaying Network Details                                                        | 10-55 |
| 10-61 | Creating a Network                                                                | 10-56 |
| 10-62 | Updating a Network                                                                | 10-57 |
| 10-63 | Deleting a Network                                                                | 10-58 |
| 10-64 | Configuring Oracle ASR with a Proxy Server                                        | 10-60 |
| 10-65 | Configuring an External Oracle ASR                                                | 10-60 |
| 10-66 | Updating Oracle ASR with a New Proxy Server                                       | 10-62 |
| 10-67 | Displaying Oracle ASR Details                                                     | 10-62 |
| 10-68 | Testing the Oracle ASR Configuration                                              | 10-63 |
| 10-69 | Deleting Oracle ASR From the System                                               | 10-64 |
| 10-70 | Displaying a List of Configured and Suggested Memlock and HugePage Configurations | 10-65 |
| 10-71 | Updating the HugePage and Memlock Parameters to the Suggested Values              | 10-66 |
| 10-72 | Displaying Environment and Hardware Details                                       | 10-68 |

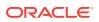

| 10-73 | displaying Filesystem Details                                                 | 10-68 |
|-------|-------------------------------------------------------------------------------|-------|
| 10-74 | Display Memory Details                                                        | 10-69 |
| 10-75 | Showing Network Details                                                       | 10-70 |
| 10-76 | Displaying Power Supply Details                                               | 10-71 |
| 10-77 | Displaying Processor Details                                                  | 10-71 |
| 10-78 | Displaying Server Details                                                     | 10-72 |
| 10-79 | Displaying the Status of All Disks                                            | 10-73 |
| 10-80 | Displaying the Status of a Single Disk                                        | 10-74 |
| 10-81 | Listing All Diskgroups                                                        | 10-75 |
| 10-82 | Displaying DATA Configurations                                                | 10-75 |
| 10-83 | Showing Controller Details                                                    | 10-76 |
| 10-84 | Displaying Details of the Internal RAID Sub-system                            | 10-77 |
| 10-85 | Displaying the RAID SYNC Status                                               | 10-77 |
| 10-86 | Displaying Storage Devices                                                    | 10-78 |
| 10-87 | Displaying NVMe Details                                                       | 10-79 |
| 10-88 | Collecting Storage Logs                                                       | 10-79 |
| 10-89 | Powering a Disk Off                                                           | 10-80 |
| 10-90 | Checking the Disk Status                                                      | 10-80 |
| 10-91 | Resetting the oda-admin Password in Interactive Mode                          | 10-81 |
| 10-92 | Resetting the oda-admin Password in Non-Interactive Mode                      | 10-81 |
| 3-1   | Oracle ACFS Storage Space                                                     | B-3   |
| 3-2   | Determining Storage on the DATA Disk Group                                    | B-4   |
| C-1   | JSON File to Create an Oracle Database Appliance X6-2 with Role Separation    | C-3   |
| C-2   | JSON File to Create an Oracle Database Appliance X6-2 without Role Separation | C-5   |
| D-1   | Cleanup Script to Delete the Grid and Database Users                          | D-2   |

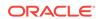

## List of Figures

| 2-1 | Two Custom Users with Six Custom Groups                                         | 2-4 |
|-----|---------------------------------------------------------------------------------|-----|
| 3-1 | Connect the Fiber and Copper Network Cables for Oracle Database Appliance X6-2S |     |
|     | or X6-2M                                                                        | 3-2 |
| 3-2 | Connect the Fiber and Copper Network Cables for Oracle Database Appliance X6-2L | 3-2 |
| 3-3 | Front of Oracle Database Appliance Power Panel                                  | 3-5 |

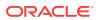

## List of Tables

| 1-1 | Software for Oracle Database Appliance 18.1.1.0.0                            | 1-1  |
|-----|------------------------------------------------------------------------------|------|
| 2-1 | Checklist for System Configuration Information for Oracle Database Appliance | 2-9  |
| 2-2 | Default IP Address Requirements for Oracle Database Appliance                | 2-10 |
| 3-1 | Location of Network Ports and Power Cabling for Oracle Database Appliance    | 3-2  |
| 3-2 | Peripheral Device Connections for Oracle Database Appliance                  | 3-4  |
| 3-3 | Description of Callouts for Powering On Oracle Database Appliance            | 3-6  |
| 6-1 | Operating System Groups and Users on Oracle Database Appliance               | 6-2  |
| A-1 | Default Operating System Groups and Users Configuration for Oracle Database  |      |
|     | Appliance                                                                    | A-3  |
| A-2 | System Configuration for Oracle Database Appliance                           | A-3  |
| B-1 | Oracle ACFS Mount Points and Related Oracle ASM Disk Groups and Volume       |      |
|     | Information                                                                  | B-3  |
| B-2 | Usable Disk Capacity on Oracle Database Appliance X6-2S and X6-2M            | B-5  |
| B-3 | Usable Storage on Oracle Database Appliance X6-2L                            | B-5  |
| B-4 | Oracle ASM Calculations                                                      | B-6  |
| B-5 | Definition of Terminology                                                    | B-6  |
| E-1 | Oracle Database Appliance OLTP Database Shape Sizes                          | E-2  |
| E-2 | Oracle Database Appliance In-Memory Database Shape Size                      | E-3  |
| E-3 | Oracle Database Appliance DSS Database Shape Sizes                           | E-4  |

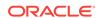

## **Preface**

Oracle Database Appliance is an optimized, prebuilt database system that is easy to deploy, operate, and manage. By integrating hardware and software, Oracle Database Appliance eliminates the complexities of nonintegrated, manually assembled solutions. Oracle Database Appliance reduces the installation and software deployment times from weeks or months to just a few hours while preventing configuration and setup errors that often result in suboptimal, hard-to-manage database environments.

- Audience (page xiv)
- Documentation Accessibility (page xiv)
- Related Documents (page xv)
- Conventions (page xvi)

## **Audience**

This guide is intended for anyone who configures, maintains, or uses Oracle Database Appliance:

- System administrators
- Network administrators
- Database administrators
- Application administrators and users

This book does not include information about Oracle Database architecture, tools, management, or application development that is covered in the main body of Oracle Documentation, unless the information provided is specific to Oracle Database Appliance. Users of Oracle Database Appliance software are expected to have the same skills as users of any other Linux-based Oracle Database installations.

# **Documentation Accessibility**

For information about Oracle's commitment to accessibility, visit the Oracle Accessibility Program website at http://www.oracle.com/pls/topic/lookup?ctx=acc&id=docacc.

### **Access to Oracle Support**

Oracle customers that have purchased support have access to electronic support through My Oracle Support. For information, visit http://www.oracle.com/pls/topic/lookup?ctx=acc&id=info or visit http://www.oracle.com/pls/topic/lookup?ctx=acc&id=trs if you are hearing impaired.

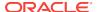

## **Related Documents**

For more information about Oracle Database Appliance, go to http://www.oracle.com/goto/oda/docs and click the appropriate release. The following documents are published in the Oracle Database Appliance online documentation library:

- Oracle Database Appliance Release Notes
- Oracle Database Appliance Licensing Information User Manual
- Oracle Database Appliance Security Guide
- Oracle Database Appliance Accessibility Guide
- Oracle Database Appliance X7-2 Deployment and User's Guide
- Oracle Database Appliance X6-2-HA Deployment and User's Guide
- Oracle Database Appliance X6-2S/M/L Deployment and User's Guide
- Oracle Database Appliance Getting Started Guide
- Oracle Database Appliance Administration and Reference Guide
- Oracle Database Appliance Setup Posters and Booklets (a full-size printed copy ships with Oracle Database Appliance)
- Oracle Database Appliance Owner's Guide
- Oracle Database Appliance Service Manual
- Oracle Database Appliance Series Safety and Compliance Guide

The following My Oracle Support Notes contain additional information:

- https://support.oracle.com/CSP/main/article? cmd=show&type=NOT&id=888888.1
- https://support.oracle.com/CSP/main/article? cmd=show&type=NOT&id=2144642.1

The following documents are published in the Oracle Database Appliance Plug-ins for Oracle Enterprise Manager online documentation library at http://docs.oracle.com/cd/E70264\_01/index.htm:

- Oracle Database Appliance Plug-in for Oracle Enterprise Manager 13c User's Guide
- Oracle Database Appliance Plug-in for Oracle Enterprise Manager 12c User's Guide

For more information about using Oracle Database, go to <a href="http://docs.oracle.com/en/database/">http://docs.oracle.com/en/database/</a> and select the database release from the menu. See the following documents in the Oracle Database online documentation library:

- Oracle Database Security Guide
- Oracle Database Administrator's Guide
- Oracle Database SQL Language Quick Reference
- Oracle Database Backup and Recovery User's Guide
- Oracle Database Backup and Recovery Reference
- Oracle Database Utilities

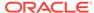

Oracle Automatic Storage Management Administrator's Guide

For more information about Oracle Integrated Lights Out Manager 3.2, see https://docs.oracle.com/cd/E37444\_01/.

For more details about other Oracle products that are mentioned in Oracle Database Appliance documentation, see the Oracle Documentation home page at http://docs.oracle.com.

## Conventions

The following text conventions are used in this document:

| Convention | Meaning                                                                                                    |
|------------|----------------------------------------------------------------------------------------------------|
| boldface   | Boldface type indicates graphical user interface elements associated with an action or terms defined in the text.                      |
| italic     | Italic type indicates book titles, emphasis, or placeholder variables for which you supply particular values.                          |
| monospace  | Monospace type indicates commands within a paragraph, URLs, code in examples, text that appears on the screen, or text that you enter. |
| # prompt   | The pound (#) prompt indicates a command that is run as the root user.                                                                 |

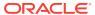

1

# About Oracle Database Appliance and Oracle Database 18.1

Oracle Database Appliance enables you to take advantage of Oracle Database 18c in an easy-to-deploy and manage system.

The complete package of software, server, storage, and networking saves time and money by simplifying deployment, maintenance, and support of Oracle Database 18.1 and application workloads.

- Oracle Database Appliance Software (page 1-1)
   View the Oracle software that is available for download for Oracle Database Appliance X6-2S, X6-2M, and X6-2L.
- Overview of Oracle Database Appliance Deployment (page 1-2)
   Review the steps you must complete to deploy Oracle Database Appliance.
- About the Web Console (page 1-3)
   Use the Oracle Appliance Manager Web Console to view and create databases and to view job activity.
- Viewing Job Activity (page 1-4)
   Use the Oracle Appliance Manager Web Console to view job activity, the status of tasks in a job, and job status.

# 1.1 Oracle Database Appliance Software

View the Oracle software that is available for download for Oracle Database Appliance X6-2S, X6-2M, and X6-2L.

The table describes the Oracle Database Appliance patches that are available for download and the purpose of the patch.

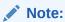

Some hardware models may not use the patches listed in the table.

Table 1-1 Software for Oracle Database Appliance 18.1.1.0.0

| Patch                                 | Description                                                                                                    |
|---------------------------------------|----------------------------------------------------------------------------------------------------|
| Oracle Database Appliance GI<br>Clone | Use to perform an initial deployment of Oracle Database Appliance.  The bundle contains the latest Grid Infrastructure. If you reimage Oracle Database Appliance with the Bare Metal ISO Image, download the GI Clone patch to deploy Oracle Database Appliance. |

Table 1-1 (Cont.) Software for Oracle Database Appliance 18.1.1.0.0

| Patch                | Description                                                                                                    |
|----------------------|----------------------------------------------------------------------------------------------------|
| RDBMS Clone          | Use the RDBMS Software Clone files to get the RDBMS clone binaries for Oracle Database 18.1.1.0.0for Oracle Database Appliance X6-2S, X6-2M, and X6-2L. The RDBMS clone file is needed to create Oracle databases and database homes. |
| Bare Metal ISO Image | Use to reimage the appliance for Oracle Database Appliance 18.1.1.0.0.                                                                                                    |

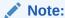

See the *Oracle Database Appliance Release Notes* for the patch numbers and download locations and the component versions. See Oracle Database Appliance X6-2S, X6-2M, and X6-2L Patches and Component Versions for X6-2S, X6-2M, and X6-2L Models for details.

# 1.2 Overview of Oracle Database Appliance Deployment

Review the steps you must complete to deploy Oracle Database Appliance.

To complete these tasks, refer to topics in this book and in the *Oracle Database Appliance Owner's Guide*.

- 1. Prepare for Oracle Database Appliance.
  - Register your Support Identifier (SI) for Oracle Database Appliance with My Oracle Support to obtain software and support from Oracle.
  - b. Plan your configuration options and gather network and related information.
  - c. Set up the server site.
  - d. Configure network names and addresses on your Domain Name System (DNS) server.
  - e. Download the Oracle Database Appliance software to a local computer on the network.
- 2. Ready Oracle Database Appliance for deployment.
  - a. Mount Oracle Database Appliance hardware into a rack at the server site.
  - b. Connect power and required cables to Oracle Database Appliance.
  - **c.** Connect the keyboard and mouse to USB ports and video display to VGA port.
  - d. Create an initial network configuration to load external files.
  - e. Start up the system.
  - f. Plumb the network.
- 3. Install and deploy software on Oracle Database Appliance.
  - **a.** Download the Oracle Database Appliance Single Instance Software Bundles to a system on the network.
  - **b.** Copy the Oracle Database Appliance Single Instance Software Bundles to Oracle Database Appliance.

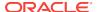

- c. Run the update-image command to install the bundles.
- 4. Deploy Oracle Database Appliance.
  - a. Log into the Oracle Database Appliance Web Console.
  - b. Click Create Appliance.
  - c. Enter the configuration details.
  - d. Click **Submit** to start the deployment.
  - e. Monitor the progress on the **Activity** tab.

## 1.3 About the Web Console

Use the Oracle Appliance Manager Web Console to view and create databases and to view job activity.

The Web Console assists you in deploying Oracle Databases that follow Optimal Flexible Architecture guidelines. The Optimal Flexible Architecture standard provides best practices configurations to help to ensure database deployments that are easier to support and maintain. Optimal Flexible Architecture includes the following:

- Structured organization of directories and files, and consistent naming for critical database files, such as control files, redo log files, and other critical files, which simplifies database administration
- Separation of tablespace contents to minimize tablespace free space fragmentation, and maximize administrative flexibility
- Stripe and Mirror Everything (SAME) deployment, which safeguards against database failures

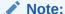

Create Oracle Databases using the Web Console or command-line interface to ensure that your database is configured optimally for Oracle Database Appliance.

The Web Console provides a user-friendly option to perform the following tasks:

- Deploy the appliance
- View, create, delete, and upgrade databases
- View existing database homes
- · Create and delete database homes
- View networks and network interfaces
- View job activity
- Configure and enable Oracle Auto Service Request (Oracle ASR)

#### Display the Oracle Database Appliance Version Installed

The Web Console has an **About** button in the upper right corner of the page. Click **About** to view the Oracle Database Appliance release that is installed on the appliance.

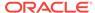

#### **Refresh Features**

Two refresh features are available in the Web Console:

- Auto Refresh: Refresh option at the console level. When you turn on Auto Refresh, all pages in the console refresh every 30 seconds. By default, Auto Refresh is Disabled.
- Refresh: Refresh option at the page level.

The Auto Refresh option is useful to see the job activity and status after you submit a provisioning job. After the job completes, turn off Auto Refresh. To enable or disable the Auto Refresh feature, click **Auto Refresh** and select **Turn On** or **Turn Off** .

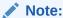

It is important to **Turn Off Auto Refresh** before performing any actions in the Web Console. When Auto Refresh is enabled and you are performing a task, your changes are not saved if the console refreshes before you submit your job.

Ensure that Auto Refresh is Disabled before performing a task, such as creating a database or network. For example, complete your configuration on the Database page and click **Create Database**. Complete the task, such as create the database, then click **Refresh** on the Database page to refresh the information on that page and display the new database details, or go to the **Activity** tab and enable Auto Refresh.

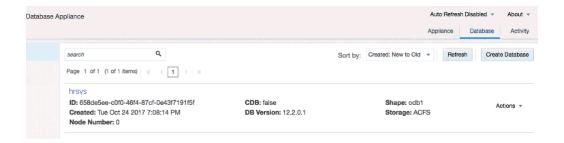

# 1.4 Viewing Job Activity

Use the Oracle Appliance Manager Web Console to view job activity, the status of tasks in a job, and job status.

1. Open a browser and enter the following URL to launch the Web Console:

https://ip-address:7093/mgmt/index.html

- 2. Enter the following credentials:
  - User name: oda-admin
  - Password: password
- 3. Click Activity.

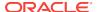

- The jobs page displays recent jobs, the job name, identifier (ID) date created, and status.
- 4. (Optional) Click the job name to display greater details about the job, including the tasks that make up the job and the status of each task. In this image, the job name is Provisioning service creation. Several tasks finished successfully, but there are two tasks that failed and the overall job status is Failure due to inability to run root scripts.

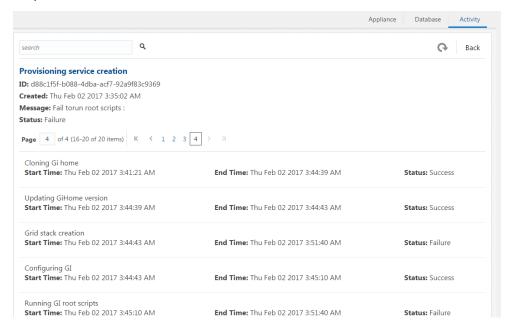

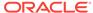

2

# Preparing to Deploy Oracle Database Appliance

Complete these setup tasks before Oracle Database Appliance is delivered.

- Registering Your Support Identifier on My Oracle Support (page 2-1)
   Add your hardware Support Identifier (SI) to your My Oracle Support account profile.
- Planning Oracle Database Appliance Configuration Options (page 2-1)
   Determine how many CPU cores you want to enable, determine your database configuration options, and gather the system information for your Oracle Database Appliance Bare Metal deployment configuration.
- Gathering System Requirement Information (page 2-6)
   Use these checklists to collect information before deploying Oracle Database Appliance.

# 2.1 Registering Your Support Identifier on My Oracle Support

Add your hardware Support Identifier (SI) to your My Oracle Support account profile.

Your hardware SI is supplied when you purchase Oracle Database Appliance. If you acquire new software licenses, then you must also register your new software SIs. The SI registration process can take up to 24 hours to complete.

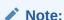

You cannot obtain support or software from Oracle without registered SIs.

# 2.2 Planning Oracle Database Appliance Configuration Options

Determine how many CPU cores you want to enable, determine your database configuration options, and gather the system information for your Oracle Database Appliance Bare Metal deployment configuration.

## Note:

Do not use Oracle Database Configuration Assistant (DBCA) to create databases on Oracle Database Appliance. Only use Oracle Appliance Manager for database configuration. Deploying Oracle Database instances using Oracle Appliance Manager ensures that these databases are properly configured, optimized, and supported on Oracle Database Appliance.

- Selecting an Oracle Database Appliance Configuration (page 2-2)
   Compare and select an Oracle Database Appliance X6-2S, X6-2M, or X6-2L hardware configuration.
- Selecting Operating System Groups and Users (page 2-2)
   Determine how you want to configure your operating system groups and users and whether or not you want to allow operating system role separation.
- Selecting Database Deployment Options (page 2-4)
   See the Oracle Database editions that are available for deployment.
- Selecting Database Shapes for Oracle Database Appliance (page 2-5)
   Oracle Database Appliance software includes preconfigured templates, known as shapes, that incorporate Oracle best practices with optimization for different classes of databases.

## 2.2.1 Selecting an Oracle Database Appliance Configuration

Compare and select an Oracle Database Appliance X6-2S, X6-2M, or X6-2L hardware configuration.

- Oracle Database Appliance X6-2S is a small configuration designed for smaller or entry-level deployments.
- Oracle Database Appliance X6-2M is a medium-sized configuration designed for performance.
- Oracle Database Appliance X6-2L is a large configuration designed for larger databases and database consolidation.

You cannot expand or reconfigure Oracle Database Appliance to a different configuration. For example, you cannot expand Oracle Database Appliance X6-S to Oracle Database Appliance X6-2M. For Oracle Database Appliance X6-2 configuration details, see the *Oracle Database Appliance Owner's Guide*.

## 2.2.2 Selecting Operating System Groups and Users

Determine how you want to configure your operating system groups and users and whether or not you want to allow operating system role separation.

## **About Operating System Groups and Users**

Role separation enables you to configure groups and users to provide separate groups for operating system authentication.

With role separation, a single user owns all of the Oracle installations. All of the databases are installed under a single user. The separation only enables you to have separate users for Oracle and Oracle Clusterware. You can install multiple databases

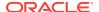

without sharing operating system authentication for system privileges. In addition, each Oracle software installation is owned by a separate installation owner, to provide operating system user authentication for modifications to Oracle Database binaries.

## Note:

Any Oracle software owner can start and stop all databases and shared Oracle Grid Infrastructure resources, such as Oracle Automatic Storage Management (Oracle ASM) or Virtual IP (VIP). The job role separation configuration enables database security, it does not restrict user roles in starting and stopping various Oracle Clusterware resources.

With Oracle Grid Infrastructure role separation, separate operating system groups provide operating system authentication for Oracle ASM system privileges for storage tier administration. This operating system authentication is separated from Oracle Database operating system authentication. In addition, the Oracle Grid Infrastructure installation owner provides operating system user authentication for modifications to Oracle Grid Infrastructure binaries.

You can configure the appliance with one of four combinations of operating system users, groups, and roles. The default users are the Oracle Database installation owner (oracle) and Oracle Grid Infrastructure installation owner (grid). The default groups are oinstall, dbaoper, dba, asmadmin, asmoper, and asmdba

### **Default Configuration: Two Users with Six Groups**

The default configuration is a combination of two operating system roles for users with six groups.

To configure two users, oracle user with the Oracle User (oracleUser) role and the grid user with the gridUser role, allow operating system role separation.

To configure six groups, oinstall, dbaoper, dba, asmadmin, asmoper, and asmdba, do not select the option to customize users and groups.

#### Note:

When you select the default configuration in the Web Console, the users and groups do not appear in the interface.

#### **Two Custom Users with Six Custom Groups**

You can customize the configuration to create two custom users and six custom groups.

To configure two users, allow operating system role separation. The users are populated with the default values, oracle and grid, which you can edit.

To configure six groups, select the option to customize users and groups. The groups are populated with the default values, which you can edit. The default groups are oinstall, dbaoper, dba, asmadmin, asmoper, and asmdba.

The figure shows an example of a custom configuration with the default values populated.

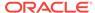

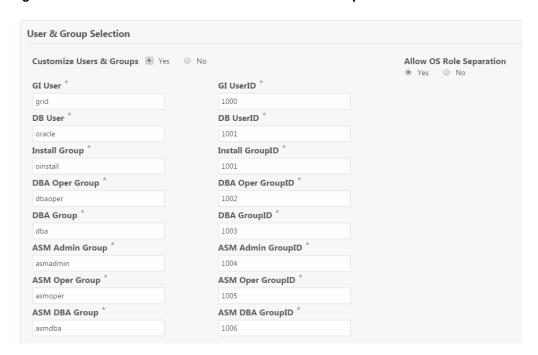

Figure 2-1 Two Custom Users with Six Custom Groups

### **Single Custom User with Six Custom Groups**

You can customize the configuration to create a single operating system database user and with six custom groups. The database user can deploy both the grid infrastructure and RDBMS (relational database management system) stacks. You can edit the user name and user ID and you can customize the group names and IDs. Use this option when you deploy SAP.

To configure a single oracle database user with the Oracle User (oracleUser) role, do not allow OS role separation.

To configure six groups, select the option to customize users and groups. The following default groups are populated: oinstall, dbaoper, dba, asmadmin, asmoper, and asmdba. You can customize the groups.

#### Single User with Two Groups

To configure a single oracle user with the Oracle User (oracleUser) role, do not allow OS role separation.

To configure two groups, oinstall and dba, do not select the option to customize users and groups.

## 2.2.3 Selecting Database Deployment Options

See the Oracle Database editions that are available for deployment.

Oracle Appliance Manager installs Oracle Database software on mirrored disks that are internal to Oracle Database Appliance. You specify the database edition in the Web Console during the initial deployment. You cannot use both Oracle Database Enterprise Edition and Standard Edition on the same appliance.

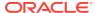

The following Oracle Database editions are available:

#### Oracle Database Enterprise Edition

Oracle Database Enterprise Edition provides the performance, availability, scalability, and security required for mission-critical applications such as high-volume online transaction processing (OLTP) applications, query-intensive data warehouses, and demanding Internet applications.

- Single-instance Oracle Database Enterprise Edition home
- Oracle Database options are available

#### Oracle Database Standard Edition 2

Oracle Database Standard Edition 2 delivers unprecedented ease of use, power, and performance for workgroup, department-level, and Web applications.

#### Oracle Database Standard Edition

Oracle Database Standard Edition delivers the unprecedented ease of use, power, and performance of Standard Edition One, with support for larger machines and clustering of services with Oracle Real Application Clusters (Oracle RAC).

#### Oracle Database Standard Edition One

Oracle Database Standard Edition One delivers unprecedented ease of use, power, and performance for workgroup, department-level, and Web applications.

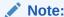

Review the Oracle Database licensing guide for supported options and products.

## 2.2.4 Selecting Database Shapes for Oracle Database Appliance

Oracle Database Appliance software includes preconfigured templates, known as shapes, that incorporate Oracle best practices with optimization for different classes of databases.

Because of differences in CPU counts, memory size, and other resources available with different Oracle Database Appliance models, some shapes are not supported on all models.

Each Oracle Database shape has different workload profile and performance characteristics:

- Memory requirements, which are calculated from the System Global Area (SGA), and Program Global Area (PGA) sizes
- Processing requirements, which are calculated from the number of processes
- Logging requirements, which are based on log buffer size, and online redo log size

Oracle Database Appliance shapes are tuned for the size of each database instance workload and are designed to run on a specific number of cores.

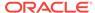

## Note:

Oracle strongly recommends that you use the Oracle Database Appliance shapes. These shapes implement best practices, and are configured specifically for Oracle Database Appliance.

#### **Related Topics**

Database Shapes for Oracle Database Appliance (page E-1)
 Use the information in this appendix to select database shapes, or templates, for your planned databases.

# 2.3 Gathering System Requirement Information

Use these checklists to collect information before deploying Oracle Database Appliance.

- List of Information You Need Before Deployment (page 2-6)
   Collect security, storage, and network information required to prepare for deploying Oracle Database Appliance.
- Checklist for System Details (page 2-9)
   Use the checklist to gather system information that you need to obtain for Oracle Database Appliance. Record the values for your system.
- Checklist for Custom Network Address Configuration (page 2-10)
   Use the checklist to identify the IP addresses required for Oracle Database Appliance.

## 2.3.1 List of Information You Need Before Deployment

Collect security, storage, and network information required to prepare for deploying Oracle Database Appliance.

Review your security requirements for root passwords, determine your storage requirements and network administration requirements, and complete any required configuration before your Oracle Database Appliance hardware is delivered.

## **Security Requirements**

- What root password should you use for Oracle Database Appliance? Root passwords should comply with your system security requirements.
- Secure operating systems are an important basis for general system security.
   Ensure that your operating system deployment is in compliance with common security practices.

## **Storage Administration Requirements**

Storage administration is integrated into Oracle Database Appliance. No additional storage configuration is required.

Oracle Database Appliance X6-2S, X6-2M, and X6-2L use Oracle Automatic Storage Management Cluster File System (Oracle ACFS) or Oracle Automatic Storage Management (Oracle ASM) and include the following:

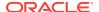

- Integrated storage for operational files (operating system, Oracle Grid Infrastructure home, Oracle Database homes, tools). Operational files are stored on mirrored internal system disks.
- DATA (user data and database files)
- RECO (database redo logs, archive logs, and recovery manager backups)
- Operational files are stored on mirrored internal system disks.

You can configure for External, Internal, or Custom backup location. Depending on backup location, you can select one of the following configuration options to divide the storage capacity between DATA diskgroup and RECO diskgroup:

- External: Storage capacity is split between 80% for DATA and 20% for RECO.
- Internal: Storage capacity is split between 40% for DATA and 60% for RECO.
- Custom: Storage capacity is configurable from 10% to 90% for DATA and the remainder for RECO.

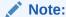

Oracle Database Appliance X6-2S and X6-2M ship with two 3.2 TB non-volatile memory express (NVMe) drives for a total of 6.4 TB of NVMe storage. With Oracle Database Appliance X6-2M, you have the option to expand the system to a 4 disk configuration, which doubles the NVMe storage capacity. Oracle Database Appliance X6-2L ships with six 3.2 TB non-volatile memory express (NVMe) drives with the option to add three (3) disks for a total of nine (9) NVMe disks.

## **Network Administration Requirements**

The network administration requirements and recommendations are as follows:

- Determine the type of network interface for your public network and know the details for your generic and public network.
- Oracle recommends that you resolve addresses using Domain Name System (DNS) servers.
- All names must conform to the RFC 952 standard, which permits alphanumeric characters and hyphens ("-"), but does not allow underscores ("\_").
- Provide an IP address for the public interface. The following are the public interfaces:
  - Oracle Database Appliance X6-2S: btbond1 or sfpbond1
  - Oracle Database Appliance X6-2M: btbond1, btbond2 and sfpbond1
  - Oracle Database Appliance X6-2L: btbond1, btbond2 and sfpbond1

Depending on your network setup, you can use one of the following available bonds:

- btbond are bonded interface based on onboard NIC 10GBase-T (copper) ports
- sfpbond is bonded interface based on the 10GbE SFP+ (fiber) PCIe card

When you use the configure-first command during the initial setup, you can choose one of the bonded interfaces for the public network. Use one of the remaining

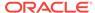

bonded interfaces for management, backup, data guard, or other network. Be prepared to provide a netmask and gateway for each network, as both are required when you configure a network connection for Oracle Database Appliance.

#### **Answer These Questions**

Determine the answers to the following questions:

What is your domain name?

For example: example.com.

Do you want to use DNS?

(Optional) Ensure that the names and addresses that you provide for network configuration are configured in your Domain Name System (DNS) servers. DNS is optional, but recommended. If you want to use DNS, then obtain your DNS server addresses. The addresses that you provide are configured in the <code>/etc/hosts</code> file to provide IP name and address resolution, even if a DNS server is not available.

- Do you have a Network Time Protocol (NTP) service configured for each server, so that the local system time for each server is synchronized?
- Which network interface do you want to use for your public network?
  - 10GBase-T (copper)
  - 10GbE SFP+ (fiber)
- What are the details for your public network? To connect to the system, you require the following information:
  - Host name

For example: myhost

IP address

For example: 192.0.2.18

Netmask for the public network

For example: 255.255.252.0

Gateway for the public network

For example: 192.0.2.1

- Do you want the ability to configure additional networks?
- Do you want to use Oracle Integrated Lights Out Manager (Oracle ILOM) to manage Oracle Database Appliance independent of the operating system?

(Optional) Collect the following ILOM details from your network administrator:

Oracle ILOM host name

For example: myilom1

Oracle ILOM IP address

For example: 10.0.0.3

Netmask for the Oracle ILOM network

For example: 255.255.255.0

Gateway for the Oracle ILOM network

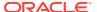

For example: 10.0.0.1

# 2.3.2 Checklist for System Details

Use the checklist to gather system information that you need to obtain for Oracle Database Appliance. Record the values for your system.

Table 2-1 Checklist for System Configuration Information for Oracle Database Appliance

| System Information                         | Description                                                                                                    |
|--------------------------------------------|----------------------------------------------------------------------------------------------------|
| Host Name                                  | The name for the Oracle Database Appliance System. The name must conform with the RFC 952 standard, which allows alphanumeric characters and hyphens ( - ), but does not allow underscores ( _ ). The name should not begin with a numeral or hyphen and should not end in a hyphen. Oracle recommends that you use all lowercase characters for the host name. |
| Domain Name                                | Your domain name. For example: example.com                                                                                                    |
| Master Password                            | The password set for the root password of the system, OS users, database users, and pdbadmin. The password is also used to set the database SYS and SYSTEM passwords. Ensure that the password you provide is in compliance with common security practices.                                                                                                    |
| DNS Server                                 | (Optional) DNS server details.                                                                                                    |
| NTP Server                                 | (Optional) Network Time Protocol (NTP) service details.                                                                                                    |
| Region                                     | The region where you plan to operate the Oracle Database Appliance system.                                                                                                    |
| Timezone                                   | Select the time zone where you plan to operate the Oracle Database Appliance system.                                                                                                    |
| Database Edition                           | Select an Oracle Database edition, either Enterprise Edition or Standard Edition. You cannot mix editions. The database edition you select determines the database editions that you create in the appliance. To change editions, you must redeploy Oracle Database Appliance.                                                                                  |
| Backup Location                            | Determine the backup location setting. The setting determines how the NVMe Disks are partitioned between DATA and RECO. Select External, Internal, or Custom:                                                                                                    |
|                                            | External reserves 80% of the storage for DATA and 20% for RECO.                                                                                                    |
|                                            | <ul> <li>Internal reserves 40% of the storage for DATA and 60% for<br/>RECO.</li> </ul>                                                                                                    |
|                                            | <ul> <li>Custom reserves anywhere from 10% to 90% of the storage for<br/>DATA, and the remainder is reserved for RECO.</li> </ul>                                                                                                    |
| Percentage of Storage<br>Reserved for Data | If you select a Custom backup location, determine the amount of reserves for DATA storage. The percentage must be a whole number between 10 and 90.                                                                                                    |
| Diskgroup<br>Redundancy                    | If the machine has 4 NVMe, select <b>normal</b> redundancy (two way mirror) or <b>high</b> redundancy (three way mirror). If the machine has 2 NVMe, redundancy is automatically set to normal and this field does not appear.                                                                                                    |

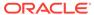

Table 2-1 (Cont.) Checklist for System Configuration Information for Oracle Database Appliance

| System Information                                                              | Description                                                                                   |  |  |
|---------------------------------------------------------------------------------|-----------------------------------------------------------------------------------------------|--|--|
| Network Information                                                             | Obtain network information:                                                                   |  |  |
|                                                                                 | Public network                                                                                |  |  |
|                                                                                 | (Optional) Additional network                                                                 |  |  |
|                                                                                 | <ul> <li>(Optional) Oracle Integrated Lights Out Manager (Oracle ILOM)<br/>network</li> </ul> |  |  |
| Initial Database<br>Details (if you want to<br>create one during<br>deployment) | Database name                                                                                 |  |  |
|                                                                                 | Normal or container database                                                                  |  |  |
|                                                                                 | Class (database template)                                                                     |  |  |
|                                                                                 | Database characterset                                                                         |  |  |
|                                                                                 | Database language                                                                             |  |  |
|                                                                                 | Database version                                                                              |  |  |
|                                                                                 | <ul> <li>Shape (for example: odb1 or odb2)</li> </ul>                                         |  |  |
|                                                                                 | <ul> <li>Storage (Oracle ASM or Oracle ACFS)</li> </ul>                                       |  |  |
|                                                                                 | Configure Oracle Enterprise Manager console                                                   |  |  |

## 2.3.3 Checklist for Custom Network Address Configuration

Use the checklist to identify the IP addresses required for Oracle Database Appliance.

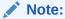

Oracle does not recommend changing the default Host Private Address. If there is a business need to change the address, such as an IP address conflict, use the <code>odacli update-network</code> command to update the private network before using the Web Console to deploy the appliance. You cannot change the private network after deploying the appliance.

Table 2-2 Default IP Address Requirements for Oracle Database Appliance

| Type of IP                                     | IP Address<br>Default Values | Your Values As Applicable                                                                     |
|------------------------------------------------|------------------------------|-----------------------------------------------------------------------------------------------|
| Client Access Network                          | No default                   | No default                                                                                    |
| Additional Network                             | No default                   | No default                                                                                    |
| Oracle Integrated Lights Out<br>Manager (ILOM) | No default                   | No default                                                                                    |
| Host Private Addresses                         | 192.168.16.24                | Not applicable: the private addresses are defined before deployment and should not be changed |

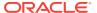

3

# Readying to Deploy Oracle Database Appliance

Complete these tasks to prepare to deploy Oracle Database Appliance.

- About Interconnect Cabling (page 3-1)
   Interconnect is reserved for Oracle Grid Infrastructure (GI) and Oracle Relational Database Management System (RDBMS).
- Attaching Network Cables to Oracle Database Appliance (page 3-2)
   Connect Oracle Database Appliance X6-2S, X6-2M, or X6-2L to either a 10GBase-T (copper) or 10GbE SFP+ (fiber) network.
- Attaching Peripheral Devices (page 3-3)
   Complete this task if you have direct access to Oracle Database Appliance and you intend to use a locally connected monitor, keyboard and mouse.
- First Startup of Oracle Database Appliance (page 3-4)
   Use this procedure to start up either a newly-installed Oracle Database Appliance, or to start up the appliance after you power it down.
- Configuring Oracle Integrated Lights Out Manager (page 3-6)
   Configure Oracle Integrated Lights Out Manager (Oracle ILOM) to manage Oracle
   Database Appliance independent of the operating system.
- Configuring an Initial Network Connection (page 3-8)
   Configure a temporary network configuration framework to build your network information during deployment.

# 3.1 About Interconnect Cabling

Interconnect is reserved for Oracle Grid Infrastructure (GI) and Oracle Relational Database Management System (RDBMS).

Oracle GI includes Oracle Clusterware, Oracle Automatic Storage Management (Oracle ASM), and Oracle Restart. Even if you do not use Oracle Real Application Clusters (RAC), Oracle Database Appliance uses the interconnect for RAC ASM and Oracle GI.

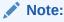

Do not use interconnect for other applications.

When you power on Oracle Database Appliance for the first time, the system automatically defines your public network interface based on the interconnect. If you use the InfiniBand cards, then the InfiniBand network is used for the interconnect. If you ordered the configuration that contains the 10GbE SFP+ (fiber) cards instead of

InfiniBand cards, then the onboard 10GBase-T (Copper) ports are used for the interconnect.

# 3.2 Attaching Network Cables to Oracle Database Appliance

Connect Oracle Database Appliance X6-2S, X6-2M, or X6-2L to either a 10GBase-T (copper) or 10GbE SFP+ (fiber) network.

Use standard Cat-6 network cables to connect to the on-board 10GBase-T (copper) network ports. The following sections show the cabling options for 10GbE SFP+ (fiber) network ports. In the figures, callouts 4 and 5 identify the ports for the 10GBase-T (copper) network. Callout 6 identifies the ports for the 10GbE SFP+ (fiber) network.

Figure 3-1 Connect the Fiber and Copper Network Cables for Oracle Database Appliance X6-2S or X6-2M

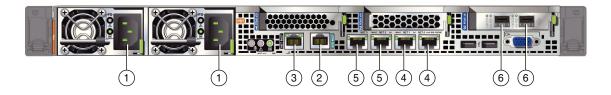

Figure 3-2 Connect the Fiber and Copper Network Cables for Oracle Database Appliance X6-2L

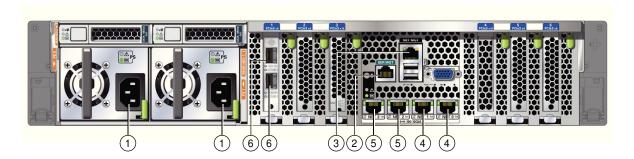

Table 3-1 Location of Network Ports and Power Cabling for Oracle Database Appliance

| Callout Number | Description                                                              |
|----------------|--------------------------------------------------------------------------|
| 1              | Power cables                                                             |
| 2              | (Optional) ILOM SER MGT port. Service processor RJ-45 serial port        |
| 3              | ILOM NET MGT port. Service processor 10/100/1000Base-T network interface |
| 4              | 10 GbE network interface port with RJ-45 connector (btbond1)             |

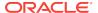

Table 3-1 (Cont.) Location of Network Ports and Power Cabling for Oracle Database Appliance

| Callout Number | Description                                                       |
|----------------|-------------------------------------------------------------------|
| 5              | 10 GbE network interface port with RJ-45 connector (btbond2)      |
|                | These ports are not available on Oracle Database Appliance X6-2S. |
| 6              | 10 GbE dual-rate SFP+ (fiber network) ports (sfpbond1)            |

For 10 GbE SFP+ PCI cards, you can use fiber cables or copper cables.

#### **Fiber Cables**

For optical cables, you must purchase either Short Range (SR) or Long Range (LR) SFP+ transceivers for each of the network ports, and then plug in the appropriate optical cable. Currently, Oracle sells both the SR and LR SFP+ transceivers. In addition to these transceivers, you must purchase the appropriate LC-LC terminated fiber optic cables from a third-party vendor.

| Name                         | Part Number |
|------------------------------|-------------|
| 10 GbE Transceiver SR (SFP+) | X2129A-N    |
| 10 GbE Transceiver LR (SFP+) | X5562A-Z    |

### **Copper Cables**

You can purchase the following copper cables from Oracle. These cables have built-in SFP+ connectors:

| Name      | Length | Part Number |  |
|-----------|--------|-------------|--|
| TwinAx 1m | 1m     | X2130A-1M-N |  |
| TwinAx 3m | 3m     | X2130A-3M-N |  |
| TwinAx 5m | 5m     | X2130A-3M-N |  |

# 3.3 Attaching Peripheral Devices

Complete this task if you have direct access to Oracle Database Appliance and you intend to use a locally connected monitor, keyboard and mouse.

Oracle Database Appliance is not equipped with human-computer interface devices, such as a monitor or keyboard. If you want to log in locally, instead of through a network, then you must attach interface devices.

Attach a monitor to the graphics card port, and attach a keyboard and a mouse to the USB ports. Refer to the figure and table to identify the ports.

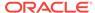

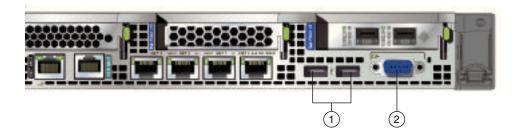

In the figure, callout 1 identifies the ports for the keyboard and mouse. Callout 2 identifies the monitor port.

Table 3-2 Peripheral Device Connections for Oracle Database Appliance

| Callout<br>Number | Description                          |
|-------------------|--------------------------------------|
| 1                 | USB ports for the keyboard and mouse |
| 2                 | Graphics card port for the monitor   |

# 3.4 First Startup of Oracle Database Appliance

Use this procedure to start up either a newly-installed Oracle Database Appliance, or to start up the appliance after you power it down.

To ready Oracle Database Appliance for the powering on the first time, you need to attach all of the required power cords and confirm that initialization completes successfully. You can then start up the system by pushing the power button once.

- Attaching Power Cords and Initializing Components (page 3-4)
   Attach power cords for Oracle Database Appliance.
- Powering On Oracle Database Appliance the First Time (page 3-5)
  Use this procedure the first time you power on Oracle Database Appliance.

## 3.4.1 Attaching Power Cords and Initializing Components

Attach power cords for Oracle Database Appliance.

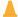

#### **Caution:**

Before plugging in the power cords, ensure that the electrical outlets providing the power are grounded.

If you use only a single AC circuit, then connect both power cords for each component to that circuit. If you want to maintain N+1 power supply redundancy, then use two separate AC circuits. Connect one power cord from each AC circuit into each component.

For more information about cabling with the supplied Cable Management Arm, refer to *Oracle Database Appliance Owner's Guide*.

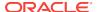

## 3.4.2 Powering On Oracle Database Appliance the First Time

Use this procedure the first time you power on Oracle Database Appliance.

## Note:

After you connect power cords, the green SP OK light-emitting diode (LED) lights blink for a few minutes, and then turn to steady ON. The cooling fans also may turn on. However, these events do not indicate that the system is started. You must complete all of the steps in this section to turn on the appliance properly. Read through the entire section to understand the sequence required for initial system startup.

When you power on Oracle Database Appliance X6-2-HA for the first time, the system automatically defines your public network interface based on the interconnect. The InfiniBand network is used for the interconnect if InfiniBand cards are used. If InfiniBand cards are replaced with 10 GbE SFP+ (fiber) cards, then the onboard 10GBase-T (Copper) ports are used for the interconnect.

- Turn on the attached storage shelf, or shelves, before powering on the server nodes.
- 2. Push the recessed power button to turn on the appliance.

## Note:

The fully-initialized state is indicated by the green SP OK LEDs staying steadily lit. If any of the green LED lights on the server are still blinking, then wait for them to complete their initialization steps.

Refer to the figures and to the following callout table to identify the power button and the system initialization status indicator lights.

Figure 3-3 Front of Oracle Database Appliance Power Panel

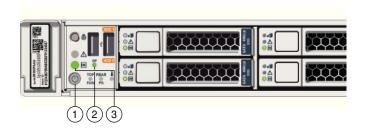

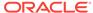

**Table 3-3 Description of Callouts for Powering On Oracle Database Appliance** 

| Callout | Function                                                                                                    |
|---------|----------------------------------------------------------------------------------------------------|
| 1       | Recessed On/Off power button, which is located on the front panel of the appliance. Push this button only once. Do not repeatedly push the power button.     |
| 2       | SP OK LED light, located on the front panel of the appliance.                                                                                                |
| 3       | Green Power OK LED, located on the front panel. These lights must be in the steady ON position (Green light does not blink) before you log on to the system. |

3. Wait for Oracle Database Appliance to complete startup.

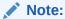

Do not repeatedly push the power buttons. Startup can take several minutes to complete.

Oracle Database Appliance is ready for use when the green Power OK LEDs (callout 3) on the front of the system remains steadily on.

## 3.5 Configuring Oracle Integrated Lights Out Manager

Configure Oracle Integrated Lights Out Manager (Oracle ILOM) to manage Oracle Database Appliance independent of the operating system.

Oracle ILOM provides alternate ways to restart and troubleshoot Oracle Database Appliance.

You must set up the following items first to configure Oracle ILOM:

- A name and IP address
- A password to replace the default Oracle ILOM password
- Access to a management network, using an assigned netmask
- An Ethernet cable connected from the NET MGT port to the management network

In the default configuration, Dynamic Host Configuration Protocol (DHCP) is enabled in Oracle ILOM and the DHCP server automatically assigns network settings. To determine the IP address or host name assigned by the DHCP server, use the network tools provided with the DHCP server.

If you do not use DHCP, then use the custom option in Oracle Database Appliance Manager Configurator to assign IP addresses and host names to Oracle ILOM when you deploy your database.

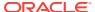

Note:

If you have not enabled DHCP, then you must complete Oracle Database Appliance configuration to access Oracle ILOM.

To connect to the Oracle ILOM, use one of the following two methods:

- 1. Log in using a web interface by completing these steps:
  - **a.** Using a client system's browser, enter the IP address or host name assigned by DHCP into the browser address field and press **Enter**.
  - **b.** At the login page, enter the default user name, root and the default password, changeme.

The Oracle ILOM web interface appears.

- 2. Log in using a command-line interface (CLI) by completing these steps:
  - a. Using a client system, establish a secure shell (SSH) connection by entering the following on the command line:

```
ssh -l root sp_ip_address
```

where *sp\_ip\_address* is the IP address assigned by DHCP.

**b.** Enter the default user name, root, and the default password, changeme.

The Oracle ILOM CLI prompt appears.

### **Troubleshooting the ILOM Configuration**

If the ILOM is not working, then ensure that the ILOM NIC is enabled and that  $\mathtt{ipv4}$  is enabled.

You can configure the ILOM with the IPMI tool or through the BIOS. The following describes how to use the IPMI tool:

Open the IPMI tool.

```
# ipmitool -I open sunoem cli
```

2. Go to SP/network and verify that the port is enabled:

```
cd /SP/network
```

3. If the port is not enabled, then enable the port.

```
set state=enabled
```

- **4.** In SP/network, verify that ipv4 is enabled.
- 5. If ipv6 is enabled, then disable ipv6 and enable ipv4

```
# ipmitool -I open sunoem cli "set /SP/network/ipv6 state=disabled"
# ipmitool -I open sunoem cli "set /SP/network/ipv4 state=enabled"
```

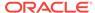

## 3.6 Configuring an Initial Network Connection

Configure a temporary network configuration framework to build your network information during deployment.

Oracle Database Appliance X6-2S has two highly available networks and Oracle Database Appliance X6-2M and X6-2L have three available networks. Use either the 10GBase-T or the 10GbE SFP+ network interface. Use the initial network connection to transfer deployment software to Oracle Database Appliance and deploy the appliance with the Web Console.

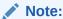

The initial network configuration is temporary. It is replaced during the final image deployment.

### Caution:

Oracle recommends using the <code>configure-firstnet</code> command only one time on Oracle Database Appliance. Subsequent use after configuring the initial network can cause unpredictable changes to your network settings.

To configure the initial network, you will need the IP address and netmask address. Refer to the network configuration information that you collected in preparation for deployment. The program derives the gateway address using the network information you provided.

- Log in to Oracle Database Appliance as root. See Appendix A for the default password and instructions on how to change it.
- Run the command configure-firstnet to configure the initial network. Complete
  the network information, as prompted. Refer to the network configuration
  information that you collected in preparation for deployment.

Configure the first network to use a btbond1 interface without configuring DHCP.

Complete the IP address and netmask address based on the network configuration information that you collected in preparation for deployment and accept the Gateway address when prompted. In this example, the IP address is 10.1.10.2 and the Netmask address is 255.255.255.0. The program derives 10.1.10.1 as the Gateway address to configure. The program derives this gateway address using the network information you provided for the other IP addresses. Accept this value, unless your network administrator provides an alternative gateway address that is different from the default that the appliance command-line interface detects.

# configure-firstnet

Select the Interface to configure the network on (btbond1 sfpbond1): btbond1 Configure DHCP on btbond1 (yes/no): no INFO: You have chosen Static configuration

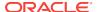

```
Enter the IP address to configure: 10.1.10.2
Enter the Netmask address to configure: 255.255.255.0
Enter the Gateway address to configure: 10.1.10.1
INFO: Plumbing the IPs now
INFO: Restarting the network
Shutting down interface btbon1: bonding: btbond1: Removing slave em1.
bonding btbon1: Warning: the permanent HWaddr of em1 - <mac> - is still in use
by btbon1. Set the HWaddr of em1 to a different address to avoid conflicts.
bonding: btbond1: releasing active interface em1
bonding: btbond1: making interface em2 the new active one.
bonding: btbond1: Removing slave em2.
bonding: btbond1: releasing active interface em2
:::::::::
bonding: btbond1: Setting em1 as primary slave.
bonding: btbond2: Setting em3 as primary slave.
:::::::::
bonding: sfpbond1: Setting p3p1 as primary slave.
```

### **Related Topics**

configure-firstnet (page 10-7)

Use the configure-firstnet command to configure the first network in the appliance after racking and connecting the power and network cables.

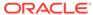

4

# Deploying a Bare Metal Platform on an X6-2S, X6-2M, or X6-2L Server

Complete these tasks to deploy the Oracle Database Appliance software.

- About Deploying Oracle Database Appliance 18.1 (page 4-1)
   Review this information to understand how to deploy Oracle Database Appliance 18.1.
- Re-imaging Oracle Database Appliance with an Oracle Database 18.1 Image (page 4-2)
   Use Oracle Integrated Lights Out Manager (ILOM) to re-image Oracle Database Appliance with an Oracle Database 18.1 image.
- Updating the Repository with the GI and RDBMS Files (page 4-4)
   Download the Oracle Database Appliance GI and RDBMS Software Clone File from My Oracle Support and update the patch repository.
- Deploying a Single Node Bare Metal Platform (page 4-5)
   Configure the system, network, user groups, and database and deploy the single node Oracle Database Appliance (X7-2S, X7-2M, X6-2S, X6-2M, or X6-2L.)

## 4.1 About Deploying Oracle Database Appliance 18.1

Review this information to understand how to deploy Oracle Database Appliance 18.1.

Oracle Database Appliance ships from the factory with a bare metal configuration, default ISO image, and Appliance Manager installed. To deploy Oracle Database Appliance to use Oracle Database 18.1, you must re-image the machine with the 18.1 image. Re-imaging uses ILOM to install Oracle Database Appliance software for Oracle Database 18.1 on the local (boot) drive.

After imaging is completed, redeploy the End User image, then restore from backup, as needed.

Re-imaging does not patch the firmware or update the component versions, it only re-images the local system disk from an OS perspective. Re-imaging with older release of Oracle Database Appliance software does not rollback the firmware version.

To reimage the Oracle Database Appliance node, use the Oracle Integrated Lights Out Manager (ILOM) interface that you configured as part of readying the system for deployment .

To complete the first part of the deployment, you can either connect a monitor and keyboard to the system or connect a laptop to the serial port. If you use the serial port, ensure that the baud rate speeds match. After the first network is configured, you can perform the remaining deployment steps on the Oracle Database Appliance system or from a remote system.

Re-imaging and deploying Oracle Database Appliance requires a direct connection to the system to configure the Oracle Integrated Lights Out Manager (ILOM) and the first network.

The procedure to deploy software consists of the following steps:

- 1. Ready the system, including configuring the ILOM interface.
- If you are re-imaging an appliance that is already deployed, create a backup, if needed.
- 3. Download the Oracle Database Appliance 18.1 image.
- 4. Re-image the system with Oracle Database Appliance 18.1.
- 5. Download the Oracle Database Appliance GI and DB software.
- 6. Update the repository with Oracle Database Appliance GI and DB software.
- Launch the Web Console to deploy your configuration. The Web Console provides all of the fields necessary to deploy Oracle Database Appliance, including configuring the system, network, database, and optionally, Oracle Auto Service Request (Oracle ASR).
- 8. Restore from backup, if needed.

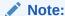

Oracle Database Appliance 18.1 is only available for bare metal DCS platforms. When you deploy Oracle Database Appliance 18.1, the only database version available is Oracle Database 18.1.1.0.0.

# 4.2 Re-imaging Oracle Database Appliance with an Oracle Database 18.1 Image

Use Oracle Integrated Lights Out Manager (ILOM) to re-image Oracle Database Appliance with an Oracle Database 18.1image.

Before downloading the image, ensure that the initial network connection is configured. To use scp or sftp, you must first set up a static IP address (for example, oda\_host) and configure Oracle Database Appliance with that address by using the configure-firstnet command. This command ensures the system is available in your network, enabling you to use the Oracle Appliance Manager Web Console to deploy Oracle Database Appliance.

- 1. From an external client machine, log on to My Oracle Support. Locate the ISO patch for the Oracle Database Appliance18.1 ISO Image for your hardware model.
  - See Appendix A in the *Oracle Database Appliance Release Notes* for patch information and links to download the patch for your hardware model.
- 2. Select the patch version for Oracle Appliance Kit 18.1, then click **Download** to download the zip file onto your external client.
- 3. Use either a Secure Copy (scp) command or a USB storage device to copy the file from the external client to dom0 on Node 0. Use the / tmp directory as the target location.

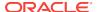

### Note:

If you use a USB drive to transfer the file, then format it first as FAT32, ext3, or ext4. NTFS file formats are not supported.

- 4. Unzip the patch bundle.
- Open a browser and connect to Oracle Integrated Lights Out Manager (ILOM) on Node0 as root.

https://ilom-ip-address

- 6. Launch the Remote Console.
  - a. Expand Remote Control in the left navigation.
  - **b.** Click the **Redirection** tab.
  - c. Click **Launch** for the Remote Console in the Actions menu.

The state of the system determines what appears on the Console page.

- 7. Add the Oracle Database 18.1 for Oracle Database Appliance ISO image.
  - a. Click the KVMS tab, then select Storage.
  - b. Click Add.
  - **c.** Browse to the Oracle Database Appliance Bare Metal ISO Image, highlight the image, then click **Select**.
  - d. Click Connect.

The mounting of the ISO image is successful when the **Connect** button changes to a **Disconnect** button.

e. Click **OK** 

The CD-ROM icon in the top right corner is highlighted.

- 8. Configure the CD-ROM as the next boot device.
  - a. Expand Host Management in the left menu of the ILOM Remote Console tab.
  - b. Click Host Control.
  - c. Select CDROM from the Next Boot Device menu, then click Save.
- 9. Power cycle the node.
  - a. Click **Power Control** in the **Host Management** menu.
  - b. Select **Power Cycle**, then click **Save**.

When the node comes back after the power cycle, re-imaging starts automatically. The Oracle Linux page appears, followed by the Running Post-Install scripts page.

The Running Post-Install scripts page is a static page and might give the impression that the re-imaging process is not progressing. The post-install process during re-imaging will wait until the synchronization between the partitions of the two mirrored local hard disks is complete, which can take 15 to 20 minutes to complete.

To check the progress of re-synchronization, press the ALT-F2 key combination to open a second console and enter the following command:

# cat /proc/mdstat

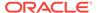

When the re-synchronization is complete, re-imaging is completed and the machine restarts.

10. If the machine is a multi-node server, then repeat the steps for Node1.

After the machine restarts, the system is ready for you to deploy the Oracle software on the appliance to create an Oracle Database Appliance bare metal platform.

### **Related Topics**

- Oracle Database Appliance X7-2S, X7-2M, and X7-2-HA Patches
- Oracle Database Appliance X6-2S, X6-2M, and X6-2L Patches

## 4.3 Updating the Repository with the GI and RDBMS Files

Download the Oracle Database Appliance GI and RDBMS Software Clone File from My Oracle Support and update the patch repository.

Update the patch repository with the following patch files:

- GI Clone: Contains the latest Grid Infrastructure components needed to deploy, or create, an Oracle Database Appliance.
- RDBMS 18.1.1.0.0Software Clone file: Contains the components needed to create database homes and databases in Oracle Database Appliance.

The patches are available for download in My Oracle Support. You must download the GI and DB software files to an external client and then copy the files from the external client to a / tmp directory on the appliance. If there is more than one zip file for a patch, unzip and then concatenate the zip files. In some cases, there might not be sufficient space in the / tmp directory. Consider creating a / tmp directory in the / u01 directory.

Copy the file using a Secure Copy (scp) or Secure File Transfer Protocol (sftp) protocol. To use scp or sftp, you must first set up a static IP address (for example, oda\_host) and configure Oracle Database Appliance with that address by using the configure-firstnet command. This command ensures the system is available in your network, enabling you to use the Oracle Appliance Manager Web Console to deploy Oracle Database Appliance.

- 1. From an external client machine, log on to My Oracle Support.
- 2. Locate and download the GI patch.

The patch file is split into more than one zip file. You must unzip the files and concatenate the zip files into a single zip file. See Appendix A in the *Oracle Database Appliance Release Notes* for patch information and download links. Select 18.1.1.0.0 from the release drop-down menu.

- a. Download the GI patch to a temporary location on the external client.
- b. Unzip the files and concatenate the files into a single zip file. For example, a file named p27604593\_18.zip.
- Locate and download the 18.1.1.0.0 RDBMS Clone patch to a temporary location on the external client.

See Appendix A in the *Oracle Database Appliance Release Notes* for patch information and download links. Select 18.1.1.0.0 from the release drop-down menu.

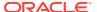

- 4. Upload the files from the external client to the appliance. You can use the scp protocol, sftp protocol, or a USB storage device to copy the files.
- 5. Navigate to the directory and unzip each patch.
- 6. Run the command odacli update-repository to unpack the bundle to the correct locations in the file system. You must include the fully qualified directory.

If you have more than one bundle, you can use a comma-separated list. Spaces are not allowed between the filenames.

```
# odacli update-repository -f /u01/tmp/patch_file_name.zip
```

7. Run the command odacli list-jobs to check the status.

```
# odacli list-jobs
```

After the GI and DB Clone files are in the patch repository, you can deploy the appliance.

### **Related Topics**

Oracle Database Appliance X6-2S, X6-2M, and X6-2L Patches

## 4.4 Deploying a Single Node Bare Metal Platform

Configure the system, network, user groups, and database and deploy the single node Oracle Database Appliance (X7-2S, X7-2M, X6-2S, X6-2M, or X6-2L.)

Use the checklists that you completed earlier as a reference for the configuration settings needed to deploy the appliance.

Before deploying Oracle Database Appliance, complete the tasks in "Preparing for Oracle Database Appliance Installation" and "Readying Oracle Database Appliance for Deployment".

Complete the following tasks to prepare for deploying Oracle Database Appliance:

- Register your hardware SI and new software licenses that you received with Oracle Database Appliance to your My Oracle Support profile.
- Plan your configuration options.
- Gather your system requirements and complete the checklists for your deployment. You can use the checklists as a reference for the configuration settings needed to deploy the appliance.

Complete the following tasks to ready the system before deploying Oracle Database Appliance:

- 1. Attach the network cables.
- 2. Perform a first startup of the appliance.
- 3. Configure Oracle Integrated Lights Out Manager (ILOM).
- 4. Configure an initial network connection.
- 5. Download the latest version of the Oracle Database Appliance Software and copy it to the appliance.
- 6. Log into the Web Console. When you launch the Web Console on an unconfigured appliance, the Appliance page notifies you that the appliance is not configured and provides a link to the pages needed to configure and create the appliance.

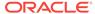

### See also:

Your browser determines how you log into the Web Console. In some cases, you must accept credentials for the DCS-controller on port 7093, and DCS-agent on port 7070. If you experience problems launching the Web Console, see Logging into the Web Console (page 11-1) for more information.

**1.** Launch the Web Console and enter the user name oda-admin and *password*.

https://ODA-host-ip-address:7093/mgmt/index.html

- 2. Click Create Appliance.
- **3.** Enter the following information to configure the system information:
  - a. Host Name: Enter the host name.

The host name can contain alphanumeric characters and dashes (-), but cannot start with a number or dash (-) or end with dash (-). Do not exceed 30 characters.

**b. Domain Name**: Enter the domain name.

For example, example.com.

- c. (Optional) Region: Select the region of the world where the Oracle Database Appliance is located.
- **d.** (Optional) **Time Zone**: Select the time zone where the Oracle Database Appliance is located.
- e. Data Storage Percentage: Enter a whole number between 10 and 90 to define the percentage of storage reserved for DATA, the remainder is reserved for RECO. For example, if you enter 80, then 80% of the storage is for DATA and 20% is for RECO.
- f. Diskgroup Redundancy: This field appears when the Web Console detects that the system has at least five (5) NVMe storage devices. Select Normal or High.

If the system has less than five (5) NVMe storage devices, redundancy is automatically set to Normal and this field does not appear.

g. Master Password and Confirm Password: Enter the master password in both fields.

The master password is the password set for UNIX users, root, SYS, SYSTEM, and PDBADMIN. The password must begin with an alpha character and cannot contain quotation marks. Do not exceed 30 characters.

- h. (Optional) **DNS Servers**: Enter addresses for one or more DNS servers.
- i. (Optional) **NTP Servers**: Enter addresses for one or more NTP servers.

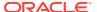

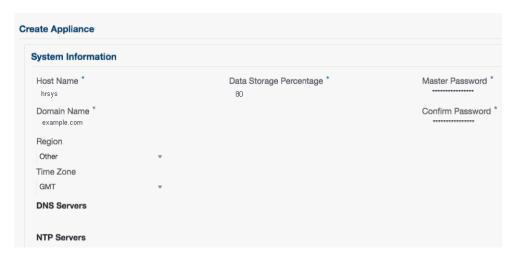

**4.** Enter the following information to configure the network information:

The Network Information page enables you to configure the primary client access network and an Oracle Integrated Lights Out Manager (ILOM) network. You are only required to configure the client access network. The ILOM configuration is optional if you already configured the ILOM for the appliance and you do not need to make changes.

- a. Client Access Network IP Address: Enter the IP address for the primary client access network.
- **b.** Client Access Network Subnet Mask: Enter the subnet mask address for the primary client access network.
- c. Client Access Network Gateway: Enter the gateway address for the primary client access network.
- d. (Optional) **ILOM Host Name**: Enter the name of the Oracle ILOM host.
- e. (Optional) ILOM Network IP Address: Enter the IP address for the ILOM.
- f. (Optional) ILOM Network Subnet Mask: Enter the subnet mask address for the ILOM.
- g. (Optional) **ILOM Network Gateway**: Enter the gateway address for the ILOM.

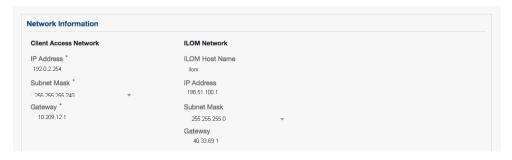

- 5. Determine how you want to configure your users and groups and whether or not you want to allow operating system role separation:
  - Two users with six groups: Customize Users and Groups, select No. Allow OS Role Separation, select Yes. This is the default configuration.

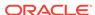

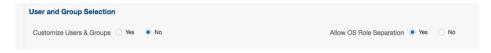

- Two customized users with six customized groups: Customize Users and Groups, select Yes. Allow OS Role Separation, select Yes.
- Single user with two groups: Customize Users and Groups, select No. Allow OS Role Separation, select No
- Single user with six groups: Customize Users and Groups, select Yes. Allow OS Role Separation, select No. SAP deployments use this configuration.
- 6. Do you want to create an initial database? Select **Yes** and go to Step 8 or select **No** and go to Step 9.
- **7.** Enter the following information to configure the database:
  - a. **DB Name**: Enter a name for the database.

The name must contain alphanumeric characters and cannot exceed 8 characters. Enter a name, do not use the default database name db1.

b. (Optional) **DB Unique Name**: Enter a globally unique name for the database.

Databases with the same DB Name within the same domain (for example, copies of a database created for reporting or a physical standby) must have a different DB Unique Name that is unique within the enterprise. The name can contain alphanumeric, underscore (\_), dollar (\$), and pound (#) characters, but must begin with an alphabetic character. No other special characters are permitted in a database name. The unique name cannot exceed 30 characters.

- **c. DB Version**: Select a database bundle patch number.
- d. CDB: Select Yes or No to specify whether or not you want a Container Database (CDB). This field is only visible for Oracle Database 12.2.x.
- e. (Optional) **PDB Name**: Enter a name for the pluggable database (PDB).

The name must begin with an alphanumeric character. The following characters are valid: alphanumeric characters, and underscore (\_).

- f. (Optional) **PDB Admin User**: Enter an Admin user name for the pluggable database (PDB).
- g. **Database Edition**: Select the Oracle Database edition, either Standard Edition and Enterprise Edition. Your license determines which database edition you are eligible to create in the appliance.
- h. (Optional) **Shape**: Select a database shape from the list.
- i. (Optional) Database Class: Select a database class from the list.

The database version and edition determine the classes that are available. The Enterprise Edition supports OLTP, DSS, or IMDB, the Standard Edition only supports OLTP.

j. (Optional) Storage: Select ACFS or ASM.

The default is ASM.

**k.** (Optional) **Configure EM Express**: Select **Yes** to configure the Oracle Enterprise Manager Database Express (EM Express) console.

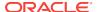

- I. (Optional) Characterset: Select a characterset.
- m. (Optional) National Characterset: Select a national characterset.
- n. (Optional) Language: Select the database language.
- o. (Optional) **Territory**: Select a territory or location from the list.

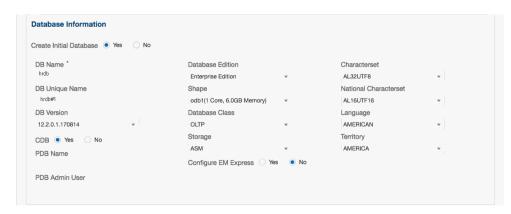

8. (Optional) Configure and enable Oracle ASR on the ASR page.

You can configure and enable Oracle Auto Service Request (Oracle ASR) now or later:

- To not enable Oracle ASR during deployment, select No and click Submit.
   After deployment, you can configure an internal Oracle ASR or register with an external Oracle ASR Manager from either the Web Console or command-line interface.
  - Internal Oracle ASR: choose to configure Oracle ASR Manager on Oracle Database Appliance or use Oracle ASR Manager configured on another server in the same network as your appliance.
  - External Oracle ASR: If you already have Oracle ASR Manager configured elsewhere, you can register Oracle Database Appliance with your existing Oracle ASR Manager.
- To enable Oracle ASR, select Yes and complete the fields:
- a. **ASR User Name**: Enter the e-mail address associated with the My Oracle Support account under which the server is registered.
- **b. Password**: Enter the password associated with the My Oracle Support account under which the server is registered.
- **c. SNMP Version**: Select **V2** or **V3**. V2 is the default and recommended version.
- d. (Optional) HTTP Proxy used for Upload to ASR: Select Yes or No.
- **e. Proxy Server Name**: If you are using a proxy for upload, enter the proxy server name.
- **f. Proxy Port**: If you are using a proxy for upload, enter the proxy port.
- g. (Optional) HTTP Proxy Requires Authentication: If you are using a proxy for upload, select Yes if you require authentication. If you do not require authentication, select No.
- h. **(Optional) Proxy Password**: If you are using a proxy for upload and require authentication, enter the proxy password.

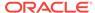

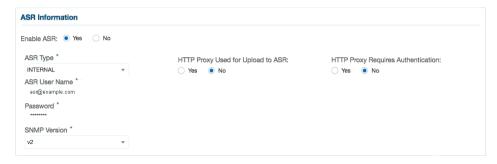

9. Click **Submit**. When prompted, click **Yes** to confirm that you want to start the job to deploy the appliance.

The job to create the appliance takes time to complete. To monitor the job progress, click the **Activity** tab . Click the job number to view the tasks.

The deployment is complete when the word SUCCESS appears after each task. To check the status from the command line, run the command odacli list-jobs . A job is not complete if the status is running.

After deployment, the root and database users SYS, SYSTEM, and PDBADMIN are set to the master password. The oracle and grid passwords are set to password. Change these passwords to comply with your user security protocols.

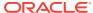

5

# Oracle Database Appliance Postinstallation Tasks

Complete these administrative tasks after you have deployed software, but before the system is operational.

- Changing the Oracle Installation Owner Passwords (page 5-1)
   You must change the default administrative account passwords after installation to secure your system.
- Changing the oda-admin User Password (page 5-1)
   Use the odacli-adm set-credential command to change the oda-admin user password to restrict access to the Oracle Appliance Manager Web Console.

## 5.1 Changing the Oracle Installation Owner Passwords

You must change the default administrative account passwords after installation to secure your system.

During deployment, the  ${\tt root}$  and database users SYS, SYSTEM and PDBADMIN are set to the master password. After deployment, the  ${\tt oracle}$  and  ${\tt grid}$  passwords are also set to the master password. Change the passwords to comply with your enterprise user security protocols.

Refer to the *Oracle Database Appliance Security Guide* and *Oracle Database Security Guide* for information about the required configuration and best practices to secure database systems.

## 5.2 Changing the oda-admin User Password

Use the odacli-adm set-credential command to change the oda-admin user password to restrict access to the Oracle Appliance Manager Web Console.

Oracle Database Appliance is configured with a default user name, oda-admin, and password. The credentials enable access to the Web Console. After deploying the appliance, Oracle recommends resetting the oda-admin user password.

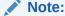

Only root user can reset the oda-admin user credentials.

- 1. Log in to the appliance as root.
- 2. Run the odacli-adm set-credential command to reset the password. Enter the new password when prompted.
  - # odacli-adm set-credential --password --username oda-admin
    Agent password: new password

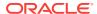

### **Related Topics**

odacli-adm set-credential (page 10-80)
Use the odacli-adm set-credential command to change the oda-admin user credentials.

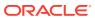

6

## Managing Oracle Databases

Manage the Oracle Databases on your Oracle Database Appliance. For an Oracle Database Appliance Virtualized Platform, see the <code>oakcli</code> commands for managing the databases.

- Administrative Groups and Users on Oracle Database Appliance (page 6-1)
   Oracle Database Appliance Web Console deployment creates operating system groups and users whose members are granted system administration privileges on the appliance.
- Data Migration and Management and Oracle Database Appliance (page 6-2)
   Oracle Database Appliance supports the use of standard Oracle Database loading and migration tools.
- Working with Databases (page 6-3)
   Use the Web Console to display a list of databases, database details, and create and delete databases.
- Working with Database Homes (page 6-8)
   Use the Web Console to display a list of database homes, details, and create and delete database homes.
- Migrating Databases (page 6-12)
   Review these topics to learn how to prepare for and migrate an entire database to your Oracle Database Appliance.
- About Managing Multiple Database Instances Using Instance Caging (page 6-16)
  Use instance caging to manage your system resources on Oracle Database
  Appliance.
- Oracle EM Express and DB Console (page 6-17)
   You can use Oracle Enterprise Manager Database Express (EM Express), or the Database Control Console (DB Console) to manage your database.

# 6.1 Administrative Groups and Users on Oracle Database Appliance

Oracle Database Appliance Web Console deployment creates operating system groups and users whose members are granted system administration privileges on the appliance.

During configuration, two administrative accounts are created for Oracle Database Appliance: the user <code>grid</code>, with a user ID (UID) of 1001, and the user <code>oracle</code>, with a UID of 1000. The user <code>grid</code> is the Oracle Grid Infrastructure installation owner. The user <code>oracle</code> is the Oracle Database installation owner, and the owner of all Oracle Database homes (Oracle homes). By default, these users are members of operating system groups whose members are granted privileges to start up and administer Oracle Database and Oracle Automatic Storage Management.

The following table describes the Oracle system privileges groups, and information about the operating system authentication groups:

| Oracle System<br>Privileges       | Group Name | Group ID<br>(GID) | <i>grid</i> is a<br>member | <i>oracle</i> is a member |
|-----------------------------------|------------|-------------------|----------------------------|---------------------------|
| Oracle Inventory group (OINSTALL) | oinstall   | 1001              | yes (primary<br>group)     | yes (primary<br>group     |
| OSOPER for dbaoper group          | dbaoper    | 1002              | yes                        | yes                       |
| OSDBA group                       | dba        | 1003              | no                         | yes                       |
| OSASM Group for Oracle<br>ASM     | asmadmin   | 1004              | yes                        | no                        |
| OSOPER for ASM group              | asmoper    | 1005              | yes                        | no                        |
| OSDBA for ASM group               | asmdba     | 1006              | yes                        | yes                       |

Table 6-1 Operating System Groups and Users on Oracle Database Appliance

To change the Group Name and GID from the default values on Oracle Database Appliance bare metal platforms, change the default values from the Web Console during the deployment. If you create an initial database during deployment, then the password for the SYS and SYSTEM users is the Master Password that you set in the Web Console.

To change the Group Name and GID from the default values on the Oracle Database Appliance X7-2-HA Virtualized Platform, use the <code>-advance</code> parameter with the command <code>oakcli deploy</code>. If you create an initial database during deployment, then the password for the SYS and SYSTEM users is the ROOT password from the Configurator.

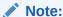

Change the password for both users as soon as possible after configuration to prevent unauthorized access to your database using these privileged accounts.

# 6.2 Data Migration and Management and Oracle Database Appliance

Oracle Database Appliance supports the use of standard Oracle Database loading and migration tools.

If you are loading data or migrating data from an existing database to Oracle Database Appliance, then you can use the standard Oracle Database loading and migration tools. These tools include the following:

- Oracle GoldenGate
- SQL\*Loader
- Oracle Data Pump
- transportable tablespaces
- RMAN

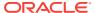

You can also use the RMAN utility to back up and recover databases on Oracle Database Appliance.

## 6.3 Working with Databases

Use the Web Console to display a list of databases, database details, and create and delete databases.

- Viewing Databases (page 6-3)
   Use the Oracle Appliance Manager Web Console to display a list of Oracle databases and database details, create, upgrade, and delete a database in Oracle Database Appliance.
- Creating a Database (page 6-4)
   Use the Oracle Appliance Manager Web Console to create a database in Oracle Database Appliance.
- Creating an Instance Only Database (page 6-7)
   Create an instance only database from the command-line interface.
- Upgrading a Database (page 6-8)
   Use the Oracle Appliance Manager Web Console to upgrade an Oracle database to a different database home version.
- Deleting a Database (page 6-8)
   Use the Oracle Appliance Manager Web Console to delete an Oracle database.

## 6.3.1 Viewing Databases

Use the Oracle Appliance Manager Web Console to display a list of Oracle databases and database details, create, upgrade, and delete a database in Oracle Database Appliance.

On the Oracle Database Appliance Virtualized Platform, see the command oakcli list databases.

Log into the Web Console:

https://host name or ip-address:7093/mgmt/index.html

Click the Database tab.

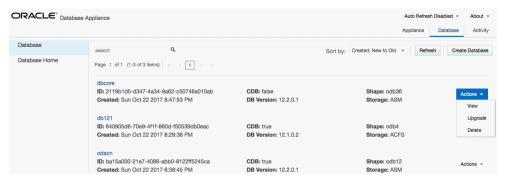

- (Optional) Click the database name, in blue font, to display more details about the database.
- (Optional) Click Actions next to a database entry to view more details, upgrade or delete the database.

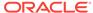

## 6.3.2 Creating a Database

Use the Oracle Appliance Manager Web Console to create a database in Oracle Database Appliance.

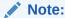

For Oracle Database Appliance X7-2-HA Virtualized Platforms, see the command oakcli create database to create additional databases.

The Web Console provides a quick and easy method of creating new databases. The Create New Database page in the Web Console is populated with default options for most of the configuration options. Drop-down lists enable you to quickly view and select from a list of available options. You can use the drop-down list to create a new database Oracle Database Home (ORACLE\_HOME) for the database or select an existing ORACLE\_HOME that you created earlier.

### Note:

You cannot mix Oracle Database Standard Edition and Enterprise Edition databases on the same appliance. Your license determines the determines the database edition that you are eligible to create in the appliance.

Oracle Database 12.x is supported on both Oracle Automatic Storage Management (Oracle ASM) and Oracle ASM Cluster file system (ACFS). Oracle Database 11.2 is only supported on Oracle ACFS. When databases are created in Oracle ACFS, each database is configured with its own Oracle ACFS file system for the datafiles and uses the following naming convention: /u02/app/db user/oradata/db unique name. The default size of this mount point is 100 GB.

The fields in the Web Console adjust, depending on which database version you select. For example, if you select database version 11.2.0.4.x, the storage field does not appear in the Web Console because Oracle ACFS is the only option available.

**1.** Log into the Web Console:

https://host-ip-address:7093/mgmt/index.html

- 2. Click the Database tab.
- 3. Verify that **Auto Refresh Disabled** appears on the page.
- Click Create Database to display the Create New Database page.
- 5. Enter the following information on the Create New Database page to configure the database:
  - a. In the **DB Name** field, enter a name for the database. The name *db1* appears in the field as an example of a database name, but the field is not populated. You must enter a name.

The name must contain lowercase alphanumeric characters and cannot exceed 8 characters. The Oracle system identifier (SID) is always set to the database name.

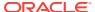

- **b.** (Optional) In the **DB Unique Name** field, enter a name to define a unique name for the database.
- c. In the Use Existing DB Home field, select Yes or No.
- In the **DB Version** field, select a database bundle patch number from the drop-down list.

Available database versions with available clones appear in the list in descending order. Supported versions that are not available in the repository appear in light gray font at the bottom of the list. Search is available for the list. To add a supported version to the repository, download the clone file.

- e. For the **CDB** option on Oracle Database version 12, select **Yes** or **No**, depending on whether or not you want the database to be a container database (CDB). The default is **Yes**. This option is not available for Oracle Database version 11.
- f. In the **PDB Name** field, enter a name for the pluggable database (PDB). This field is not available for Oracle Database version 11.

Alphanumeric characters and underscore (\_) are valid. The name must begin with an alphanumeric character and cannot exceed 30 characters. The name pdb1 appears in the field in italic text as an example, but it is not populated. You must enter a name.

g. In the **PDB Admin User** field, enter a name. This field is not available for Oracle Database version 11.

The field shows pdbadmin as an example, you must enter a name. Alphanumeric characters and underscore ( ) are valid.

- h. In the Database Edition field, enter the edition for which you have a license, either **Enterprise Edition** or **Standard Edition**.
- i. In the **Shape** field, select a database shape from the drop-down list. The shape determines the number of cores and total memory allocated to the database. The default is odb1 (1 Core, 8 GB Memory).
- j. In the Database Class field, select a database class from the drop-down list. If an option is not available in the list, it is not supported for the database edition on the Oracle Database Appliance or the version that you selected. The default is OLTP.
- k. In the **Storage** field, select ACFS or ASM from the drop-down list. The default is Oracle ACFS. For Oracle Database version 11, Oracle ACFS is the only option and the field does not appear in the Web Console.
- For the Configure EM Express or Configure EM Console option, select Yes or No. The default is No.

Select **Yes** to configure the Oracle Enterprise Manager Database Express (EM Express) console for Oracle Database 12.x or the Database Control Console (DB Console) for Oracle Database 11.2.0.4. Selecting **Yes** enables you to use the console to manage the database.

- m. In the Password field, enter the password for the sys, system, and PDB Admin.
  - The password must begin with an alpha character and cannot exceed 30 characters. Ouotation marks are not allowed.
- **n.** In the Confirm Password field, enter the password again to confirm.

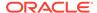

- In the Characterset field, select an option from the drop-down list. The default is AL32UTF8.
- p. In the National Characterset field, select an option from the drop-down list. The default is AL16UTF16.
- **q.** In the **Language** field, select a database language from the drop-down list. The default is American.
- r. In the **Territory** field, select a territory or location for the database from the drop-down list. The default is America.

The image shows the fields completed to create a new database. The DB Name is db1 and the DB Unique Name is db1-1. Use Existing DB Home is No and the DB version is 12.2.0.1.170814. The Database Edition is Enterprise Edition, the shape is odb1 (1 Core, 6.0 GB Memory), the Database Class is OLTP, and the Storage is ACFS. database is a container database. The pluggable database (PDB) name is pdb1 and the PDB Admin User is pdbadmin. The Characterset is AL32UTF8, the National Characterset is AL16UTF16, the Language is American, the Territory is America. The database is not configured for EM Console.

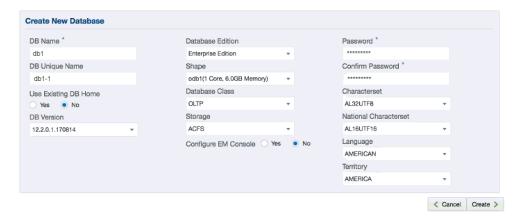

Click Create. When prompted, click Yes to confirm that you want to start the job to create the database.

The job is submitted and a confirmation page appears with a link to the job. Click the link to view the job progress, tasks, and status.

After you close the Job confirmation page, you can click the **Activity** tab to monitor the job progress. Click the job number to view the tasks and status details. Click **Refresh** to refresh the page. If you are creating other configuration or provisioning jobs, do not turn on auto refresh. When auto refresh is turned on, your input is lost if the page refreshes before you submit your configuration.

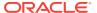

## 6.3.3 Creating an Instance Only Database

Create an instance only database from the command-line interface.

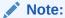

If you provisioned the appliance without creating an initial database, then you must create a new Oracle home. If the version of the database home is different from the migrated database, create a new database home for the migrated database. You might want to create a database home specifically for the migrated database.

This example creates an instance only database named PRODDB with database version 12.1.0.2.160719 and a new database home.

1. Use the odacli list-dbhomes command to display a list of database homes and verify that a database home exists for the database version.

Note the ID if you want to use an existing database home or if you want to get more details. Use the odacli describe-dbhomes command to get greater details about a specific database home.

Create a database home if a database home does not exist for the database version.

If you want to create a database home for specifically for the migrated database, you can use the odacli create-dbhome command, or you can create the database home when you create the database. The example creates a database home for database version 12.1.0.2.

```
# odacli create-dbhome -v 12.1.0.2
```

3. Create an instance only database. You can use an existing database home ID or you can create a database home when creating the database.

To create an instance only database named PRODDB with database version 12.1.0.2 that uses an existing database home with ID b727bf80-c99e-4846-ac1f-28a81a725df6:

```
\#odacli create-database -n PRODDB -v 12.1.0.2 -io -m -dh b727bf80-c99e-4846-ac1f-28a81a725df6
```

To create an instance only database named  $\tt PRODDB$  with database version  $\tt 12.1.0.2$  and a database home:

```
#odacli create-database -n PRODDB -v 12.1.0.2 -io -m
```

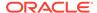

## 6.3.4 Upgrading a Database

Use the Oracle Appliance Manager Web Console to upgrade an Oracle database to a different database home version.

Before upgrading to a different database home, you must upload the RDBMS database version to the repository and create the database home.

1. Log into the Web Console:

https://host name or ip-address:7093/mgmt/index.html

- 2. Click the Database tab.
- 3. Click **Actions** next to the database that you want, then select **Upgrade**.

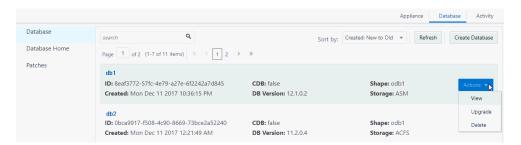

Select the destination database home version from the list of available versions, then click **Upgrade**.

## 6.3.5 Deleting a Database

Use the Oracle Appliance Manager Web Console to delete an Oracle database.

1. Log into the Web Console:

https://host name or ip-address:7093/mgmt/index.html

- 2. Click the **Database** tab.
- 3. Click **Actions** next to the database that you want, then select **Delete**.
- 4. Confirm the action.

## 6.4 Working with Database Homes

Use the Web Console to display a list of database homes, details, and create and delete database homes.

- About Managing Multiple Oracle Homes on Oracle Database Appliance (page 6-9)
  - Create and manage one or more Oracle home directories and Oracle databases on Oracle Database Appliance.
- Downloading an RDBMS Clone File (page 6-10)
   Download an Oracle Database Appliance RDBMS Clone file onto your local machine to create a new database home.

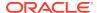

- Viewing Database Homes (page 6-10)
   Use the Web Console to display a list of database homes and database home details, including databases associated with a DB home.
- Creating a Database Home (page 6-11)
   Use the Web Console to create database homes in Oracle Database Appliance.
- Deleting a Database Home (page 6-11)
   Use the Web Console to delete an Oracle database home.

## 6.4.1 About Managing Multiple Oracle Homes on Oracle Database Appliance

Create and manage one or more Oracle home directories and Oracle databases on Oracle Database Appliance.

Oracle home is the directory in which you install Oracle Database binaries, and from which Oracle Database runs. Oracle Database Appliance supports multiple Oracle homes, including support of different release Oracle Database homes. You can create multiple Oracle databases on a given Oracle home. Use Oracle Appliance Manager Web Console to create and manage multiple Oracle homes and databases on Oracle Database Appliance. Oracle Database Appliance Manager automatically creates an Oracle Database Oracle home that is compliant with Oracle's Optimal Flexible Architecture (OFA) standards.

Check the *Oracle Database Appliance Release Notes* to obtain information about the specific Oracle software releases supported for your Oracle Database Appliance platform.

When you use ODACLI commands to create multiple homes on Oracle Database Appliance, the commands start the Oracle Home cloning process. In Oracle Database Appliance deployments, the user oracle is the default software installation owner.

You can use the Web Console or the command-line interface to create and manage databases.

Use ODACLI commands to create, list, describe, and delete databases on Oracle Database Appliance. The odacli create-database command enables you to create a database with minimal user input. When you run this command without any additional options, the command creates a new database home (ORACLE\_HOME). You can create a database in an existing home by using the --dbhomeid option. To find the dbhomeid, use the odacli list-dbhomes command.

Alternatively, you can use the Web Console to create list, describe and delete databases and database homes. You can display a list of all Database Homes that includes the database home name, ID, version, the date and time that the database home was created and the location on the same page. You can also create and delete database homes on the Web Console.

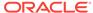

### Caution:

Do not apply Oracle Database patches directly to Oracle Databases on Oracle Database Appliance. Only use Oracle Database Appliance patch bundles, which are tested to work across the whole software stack. If a one-off database patch is required, it may be applied to the Oracle Home. When you apply the Oracle Database Appliance patch bundle, it may cause a conflict during future patching events and you might need to roll back and then re-apply the patch.

## 6.4.2 Downloading an RDBMS Clone File

Download an Oracle Database Appliance RDBMS Clone file onto your local machine to create a new database home.

To create Oracle Databases on Oracle Database Appliance, you must first upload the version-specific RDBMS clone file into the Oracle Database Appliance repository. The Oracle Database Appliance RDBMS clone files are available in My Oracle Support (MOS).

The Oracle Database Appliance Release Notes contains a list of the patch numbers and links to patches.

- 1. From an external client machine, log on to My Oracle Support.
- Select the Oracle Database Appliance RDBMS Clone patch for the supported Oracle Database version.
- 3. Click **Download** to download the zip file onto your external client.
- 4. Use either a Secure Copy (scp) command or a USB storage device to copy the file from the external client to dom0 on Node0. Use the /tmp directory as the target location.

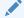

### Note:

If you use a USB drive to transfer the file, then format it first as FAT32, ext3, or ext4. NTFS file formats are not supported.

5. Unzip the patch bundle, then use the command odacli update-repository as root user to update the repository.

```
# cd /tmp
# unzip p23494992_122110_Linux-x86-64.zip
# odacli update-repository -fileName /tmp/<zip file name>.zip
```

## 6.4.3 Viewing Database Homes

Use the Web Console to display a list of database homes and database home details, including databases associated with a DB home.

1. Log in to the Web Console:

https://ip-address:7093/mgmt/index.html

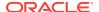

- Click the Database tab.
- 3. Click **Database Home** on the left menu to view all database homes. The name, ID, version, location and date and time stamp of when the database home was created appears on the page.
- (Optional) Click Actions next to a database home entry, then View Databases to see the databases that are associated with the database home.

## 6.4.4 Creating a Database Home

Use the Web Console to create database homes in Oracle Database Appliance.

The Create New Database page in the Web Console is populated with default options for most of the configuration options. Drop-down lists enable you to quickly view and select from a list of available options. You can use the drop-down list to create a new database Oracle Database Home (ORACLE\_HOME) for the database or select an existing ORACLE\_HOME that you created earlier.

Before you can create a database home, the Oracle Database Appliance RDBMS Clone file image must be in the repository.

**1.** Log in to the Web Console:

https://ip-address:7093/mgmt/index.html

- 2. Click the **Database** tab, then click **Database Home**.
- Click Create Database Home.

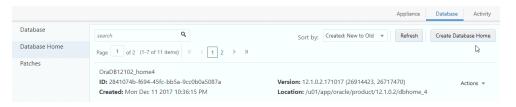

- Select a database version from the list of available versions, then select the database edition, either Enterprise Edition or Standard Edition, per your licensing agreement.
- 5. Click **Create**. When prompted, click **Yes** to confirm that you want to start the job.

## 6.4.5 Deleting a Database Home

Use the Web Console to delete an Oracle database home.

You can delete a database home (DB Home) if it is not associated with any databases.

Log into the Web Console:

https://host name or ip-address:7093/mgmt/index.html

- 2. Click the **Database** tab.
- 3. Click **Database Home** on the left menu to view all database homes. The name, ID, version, location and date and time stamp of when the database home was created appears on the page.
- 4. Click **Actions** next to a database home entry, then **Delete**, and then confirm the action to delete a database home.

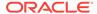

## 6.5 Migrating Databases

Review these topics to learn how to prepare for and migrate an entire database to your Oracle Database Appliance.

- About Migrating Databases (page 6-12)
   You can migrate an entire active container database (CDB) or non-CDB database to an Oracle Database Appliance machine by using the RMAN duplicate command.
- Configuring a Static Listener (page 6-13)
   Configure a static listener before you duplicate a database.
- Migrating a Database (page 6-14)
   Use the RMAN Duplicate command to migrate the entire database to the appliance.
- Registering a Database (page 6-15)
   Use the odacli register-database command to register the migrated database with the appliance.

## 6.5.1 About Migrating Databases

You can migrate an entire active container database (CDB) or non-CDB database to an Oracle Database Appliance machine by using the RMAN duplicate command.

When using RMAN Duplicate, ensure to have network connectivity from source and target databases:

- Source database: The existing database to be migrated.
- Target database: The new database created on an Oracle Database Appliance environment.

If you do not have network connectivity between the source and the target environments, you can use the offline migration method. Offline migration uses RMAN backup sets for duplication, which does not require connectivity to the primary database.

At a high level, the procedure involves the following steps:

### 1. Deploy or update Oracle Database Appliance to the latest version.

Confirm that the provisioning completed successfully.

- If you have a bare metal platform, use the command odacli list-jobs and the command odacli describe-job to verify the status.
- If you have a virtualized platform, use the command oakcli list-jobs and the command oakcli describe-job to verify the status.

### 2. Create an instance only database from the command-line interface.

- If you have a bare metal platform, use the command odacli createdatabase with the instanceonly flag on an Oracle Database Appliance machine. The new database is the target database.
- If you have a virtualized platform, use the command oakcli createdatabase with the instanceonly flag on an Oracle Database Appliance machine. The new database is the target database.

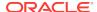

Creating an instance only database also creates the following:

- ACFS Filesystem used to store the database files
- Directory structures that are required by the database instance/rman duplicate command
- Password file for the SYS user
- 3. Configure a static listener.
- 4. Migrate the existing database to the target database using the backup and restore operations.
- 5. Register the migrated database with the appliance.

## 6.5.2 Configuring a Static Listener

Configure a static listener before you duplicate a database.

The static listener is only required when using RMAN Duplicate command.

Perform the following steps to manually configure the listener.ora file:

- 1. Log in as a grid user.
- 2. Navigate to /u01/app/12.1.0.2/grid/network/admin/ directory.
- 3. Edit the default listener.ora file and append the static database entry.

For example, the following file is edited for a 12.1.0.2 database named  $\tt PRODDB$  in the <code>example.com</code> domain:

- 4. Save the file.
- 5. Restart the listener.

```
srvctl stop listener -l listener
srvctl start listener -l listener
```

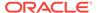

## 6.5.3 Migrating a Database

Use the RMAN Duplicate command to migrate the entire database to the appliance.

Before migrating the database, verify that a network connection exists between the source and destination databases.

Verify that the sysdba connection to the auxiliary database is working. Use the
password that you defined when you created the database with the --instanceonly
flag.

```
sqlplus sys/password@hostname:PORT/GLOBAL_DBNAME as sysdba << EOF
select 1 from dual;
exit;
EOF</pre>
```

The following example uses the Welcome\_12 password for myhost on port 1521 for PRODDB.example.com.

```
sqlplus sys/Welcome_12@myhost:1521/PRODDB.example.com as sysdba << EOF
select 1 from dual;
exit;
EOF</pre>
```

As oracle user, set the ORACLE\_HOME and ORACLE\_SID environment variables.

```
\begin{tabular}{lll} \tt ORACLE\_HOME=path\ of\ Oracle\ Home\ against\ which\ the\ AUX\ DB\ is\ created \\ \tt ORACLE\_SID=database\ unique\ name \\ \end{tabular}
```

3. Display a list of all database storage configured on the appliance and database storage identifiers (ID).

Use the odacli list-dbstorages to display the storage IDs for all configured filesystems.

**4.** Display the database storage details, including the DATA, RECO and REDO locations, for each database storage ID.

For example, use the odacli describe-dbstorage command to display information about the ACFS storage for ID 9fe39332-cc1a-4b4b-8393-165524a6ef6b.

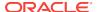

```
Created: November 22, 2016 12:07:12 PM SGT UpdatedTime: November 22, 2016 12:26:39 PM SGT
```

5. Duplicate the database.

Use the RMAN duplicate database command to duplicate the database.

```
rman target sys/Welcome__12@source database hostname:PORT
((Continued)
/Service Name auxiliary sys/Welcome_12@Hostname of the target database:1521/
service name
RUN {
SET NEWNAME FOR DATABASE TO NEW;
duplicate target database to PRODDB from active database
SPFILE
SET cluster_database 'false'
SET audit_file_dest '/u01/app/oracle/admin/PRODDB/adump'
SET db_create_file_dest '/u02/app/oracle/oradata/PRODDB'
SET db_create_online_log_dest_1 '/u03/app/oracle/redo'
SET db_recovery_file_dest '/u03/app/oracle/fast_recovery_area'
SET control_files '/tmp/control_PRODDB.ctl' nofilenamecheck;
}
```

## 6.5.4 Registering a Database

Use the odacli register-database command to register the migrated database with the appliance.

The dbclass, dbshape, servicename and password are mandatory for registering the database. The dbclass and dbshape determine the sga\_target and pga\_target settings. The database init.ora parameters are reset as part of the odacli register—database command. Review the init.ora parameters after registration and ensure that the parameters set correctly.

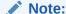

For a standby database, open the standby database in READ ONLY mode before executing the odacli register-database command.

1. If you have Oracle Database version 12.1 with SQL patches, ensure that the sqlpatches are in the Oracle Database Appliance environment. If the patches are not in the environment, copy the \$OH/sqlpatch directories from the source database home to the \$OH in Oracle Database Appliance before executing the odacli register-database command

The odacli register-database command invokes the datapatch utility for applying the post patch SQLs. If the source database has any sqlpatches applied that are not present in the Oracle Database Appliance environment, then the datapatch will fail.

- 2. If you have Oracle Database version 11.2 with SQL patches, you must roll back any patches applied to the source database that are not part of the installed Oracle Database Bundle patch (BP).
- 3. Register the database with Oracle Database Appliance.

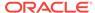

```
odacli register-database -c OLTP -s odb1 -sn proddb.example.com -p
Password for SYS:
  "jobId" : "317b430f-ad5f-42ae-bb07-13f053d266e2",
  "status" : "Created",
  "message" : null,
  "reports" : [ ],
  "createTimestamp" : "August 08, 2016 05:55:49 AM EDT",
  "description" : "Database service registration with
                   db service name: proddb.example.com",
  "updatedTime" : "August 08, 2016 05:55:49 AM EDT"
rpandrap: ]# odacli describe-job -i "317b430f-ad5f-42ae-bb07-13f053d266e2"
Job details
            TD: 317b430f-ad5f-42ae-bb07-13f053d266e2
   Description: Database service registration with
            db service name: proddb.example.com
        Status: Success
       Created: November 23, 2016 5:55:49 AM EDT
                              Start Time
restore control file November 23, 2016 5:55:49 AM EDT
move spfile to right location November 23, 2016 5:56:08 AM EDT
register DB with clusterware November 23, 2016 5:56:13 AM EDT
reset db parameters November 23, 2016 5:57:05 AM EDT Running DataPatch November 23, 2016 5:57:36 AM EDT
(Continued)
 End Time
November 23, 2016 5:56:08 AM EDT Success
November 23, 2016 5:56:13 AM EDT Success
November 23, 2016 5:57:05 AM EDT Success
November 23, 2016 5:57:36 AM EDT Success
November 23, 2016 5:57:49 AM EDT Success
```

4. Use the odacli list-databases command to view the registered database.

# 6.6 About Managing Multiple Database Instances Using Instance Caging

Use instance caging to manage your system resources on Oracle Database Appliance.

Oracle Database provides a method for managing CPU allocations on a multi-CPU server that runs multiple database instances. This method is called instance caging. Instance caging uses an initialization parameter to limit the number of CPUs that an instance can use simultaneously.

Instance caging and Oracle Database Resource Manager (the Resource Manager) work together to support your desired service levels across multiple instances. Consolidation can minimize idle resources, maximize efficiency, and lower costs.

Oracle Database Appliance templates are already tuned for the size of each database instance workload. They are designed to run on a specific number of cores. Instance

caging ensures that each database workload is restricted to the set of cores allocated by the template, enabling multiple databases to run concurrently with no performance degradation, up to the capacity of Oracle Database Appliance. You can select database template sizes larger than your current needs to provide for planned growth.

### Note:

Oracle strongly recommends that you use the Oracle Database Appliance templates, because they implement best practices and are configured specifically for Oracle Database Appliance.

The Oracle Database Appliance Manager interface refers to the database sizing templates as database classes.

By default, instance caging is not enabled on Oracle Database Appliance. To enable instance caging, set the initialization parameter, RESOURCE\_MANAGER\_PLAN, for each database on Oracle Database Appliance. The parameter specifies the plan to be used by the Resource Manager for the current instance. Setting this parameter directs the Resource Manager to allocate core resources among databases. If a plan is not specified with this parameter, then the Resource Manager and instance caging are not enabled.

Instance caging allocation of core resources is enabled in accordance with the Oracle Database Appliance database template size that you select for each database. The CPU\_COUNT initialization parameter is set in the template. Use the CPU\_COUNT setting that matches the size of each database to consolidate, and follow the standard instructions for configuring instance caging.

## 6.7 Oracle EM Express and DB Console

You can use Oracle Enterprise Manager Database Express (EM Express), or the Database Control Console (DB Console) to manage your database.

The EM Express console is available for Oracle Database 12.2.0.1 or 12.1.0.2. The DB Console is available for Oracle Database 11.2.0.4. Both consoles are web-based tools for managing Oracle Databases.

The EM Express console provides the following features:

- Support for basic administrative tasks, such as storage and user management
- Comprehensive solutions for performance diagnostics and tuning
- Performance advisors in a graphic user interface
- Oracle Database utilities in a graphic user interface, such as SQL\*Loader and Oracle Recovery Manager (RMAN)

EM Express is built inside the database server and cannot perform actions outside the database.

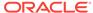

## **Managing Storage**

Expand storage capacity and replace disks in Oracle Database Appliance.

About Managing NVMe Storage Disks (page 7-1) Depending on the available drives, you can expand Oracle Database Appliance X6-2S, X6-2M, or X6-L storage to add NVMe disks or replace existing NVMe disks.

## 7.1 About Managing NVMe Storage Disks

Depending on the available drives, you can expand Oracle Database Appliance X6-2S, X6-2M, or X6-L storage to add NVMe disks or replace existing NVMe disks.

Use the ODAADMCLI commands to perform appliance storage maintenance tasks, including perform storage diagnostics and collect diagnostic logs for storage components.

### **Changing NVMe Storage Disks**

The default configuration for Oracle Database Appliance X6-2S or X6-2M includes two (2) NVMe disks. You can expand storage by adding two (2) additional disks for a total of four (4) NVMe disks. When you expand storage, you must add both NVMe drives, adding just one is not supported.

The default configuration for Oracle Database Appliance X6-2L includes six (6) NVMe disks. You can expand storage by adding three (3) disks for a total of nine (9) NVMe disks. When you expand storage, you must add all three NVMe drives, adding just one or two is not supported.

Oracle Database Appliance uses special commands to add or remove NVMe storage.

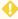

### WARNING:

Pulling a drive before powering it off will crash the kernel, which can lead to data corruption. Do not pull the drive when the LED is an amber or green color. When you need to replace an NVMe drive, use the software to power off the drive before pulling the drive from the slot. If you have more than one disk to replace, complete the replacement of one disk before starting replacement of the next disk.

### **Drive LED Indicators**

Each NVMe drive slot has a light-emitting diode (LED) indicator indicating the disk status:

Green LED: OK/Activity. Disk is working normally. It is not save to pull the drive when the green indicator light is on.

- Amber LED: Service needed or there is a critical warning. It is not safe to pull the drive when the amber indicator light is on.
- Blue LED: The disk is powered off and it is safe to remove the drive from the system.

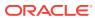

## Managing Networks

View the public and private networks that are configured on your Oracle Database Appliance.

- Viewing Configured Networks (page 8-1)
   Use the Oracle Appliance Manager Web Console to display a list of configured networks and network details.
- Creating a Network (page 8-2)
   Use the Oracle Appliance Manager Web Console to create networks in Oracle Database Appliance.
- Updating a Network (page 8-2)
   Use the Oracle Appliance Manager Web Console to update an existing network configuration.
- Deleting a Network (page 8-3)
   Use the Oracle Appliance Manager Web Console to delete a specific network.

## 8.1 Viewing Configured Networks

Use the Oracle Appliance Manager Web Console to display a list of configured networks and network details.

1. Open a browser and enter the following URL to launch the Web Console:

https://ip-address:7093/mgmt/index.html

- Enter the following credentials:
  - User name: oda-admin
  - Password: welcome1
- Click the Network tab.

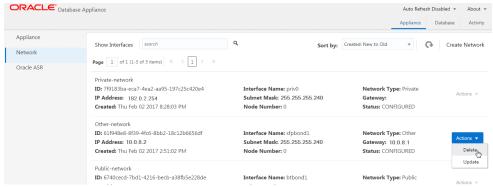

You can view network details, create a new network, update an existing network, and delete a network.

# 8.2 Creating a Network

Use the Oracle Appliance Manager Web Console to create networks in Oracle Database Appliance.

The Web Console provides a quick and easy method of creating networks. You can create the following types of networks: Public, Private, Dataguard, Backup, and Other.

1. Open a browser and enter the following URL to launch the Web Console:

```
https://ip-address:7093/mgmt/index.html
```

- 2. Login as oda-admin.
- 3. Click the **Network** tab.
- 4. Click Create Network to display the Create New Network page.
- Enter the following information on the Create New Network page to configure the network:
  - a. In the IP Address field, enter the network's IP address.
  - **b.** In the **Interface** field, select an interface from the menu.
  - c. In the Subnet Mask field, enter the subnet mask.
  - d. In the **Network Type** field, select an option from the drop-down list. The options are: Public, Private, Dataguard, Backup, and Other.
  - **e.** In the **Gateway** field, enter the gateway. The gateway is required for the default network.
  - f. For the Default Network, select Yes or No to identify whether or not the network is the default network.

In this example the fields are completed to create a new Other type network that uses an sfpbond1 interface with a defined IP address, subnet mask, and gateway.

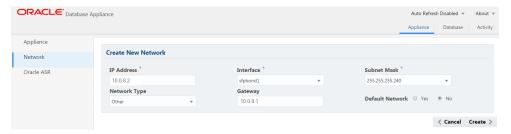

Click Create. When prompted, click Yes to confirm that you want to start the job to create the network.

# 8.3 Updating a Network

Use the Oracle Appliance Manager Web Console to update an existing network configuration.

1. Open a browser and enter the following URL to launch the Web Console:

```
https://ip-address:7093/mgmt/index.html
```

2. Login as oda-admin.

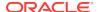

- 3. Click the **Network** tab.
- 4. Select **Update** from the Actions menu next to the network you want to update.
- **5.** Edit the fields, as needed, on the Update Network page to update the network configuration:
  - a. In the IP Address field, enter the network's IP address.
  - **b.** In the **Interface** field, enter the name of the network interface.
  - c. In the **Subnet Mask** field, enter the subnet mask.
  - **d.** In the **Network Type** field, select an option from the drop-down list. The default is Other.
  - In the Gateway field, enter the gateway. The gateway is required for the default network.
  - f. For the Default Network, select Yes or No to identify whether or not the network is the default network.
- **6.** Click **Update**. When prompted, click **Yes** to confirm that you want to start the job to update the network.

# 8.4 Deleting a Network

Use the Oracle Appliance Manager Web Console to delete a specific network.

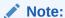

You can only delete networks that are not public or private networks. The delete option is disabled for the private and public networks.

1. Open a browser and enter the following URL to launch the Web Console:

https://ip-address:7093/mgmt/index.html

- 2. Login as oda-admin.
- 3. Click the **Network** tab.
- 4. Select **Delete** from the Actions menu next to a network entry.

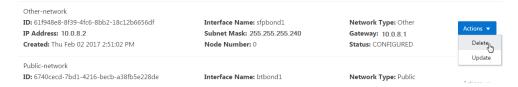

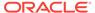

9

# Backup, Restore and Recover Databases

Review backup, restore, and recovery operations for your databases.

- About Database Backup, Restore and Recover (page 9-1)
   Backup your databases in Oracle Database Appliance and use the recover and restore commands to recover database files or restore a database to another system.
- Preparing for Database Backup to Disk (page 9-7)
   Create a backup configuration to backup a database to the Oracle Fast Recovery Area (FRA) of a disk.
- Preparing for Database Backup to Oracle Cloud (page 9-8)
   Create a backup configuration to backup a database to Oracle Cloud Infrastructure Object Storage.
- Backing Up a Database (page 9-9)
   Create a level 0, level 1, or LongTerm database backup.
- Deleting Backups (page 9-10)
   Delete older, obsolete level 0, level 1 and long term backups.
- Recovering a Database (page 9-11)
   Recover the database to the system using a Backup Report, point-in-time recovery (PITR), a system change number (SCN), or from the latest backup time.
- Restoring a Database (page 9-12)
   Restore a database to a system from Oracle Object Storage using a Backup Report.

### 9.1 About Database Backup, Restore and Recover

Backup your databases in Oracle Database Appliance and use the recover and restore commands to recover database files or restore a database to another system.

It is important to create a backup recovery strategy to protect the databases in Oracle Database Appliance from data loss due to a physical problem with a disk that causes a failure of a read from or write to a disk file that is required to run the database, or due to user error.

The following backup options are available:

- Backup to an Oracle Fast Recovery Area (FRA) disk
- Backup to Oracle Cloud Infrastructure Object Storage (Oracle Object Storage)

You cannot use the backup, restore, and recovery features with a third-party repository.

The backup feature enables you to create a backup configuration with your backup parameters, including backup level and location. For new and existing databases, you can create and attach a backup configuration to a database to perform a daily backup. Once a backup configuration is attached to a database, the dcs-agent schedules daily

automatic backups for the database. The default schedule is a level 0 backup every Sunday and a level 1 backup Monday through Saturday. You can edit or disable the schedule.

The dcs-agent generates and saves a backup report for each backup. The backup report contains the metadata required to recover or restore a database.

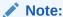

You cannot backup databases that use Transparent Data Encryption (TDE).

Recovering a database in Oracle Database Appliance is a full RMAN database recovery. You can recover from a Backup Report, a point-in-time (PITR), a System Change Number (SCN), or from the latest backup.

#### **Backup Configuration**

The Backup Configuration defines the backup details. When you create a Backup Configuration, you define the destination for the database backups, either Disk or Cloud Object Storage, and you define the attributes such as the backup level and the recovery window.

If you use the Oracle Object Storage for backup and recovery, you must have an ObjectStore Resource ID.

You assign the backup configuration to the database when you create the database. You can attach a backup configuration to an existing database or edit a backup configuration.

#### **Backup Levels**

The backup configuration that you create defines the backup level:

- Level 0: The backup captures all blocks in the datafile. By default level 0 backups occur every Sunday. A level 0 backup is a full backup and is used as the parent for a level 1 backup.
- Level 1: The backup is an incremental backup that captures only those blocks that change between backups in each datafile. By default, a level 1 backup occurs daily, Monday through Saturday, and captures images of each block in a datafile that changed. Level 1 backups are differential backups. The backup includes blocks from the most recent previous level 1 or level 0 backup.
- LongTerm: The backup is a long-term, or archival backup. Use LongTerm to
  create a backup that is all-inclusive and exempt from the backup retention policy.
  The backup is all-inclusive because every file needed to restore and recover the
  database is backed up to a single location. The backup is exempt from the
  retention policy that is defined in the recovery window. You must use Oracle
  Object Storage for long term backups.

The AutoScheduler creates a level 0 backup on Sunday and level 1 on the remaining days of the week. You can display a list of scheduled backups, edit your backup schedule, or disable a scheduled backup.

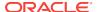

#### **Backup to Disk**

When you backup to disk, you are using the Oracle Fast Recovery Area (FRA) of the disk. FRA is a storage directory that allows backup and recovery operations on Oracle databases. The directory contains archived redo logs, backup pieces and copies, and the control file.

Advantages to backing up to disk are as follows:

- Quick recovery from backups stored on disk
- Ability to flashback the database
- Automate management of recovery related files (like archived logs)

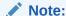

When you backup to disk, data is not encrypted and passwords are not allowed. In addition, backup to disk requires a lot of disk space (up to two to three times the size of the database).

The following is a high-level overview of the workflow for backup and recovery when using a disk:

- Create a backup configuration to define the backup location (disk), backup level, and recovery window.
- Create a database and attach the backup configuration as part of creating the database. When the backup configuration is associated with a database, backups are automatically created.
- Manage obsolete backups.
- 4. Recover the database from a backup on the disk.

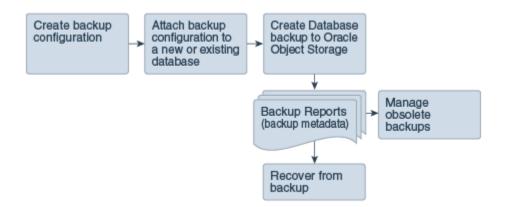

#### **Backup to Oracle Object Storage**

Oracle Object Storage is a highly secure, scalable storage platform that enables you to safely and securely store or retrieve a database backup at any time. Data and the associated metadata are stored as an object in a logical container (bucket). Oracle Database Appliance creates a Backup Report and a unique ID to identify each backup.

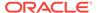

Oracle Object Storage is tightly integrated with Oracle Cloud Infrastructure Identity and Access Management. The data, user-defined metadata associated with the data, and encryption keys are automatically encrypted using 256-bit Advanced Encryption Standard (AES- 256). The encryption keys are rotated frequently and cannot be disabled. By default, only authenticated users that have explicitly been granted access to specific resources can access data stored in Oracle Object Storage. Data is uploaded and downloaded over SSL endpoints using the HTTPS protocol.

When you backup to Oracle Object Storage, you are using your backup configuration and your Oracle ObjectStoreSwift credentials. The credentials are stored in an encrypted Oracle wallet. You can attach the credentials to one or more backup configurations.

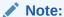

Credentials are validated when you create the backup configuration that uses Oracle Object Storage. The credentials are not validated against the URL and tenancy.

Advantages to using Oracle Object Storage are as follows:

Backups are encrypted using the password for non-TDE databases.

#### Note:

Save the password that you use during backups in a safe location, you must provide the password during recovery operations.

- Quick recovery from backups. With the Oracle Object Storage, you can safely and securely use the Web Console to store or retrieve data directly from within the cloud platform, at any time.
- Automate management of recovery related files (like archived logs)
- Oracle Object Storage is not directly accessed by the operating system, instead it uses APIs to access the storage at the application level.

The following is a high-level overview of the workflow for backup and recovery when using Oracle Object Storage:

- 1. Create a ObjectStoreSwift object with your credentials.
- Create a backup configuration to define the backup location (ObjectStore), resource id of ObjectStoreSwift, the container (bucket) name where you want to store backups, and the recovery window.
- Create a database and attach the backup configuration as part of creating the database. When the backup configuration is associated with a database, backups are automatically created.
- 4. Manage obsolete backups.
- 5. Restore from backup. When you save your backups to Oracle Object Storage, you can restore the database to the same system or to a different system.
- 6. Recover the database from a backup on Oracle Object Storage.

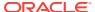

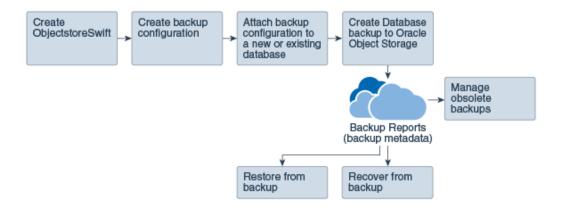

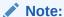

Before you can use this backup option, you must create an Oracle Cloud Infrastructure Object Storage account. When you create the account, you define the account credentials, end point URL, and bucket. Go to the Oracle Store and sign up for Oracle Cloud Infrastructure Object Storage.

#### **Backup Reports**

A backup report is generated for each backup and is similar to, but does not replace, a recovery catalog. The report contains the Oracle Database Appliance information and metadata needed to restore or recover a database. The Backup Report is designed to keep track of all of the information required to restore or recover a database.

The following is an example of a level 1 backup report:

```
"id" : "2d82460c-d648-4e75-8c7d-72cc90bc442a",
  "dbResId" : "b5fc646e-01a6-4c8b-8286-7633346c4329",
  "tag" : null,
  "dbId" : "2717054291",
"dbName" : "HRDbO",
  "dbUniqueName" : "HRDbOu"
  "backupType" : "REGULAR-L1",
  "keepDays": null,
"backupLocation": "https://swiftobjectstorage.us-phoenix-1.oraclecloud.com/v1/dbaasimage/backupbucket",
"cfBackupHandle": "c-2717054291-20171108-04",
"spfBackupHandle": "c-2717054291-20171108-04",
  "pitrTimeStamp" : "November 08, 2017 12:43:14 PM UTC",
  "resetLogsTimeStamp": "November 08, 2017 13-13-14 FM 01C ,
"resetLogsTimeStamp": "November 08, 2017 09:55:34 AM UTC",
  "resetLogsInmeStamp" - "November 00, 2017 09-35-34 AM 010" 
"resetLogsSCN" : "1112268", 
"oraHomeVersion" : "12.2.01.170814 (26723265, 26609817)",
   "sqlPatches" : "25811364,26609817",
  "backupLogLoc": "https://swiftobjectstorage.us-phoenix-1.oraclecloud.com/v1/dbaasimage/backupbucket/scaoda702c1n1/rmanlog/
HRDbOu/2717054291/2017-11-08/rman_backup_2017-11-08_12-42-41.0545.log"
  "tdeWalletLoc": null,
"dbConfigLoc": "https://swiftobjectstorage.us-phoenix-1.oraclecloud.com/vl/dbaasimage/backupbucket/scaoda702cln1/dbconfig/
HRDbOu/2717054291/2017-11-08/DBCONFIG_TAG20171108T124407_2017-11-08_12-44-07.0533.tar.gz*,
  "name" : "Backup Report HRDb0"
   "createTime" : "November 08, 2017 12:42:08 PM UTC",
  "state" : {
    "status" : "CONFIGURED"
   .
"updatedTime" : "November 08, 2017 12:44:12 PM UTC",
  "backupReportLogDetail" : "https://swiftobjectstorage.us-phoenix-1.oraclecloud.com/v1/dbaasimage/backupbucket/scaoda702cln1/
rmandetaillogreport/HRDbOu/2717054291/2017-11-08/rman_list_backup_detail_2017-11-08_12-44-04.0362.log",
   "dbInfo" : {
     "dbClass" : "OLTP",
     "dbType" : "RAC",
"dbShape" : "odb1",
     "dbEdition" : "EE"
     "dbStorage" : "ASM"
   dbDataSize" : "1542M",
```

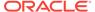

```
"dbRedoSize" : "16403M"
```

#### **About Recovery Options**

The recovery in Oracle Database Appliance always performs a full database restore or recover. The recovery options are LATEST, PITR, SCN, and BackupReport.

The following types of recovery are available:

- LATEST: Performs a complete recovery (valid backups and all required archived logs and online redo logs must be available)
- PITR: Point-in-Time Recovery that performs a recovery to a specified timestamp within the current incarnation of database
- SCN: SCN-based recovery that performs a recovery is an incomplete recovery to a specified SCN within the current incarnation of database.
- BackupReport: Performs a recovery based on the Backup Report timestamp. The BackupReport option is similar to PITR, except that the recovery uses the Backup Report timestamp instead of a specified timestamp.

#### Point-in-Time Database Recovery

Point-in-Time Recovery (PITR) recovers the database to a specific point-in-time. You can use a timestamp or a backup report for this type of recovery.

A point-in-time recovery is often used for the following situations:

- A user error or corruption removes needed data or introduces corrupted data. For example, someone erroneously deletes or updates the contents of one or more tables, drops database objects that are still needed during an update to an application, or runs a large batch update that fails midway.
- A database upgrade fails.

#### **System Change Number Recovery**

A system change number (SCN) is a stamp that defines a committed version of a database at a point in time. Oracle assigns every committed transaction a unique SCN. You can recover a database to the latest time or to an SCN.

The database is restored from backups created before the target time, and then applies incremental backups and logs to re-create all changes between the time of the data file backups and the end point of recovery. When the end point is specified as an SCN, the database applies the redo logs and stops after each redo thread or the specified SCN, whichever occurs first. When the end point is specified as a time, the database internally determines a suitable SCN for the specified time and then recovers to this SCN.

SCN is a primary mechanism to maintain data consistency in Oracle database. With each execution, there is an increase in the count of the SCN. The following are some examples of areas that use SCN:

- Redo records. Every redo record has an SCN version of the redo record in the redo header (redo records can have non-unique SCN). Given redo records from two threads (as in the case of RAC), recovery will order them in SCN order, essentially maintaining a strict sequential order.
- Data block. Every data block has block SCN (block version). In addition to that, a change vector in a redo record also has expected block SCN. This means that a

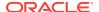

- change vector can be applied to one and only version of the block. Code checks if the target SCN in a change vector is matching with the block SCN before applying the redo record. If there is a mismatch, corruption errors are thrown.
- 3. Read consistency. Every query has query environment which includes an SCN at the start of the query. A session can see the transactional changes only if that transaction commit SCN is lower then the query environment SCN.
- **4.** Commit. Every commit generates an SCN (commit SCN) that marks a transaction boundary. Group commits are possible too.

#### **Obsolete Database Backups**

It is important to remove older backups once they become obsolete. The type of backup and the recovery window that you define in the database backup configuration determines when obsolete database backups are deleted.

For level 0 and level 1 backups, run the command odacli delete-backup for a given Database Resource Identifier to delete obsolete backups based on the defined recovery window.

For Longterm backups, create a JSON input file and use the command odacli delete-backup for a given Backup Report to delete the backups from Oracle Object Storage.

Typically, older level 0 and level 1 database backups are considered obsolete and deleted based on the defined recovery window, as follows:

Disk: 1-14 days

Object Storage: 1-31 days

#### **Related Topics**

odacli Backup and Recovery Commands (page 10-17)
 Use the command odacli create-backup to create a Level 0, Level 1, or Longterm backup configuration.

# 9.2 Preparing for Database Backup to Disk

Create a backup configuration to backup a database to the Oracle Fast Recovery Area (FRA) of a disk.

Backup to disk requires a lot of disk space (up to two to three times the size of the database).

Most of the backup and recovery commands enable you to provide either a resource name or resource ID to identify the database/

 Create a BackupConfig object (backup configuration) using the command odacli create-backupconfig.

The backup configuration defines the backup, including the location where you want to store the backups and the recovery window.

The following example creates a backup configuration named <code>mkg\_daily\_diskwith</code> a backup to <code>disk</code> and a 1 day recovery window.

# odacli create-backupconfig -d Disk -n mkg\_daily\_disk -w 1

2. Check the job status.

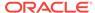

```
# odacli list-jobs
```

When the job completes successfully, the backup configuration is ready.

3. (Optional) Update an existing database to attach the backup configuration to the database using the ID or Name.

When you attach the backup configuration to a database, the dcs-agent schedules daily automatic backups for the database.

The following example uses the Database Resource ID and Backup Configuration ID:

```
# odacli update-database -i d3c4d8f6-5eb7-4f9e-ab27-7bdd5013ac90 -bi 9d942e0a-
ba00-4cbc-9bfb-0de83ed279e5 -bp
```

The following example uses the Database Resource Name, mydb and the Backup Configuration Name, mydb:

```
# odacli update-database -in mydb -bin mybcfg -bp
```

You can create manual backups or scheduled backups to disk.

#### **Related Topics**

odacli Backup and Recovery Commands (page 10-17)
 Use the command odacli create-backup to create a Level 0, Level 1, or Longterm backup configuration.

# 9.3 Preparing for Database Backup to Oracle Cloud

Create a backup configuration to backup a database to Oracle Cloud Infrastructure Object Storage.

Before you can backup to Oracle Object Storage, you must sign up for an Oracle Cloud Infrastructure Object Storage account and know your Oracle Object Storage credentials. When you create an Oracle ObjectStoreSwift object, the command creates and stores the credential details in the system and stores the password in an encrypted Oracle wallet. The Oracle wallet contains your tenant name, user name, and defines the end point URL.

Go to the Oracle Store to sign up for Oracle Cloud Infrastructure Object Storage.

 Create an Oracle ObjectStoreSwift object using the command createobjectstoreswift. If you already have an Oracle wallet for Oracle Database Appliance, skip to Step 2.

```
# odacli create-objectstoreswift -e swift end point URL -n Object Store Swift name [-p] swiftpassword -t Object Store tenant name -u Object Store user name
```

#### For example:

```
# odacli create-objectstoreswift -e https://swiftobjectstorage.rl.oracleiaas.com/vl -n ossnl -t
mytenant -u user.name@example.com -p
```

The output includes an objectstoreswift Resource ID to identify an ObjectStoreSwift credential.

2. Create a BackupConfig object (backup configuration) using the command odacli create-backupconfig.

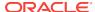

The backup configuration defines the backup, including the location (container) where you want to store the backups, the recovery window, and the credentials that are defined in your encrypted Oracle wallet.

The following example creates a backup configuration named hr\_7d\_cloudwith a backup to the <code>ObjectStore</code>. The following backup parameters are defined: the container is hr\_bucket, crosscheck is not enabled, the recovery window is 7 days, and the ObjectStoreSwift Resource ID is provided, which attaches the Oracle Wallet and credentials to the backup configuration.

```
# odacli create-backupconfig -n hr_7d_cloud -d ObjectStore -w 7 -o
b974f006-5503-4949-ab6c-6f1a56e4ac37 -c hr_bucket -no-cr
```

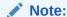

If the ObjectstoreSwift Object was not created with valid credentials, then creating the backup configuration will fail.

3. Check the job status.

```
# odacli list-jobs
```

When the job completes successfully, the backup configuration is ready. When you create a new database, you have the option to associate the database with a backup configuration.

4. (Optional) Update an existing database to attach the backup configuration to the database.

When you attach the backup configuration to a database, the dcs-agent schedules daily automatic backups for the database.

```
# odacli update-database -i e3c4d8f6-5eb7-4f9e-ab27-7bdd5013ac10 -bi 7d942e0a-
ba00-4cbc-9bfb-0de83ed279e5 -bp
```

You can create manual backups outside of scheduled backups, view backup reports, or disable automatic backups.

#### **Related Topics**

- odacli Backup and Recovery Commands (page 10-17)
   Use the command odacli create-backup to create a Level 0, Level 1, or Longterm backup configuration.
- Oracle Store

# 9.4 Backing Up a Database

Create a level 0, level 1, or LongTerm database backup.

When you attach a backup configuration file to a database, the dcs-agent automatically schedules daily backups for the database. The day and time are based on the Oracle Database Appliance time zone. The AutoSchedule triggers a level 0 Backup every Sunday and a level 1 the other 6 days of the week. Use the command odacli update-schedule to disable or change the scheduled backup time.

To create a Long Term database backup, or a level 0 or level 1 backup outside of the automatic backups, use the command odacli create-backup.

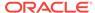

#### Note:

To recover a database, you can use disk or Oracle Object Storage and a level 0 backup report. To restore a database to another system, you must have a Long Term database backup in Oracle Object Storage.

- 1. Verify that a backup configuration file is associated with the database.
- 2. Create a single backup, outside of the automatic backups, by using the command odacli create-backup.

Use the Database Resource ID to identify the database to backup, specify the type of backup, and use a tag to create a name for the backup. You can use up to 30 alphanumeric characters for the backup name tag. If you do not select a backup type (level 0, level 1, or LongTerm), a level 1 backup is performed. For example, create a level 0 backup named 2018Jan02\_HRLevel0 for resource ID 20576eb1-bc32-4e34-bf97-fda0b60ca15b

```
# odacli create-backup -i20576eb1-bc32-4e34-bf97-fda0b60ca15b -bt Regular-L0 -t
2018Jan02_HRLevel0
```

When the job finishes, a backup report is generated for the backup. The report contains all of the metadata required to recover a database.

- 3. (Optional) Display a list of backup reports.
  - # odacli list-backupreports
- 4. (Optional) Display a list of all scheduled backups.
  - # odacli list-schedules

### 9.5 Deleting Backups

Delete older, obsolete level 0, level 1 and long term backups.

For level 0 and level 1 backups, the recovery window defined in the Backup Configuration determines when the backup is obsolete. The ranges are as follows:

- Backup to disk: between 1 and 14 days
- Backup to the Oracle Object Storage: between 1 and 31 days

For Long Term backups to the Oracle Object Storage, view the Backup Report for a database to determine when the backup is obsolete. To delete Long Term Backup, the Database Resource ID or Database name and the Backup Report are required.

- 1. Display a list of all backup reports.
  - # odacli list-backupreports
- Obtain the Database ID and type of backup.
  - # odacli describe-backupreport -i Backup Report ID
- 3. To delete obsolete level 0 and level 1 backups, use the Database ID to delete the backup.
  - # odacli delete-backup -i20576eb1-bc32-4e34-bf97-fda0b60ca15b

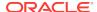

To delete Long Term backups, use the Backup Report and a JSON file to delete the backup.

```
In the following example, the JSON input file for the backup report is backupreport.json.
```

```
# odacli delete-backup -i 20576eb1-bc32-4e34-bf97-fda0b60ca15b -br backupreport.json
```

# 9.6 Recovering a Database

Recover the database to the system using a Backup Report, point-in-time recovery (PITR), a system change number (SCN), or from the latest backup time.

Recovering a database in Oracle Database Appliance is a full RMAN database recovery.

Recovering from a backup report requires JSON input for the backup report.

 Display a list of backup reports and locate the latest Backup Report for the database and save the Backup Report ID.

```
# odacli list-backupreports
```

Use the Backup Report ID to display the details of the Backup Report. Determine how you want to recover the database: PITR, SCN, or Latest and locate the needed information in the Backup Report.

```
odacli describe-backupreport -i 2d82460c-d648-4e75-8c7d-72cc90bc442a
    "id" : "2d82460c-d648-4e75-8c7d-72cc90bc442a",
    "dbResId" : "b5fc646e-01a6-4c8b-8286-7633346c4329",
    "tag" : null,
    "dbId" : "2717054291",
    "dbName" : "ExampleDB",
    "dbUniqueName" : "ExampleDBu",
    "backupType" : "REGULAR-L1",
    "keepDays" : null,
    "cfBackupHandle" : "c-2717054291-20180108-04"
    "spfBackupHandle" : "c-2717054291-20180108-04"
    "pitrTimeStamp" : "January 08, 2018 12:43:14 PM UTC",
    "pitrSCN" : "1175058",
    "resetLogsTimeStamp" : "January 08, 2018 09:55:34 AM UTC",
    "resetLogsSCN" : "1112268"
    "oraHomeVersion": "12.2.0.1.170814 (26723265, 26609817)",
    "sqlPatches" : "25811364,26609817",
    rmanlog/Example DBu/2717054291/2018-01-08/rman\_backup\_2018-01-08\_12-42-41.0545.log", and the contraction of the contraction of the contraction o
    "tdeWalletLoc" : null,
    "dbConfigLoc" : "https://swiftobjectstorage.example.com/v1/dbaasimage/backupbucket/system_namec1n1/
dbconfig/ExampleDBu/2717054291/2018-01-08/DBCONFIG_TAG20180108T124407_2018-01-08_12-44-07.0533.tar.gz",
    "name" : "Backup_Report_ExampleDB",
    "createTime" : "January 08, 2018 12:42:08 PM UTC",
    "state" : {
        "status" : "CONFIGURED"
    "updatedTime" : "January 08, 2018 12:44:12 PM UTC",
    "backupReportLogDetail": "https://swiftobjectstorage.example.com/v1/dbaasimage/backupbucket/
system namecln1/
rmandetaillogreport/ExampleDBu/2717054291/2018-01-08/
rman_list_backup_detail_2018-01-08_12-44-04.0362.log",
    "dbInfo" : {
        "dbClass" : "OLTP",
        "dbType" : "RAC",
        "dbShape" : "odb1".
        "dbEdition" : "EE"
        "dbStorage" : "ASM"
     "dbDataSize" : "1542M",
```

```
"dbRedoSize" : "16403M"
```

3. To recover from a backup report, based on PITR, identify the database ID and the backup report for recovery.

In the following example, the JSON input file for the backup report is backupreport.json.

```
# odacli recover-database -i b5fc646e-01a6-4c8b-8286-7633346c4 -br
backupreport.json -p
```

**4.** To recover based on PITR, identify the database ID and the date and time stamp for recovery.

```
# odacli recover-database -i b5fc646e-01a6-4c8b-8286-7633346c4 -t PITR -r 01/08/2018 12:57:33 -p
```

5. To recover based on SCN, identify the database ID and the SCN number.

```
\# odacli recover-database -i b5fc646e-01a6-4c8b-8286-7633346c4 -t SCN -s 392375947
```

6. To recover based on the latest backup, identify the database ID and use the Latest option.

```
# odacli recover-database -i b5fc646e-01a6-4c8b-8286-7633346c4 -t Latest -p
```

7. Validate that the job completed. You can track the job in the **Activity** tab in the Web Console, or run the command odacli describe-job with the job ID.

```
# odacli describe-job -ijobId
```

When the job completes successfully, the recovery is complete.

### 9.7 Restoring a Database

Restore a database to a system from Oracle Object Storage using a Backup Report.

When you restore a database, environment and validation checks and setup tasks are performed. Restoring a database requires a number of tasks and configuration details, such as creating database storage, Oracle Home, recreating the control file, registering the database, and establishing RMAN restore and recovery. An Oracle Database Appliance backup report is generated for each backup and contains the metadata required to restore a database. The report is designed to help you to quickly and efficiently restore a database.

You can restore a database from one appliance to another appliance, or to the same appliance when the source database is deleted:

- To restore to a different system, copy the backup report generated by the command odacli create-backup to the other machine's \bin folder and use the command odacli irestore-database with the backup report.
- To restore to the same system, delete the source database and use the backup report generated by the command odacli create-backup.

To restore a database to another system, you must have a database backup report in Oracle Object Storage, valid credentials in an Oracle wallet (ObjectStoreSwift), the Swift Object Store credential ID, and the SYS user password.

 Display a list of backup reports and locate the latest Backup Report in Oracle Object Storage for the database and save the Backup Report ID.

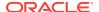

# odacli list-backupreports

2. Use the Backup Report ID to display the details of the Backup Report.

```
# odacli describe-backupreport -i 2d82460c-d648-4e75-8c7d-72cc90bc442a
  "id" : "2d82460c-d648-4e75-8c7d-72cc90bc442a",
  "dbResId" : "b5fc646e-01a6-4c8b-8286-7633346c4329",
 "tag" : null,
  "dbTd" : "2717054291".
  "dbName" : "ExampleDB",
  "dbUniqueName" : "ExampleDBu",
  "backupType" : "REGULAR-L1",
 "keepDays" : null,
  "backupLocation" : "https://swiftobjectstorage.example.com/v1/dbaasimage/backupbucket",
 "cfBackupHandle" : "c-2717054291-20180108-04",
  "spfBackupHandle" : "c-2717054291-20180108-04"
  "pitrTimeStamp" : "January 08, 2018 12:43:14 PM UTC",
 "pitrSCN" : "1175058",
  "resetLogsTimeStamp": "January 08, 2018 09:55:34 AM UTC",
 "resetLogsSCN" : "1112268"
  "oraHomeVersion" : "12.2.0.1.170814 (26723265, 26609817)",
 "sqlPatches": "25811364,26609817",
  "backupLogLoc" : "https://swiftobjectstorage.example.com/v1/dbaasimage/backupbucket/system_namec1n1/
rmanlog/ExampleDBu/2717054291/2018-01-08/rman_backup_2018-01-08_12-42-41.0545.log",
  "tdeWalletLoc" : null,
  "dbConfigLoc" : "https://swiftobjectstorage.example.com/v1/dbaasimage/backupbucket/system_namecln1/
dbconfig/ExampleDBu/2717054291/2018-01-08/DBCONFIG_TAG20180108T124407_2018-01-08_12-44-07.0533.tar.gz",
  "name" : "Backup_Report_ExampleDB",
  "createTime" : "January 08, 2018 12:42:08 PM UTC",
 "state" : {
    "status" : "CONFIGURED"
  "updatedTime" : "January 08, 2018 12:44:12 PM UTC",
  "backupReportLogDetail" : "https://swiftobjectstorage.example.com/v1/dbaasimage/backupbucket/
system namecln1/
rmandetaillogreport/ExampleDBu/2717054291/2018-01-08/
rman_list_backup_detail_2018-01-08_12-44-04.0362.log",
  "dbInfo" : {
    "dbClass" : "OLTP",
    "dbType" : "RAC",
    "dbShape" : "odb1",
    "dbEdition" : "EE"
    "dbStorage" : "ASM"
  "dbDataSize" : "1542M",
  "dbRedoSize" : "16403M"
```

3. (Optional) If you need to generate a new backup report, use the command odacli create-backup.

```
# odacli create-backup
```

4. Locate the Swift Object Store credential ID for the database backup.

```
# odacli list-objectstoreswifts
```

- 5. Save the backup report as a JSON file in a folder in the \bin directory on the appliance. For example, backupreport.json.
- 6. Restore the database to the system using the JSON file in the command odacli irestore-database.

Run the command, then enter the SYS user password when prompted.

```
# odacli irestore-database -r backupreport.json -oid Object Store ID -m
```

7. Validate that the job completed. You can track the job in the Activity tab in the Web Console, or run the command odacli describe-job with the job ID.

```
# odacli describe-job -ijobId
```

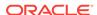

#### **Related Topics**

odacli Backup and Recovery Commands (page 10-17)
Use the command odacli create-backup to create a Level 0, Level 1, or Longterm backup configuration.

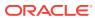

# Oracle Appliance Manager Command-Line Interface

Oracle Appliance Manager Command-Line Interface has different classes of tools to manage Oracle Database Appliance.

#### Topics:

- About Oracle Appliance Manager Command-line Interface (page 10-2)
   Three classes of tools are available to perform configuration, lifecycle management, and system administration on Oracle Database Appliance.
- Managing ODACLI Privileges and Security with SUDO (page 10-5)
   Oracle Appliance Manager command-line utility requires root system privileges for most administration actions. You may want to use SUDO as part of your system auditing and security policy.
- Configure Command (page 10-7)
   Use the configure and update commands to configure the appliance.
- odacli Apply Patch and Update Commands (page 10-8)
   Use the commands odacli update and apply patch to apply patches and update the appliance.
- odacli Appliance Commands (page 10-14)
   Use the odacli appliance commands to perform lifecycle activities for the appliance.
- odacli Backup and Recovery Commands (page 10-16)
   Use the odacli backup and recover commands to backup to and restore from Oracle Cloud Infrastructure Object Storage or disk.
- odacli CPU Core Commands (page 10-33)
   Use the CPU Core commands to enable CPU cores and display current and historical CPU core configurations.
- odacli Database Commands (page 10-35)
   Use the odacli database commands to perform database lifecycle operations.
- odacli DBHome Commands (page 10-45)
   Use the odacli DBHome commands to manage database Home operations.
- odacli Database Storage Commands (page 10-48)
   Use the Database Storage commands to list, describe, create, and delete Oracle database storage.
- odacli Job Commands (page 10-52)
   Use the odacli list-jobs and odacli describe-job commands to display job details.
- odacli Network Commands (page 10-54)
  Use the odacli network commands to list and describe network interfaces.

- odacli Oracle Auto Service Request Commands (page 10-58)
   Use the Oracle Auto Service Request (Oracle ASR) commands to configure, update, test, and delete Oracle ASR on the system.
- odacli OS Commands (page 10-64)
   Use the odacli os commands to list and update operating system (OS) parameters.
- odacli validate-storagetopology (page 10-66)
   Use the odacli validate-storagetopology command to check the cable connections between the system controllers and the storage shelf, as well as the cable connection to the storage expansion shelf (if one is installed).
- odaadmcli Hardware Monitoring Commands (page 10-67)
   Use the hardware monitoring commands to display hardware configurations.
- odaadmcli Storage Commands (page 10-72)
   Use the odaadmcli storage commands to perform storage diagnostics.
- odacli-adm set-credential (page 10-80)
  Use the odacli-adm set-credential command to change the oda-admin user credentials.

# 10.1 About Oracle Appliance Manager Command-line Interface

Three classes of tools are available to perform configuration, lifecycle management, and system administration on Oracle Database Appliance.

Oracle Database Appliance uses a role-based command-line interface. Use the ODACLI commands to perform lifecycle management tasks and the ODAADMCLI commands to perform storage and hardware monitoring maintenance. Many tasks related to managing Oracle Databases are also required with databases on Oracle Database Appliance. Tasks common to Oracle Database generally are described in the Oracle Database documentation library. However, to simplify tasks, use the Oracle Database Appliance command-line interface. The ODACLI and ODAADMCLI utilities combine the capabilities of the sys database administrator role and the operating system Superuser (root user). Always perform administrative tasks using the command-line utilities.

The following classes of commands are available:

- Deployment and Configuration: Use the deployment and configuration commands as part of the initial deployment of the appliance and to configure CPU cores.
- Lifecycle management: Use odacli commands to perform database and system administration tasks for the appliance. The odacli commands are the primary interface to perform life cycle activities for the appliance.
- Administration: Use odaadmcli commands to perform hardware administration tasks for the appliance. The odaadmcli commands are the interface for infrequent administration activities needed to manage appliance hardware components.

You can perform the following deployment and configuration tasks:

Configure the first network in the appliance

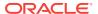

- Unzip and copy the Oracle Database Appliance Single Instance Software Bundle to the correct locations
- Set the number of CPU Cores for the system

You can perform the following appliance lifecycle tasks with odacli commands:

- Create and describe the appliance
- Create, list, describe, and delete databases
- Create, list, describe, and delete Oracle Database Homes
- Create, list, and describe the networks
- List and describe the jobs

You can perform the following appliance administration tasks with odaadmcli commands:

- Show storage, disks, diskgroups, and controllers
- Display storage diagnostics for disks and NVM Express (NVMes)
- Locate disks
- Show server, memory, processor, power, cooling, and network details

Depending on your version of Oracle Appliance Manager and your hardware, some of the odacli commands may not be available to you. To see which commands are supported on your version of Oracle Appliance Manager and your hardware, run the odacli help command: odacli -h.

#### **ODACLI Command Location and Path Configuration**

The Oracle Appliance Manager command-line interface is in the following directory:

/opt/oracle/dcs/bin/odacli

Configure the root user account on your Oracle Database Appliance servers to have the PATH variable defined to search for odacli commands in the path /opt/oracle/oda/bin/odacli.

#### **ODACLI Syntax**

Oracle Appliance Manager command-line interface commands and parameters are case-sensitive.

An odacli command uses the following command syntax:

odacli command [options]

- *command* is an action you want to perform on the appliance. For example: listnetworks, create-appliance, **Or** describe-jobs.
- options are optional parts of the odacli command. Options can consist of one or more options that extend the use of the odacli command carried out on an object. Options include additional information about the action that you want to perform on the object. Option names are preceded with a dash. Some options require the name of an object for the command to perform the action that you want to carry out. When appending -j to the odacli command, the output is returned in JSON format. The help option (-h) is an option that is available with almost all

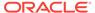

commands. When you include the  $\,$ -h option, you can obtain additional information about the command that you want to perform.

#### Example 10-1 Command-Line Interface Syntax

```
# odacli create-database -h
Usage: create-database [options]
Options:
 * --adminpassword, -m
      Password for SYS, SYSTEM and PDB Admin
  --backupconfigid, -bi
      Backup Config ID
  --cdb, -c
      Create Container Database (Inverse option: --no-cdb/-no-c)
  --characterset, -cs
      Character Set (default:AL32UTF8)
                                            Default: AL32UTF8
  --databaseUniqueName, -u
      database unique name
  --dbclass, -cl
      Database Class EE: OLTP/DSS/IMDB, SE: OLTP
                                                   Default: OLTP
  --dbconsole, -co
      Enable Database Console (Inverse option: --no-dbconsole/-no-co)
  --dbhomeid, -dh
      Database Home ID (Use Existing DB Home)
  --dblanguage, -1
      Datbase Language (default:AMERICAN)
                                                 Default: AMERICAN
* --dbname, -n
      Database Name
  --dbshape, -s
      Database Shape{odb1s,odb1,odb2,etc.}
                                                 Default: odb1
  --dbstorage, -r
      Database Storage {ACFS | ASM}
                                        Default: ACFS
  --dbterritory, -dt
      Database Territory (default:AMERICA)
                                                 Default: AMERICA
  --dbtype, -y
      Database Type: SI
                           Default: SI
  --help, -h
      get help
  --instanceonly, -io
      Create Instance Only (For Standby)
  --json, -j
      json output
  --nlscharacterset, -ns
      NLS Character Set (default:AL16UTF16)
                                                 Default: AL16UTF16
   --no-cdb, -no-c
   Won't create Container Database (Inverse option: --cdb/-c)
    --no-dbconsole, -no-co
   Disable Database Console (Inverse option: --dbconsole/-co)
  --pdbadmin, -d
      Pluggable Database Admin User
  --pdbname, -p
      Pluggable Database Name
  --version, -v
      Database Version
```

#### **Oracle Database Appliance Manager Command-Line Interface Help**

Run the  $\,$ -h command to see the usage information for all commands available for your Oracle Database Appliance. For example:

odacli -h

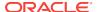

Run odacli command -h or odacliadm command -h to see detailed help about a specific command. For example, to see detailed help for the odacli describe-dbhome command, use the following:

odacli describe-dbhome -h

# 10.2 Managing ODACLI Privileges and Security with SUDO

Oracle Appliance Manager command-line utility requires root system privileges for most administration actions. You may want to use SUDO as part of your system auditing and security policy.

For most tasks, Oracle recommends that you log in as root to use the Oracle Appliance Manager command-line interface on Oracle Database Appliance. If you are not logged in as root, then you cannot carry out most actions on the appliance. For example, if you are not logged in as root, then you can view storage information, but you cannot modify the storage.

#### **Allowing Root User Access Using SUDO**

In environments where system administration is handled by a different group than database administration, or where security is a significant concern, you may want to limit access to the root user account and password. SUDO enables system administrators to grant certain users (or groups of users) the ability to run commands as root, while logging all commands and arguments as part of your security and compliance protocol.

A SUDO security policy is configured by using the file <code>/etc/sudoers</code>. Within the <code>sudoers</code> file, you can configure groups of users and sets of commands to simplify and audit server administration with SUDO commands.

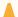

#### Caution:

Configuring SUDO to allow a user to perform any operation is equivalent to giving that user root privileges. Consider carefully if this is appropriate for your security needs.

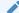

#### See Also:

The SUDO man pages for more information about configuring and using SUDO:

http://www.sudo.ws/sudo.html

# Example 10-2 SUDO Example 1: Allow a User to Perform Any ODACLI Operation

This example shows how to configure SUDO to enable a user to perform any ODACLI operation. You do this by adding lines to the commands section in the /etc/sudoers file:

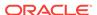

```
## The commands section may have other options added to it.
##
Cmnd_Alias ODACLI_CMDS=/opt/oracle/oak/bin/odacli *
jdoe ALL = ODACLI_CMDS
```

In this example, the user name is <code>jdoe</code>. The file parameter setting <code>ALL= ODACLI\_CMDS</code> grants the user <code>jdoe</code> permission to run all <code>odacli</code> commands that are defined by the command alias <code>ODACLI\_CMDS</code>. After configuration, you can copy one <code>sudoers</code> file to multiple hosts. You can also create different rules on each host.

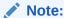

Before database creation, you must set up user equivalency with SSH for the root user on each server. If you do not set up user equivalency and configure SSH on each server, then you are prompted to provide the root password for each server during database creation.

After you configure the sudoer file with the user, the user jdoe can run the set of odacli commands configured with the command alias  $odacli\_cmds$ . For example:

# Example 10-3 SUDO Example 2: Allow a User to Perform Only Selected ODACLI Operations

To configure SUDO to allow a user to perform only selected ODACLI operations, add lines to the commands section in the /etc/sudoers file as follows:

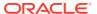

#### System Information

-----

Name: rwsodal001 Domain Name: example.com Time Zone: America/Adak

DB Edition: EE

DNS Servers: 10.200.76.198 10.200.76.199 192.0.2.254

NTP Servers: 10.200.0.1 10.200.0.2

#### Disk Group Information

| DG Name | Redundancy | Percentage |  |
|---------|------------|------------|--|
|         |            |            |  |
| Data    | Normal     | 90         |  |
| Reco    | Normal     | 10         |  |

In this example, the user <code>jdoe2</code> tries to run the <code>sudo odacli list-databases</code> command, which is not part of the set of commands that is configured for that user. SUDO prevents <code>jdoe2</code> from running the command.

[jdoe2@servernode1 ~]\$ sudo /opt/oracle/oak/bin/odacli list-databases

Sorry, user jdoe2 is not allowed to execute '/opt/oracle/oak/bin/odacli list-databases' as root on servernode1.

# 10.3 Configure Command

Use the configure and update commands to configure the appliance.

configure-firstnet (page 10-7)
 Use the configure-firstnet command to configure the first network in the appliance after racking and connecting the power and network cables.

# 10.3.1 configure-firstnet

Use the configure-firstnet command to configure the first network in the appliance after racking and connecting the power and network cables.

#### File Path

\$ORACLE\_HOME/opt/oracle/oak/bin/configure-firstnet

#### **Syntax**

configure-firstnet

#### **Example 10-4** Configuring the First Network

This command ensures that the system is available in the network, enabling you to manage the deployment through the Oracle Appliance Manager Web Console.

Configure the first network to use a btbond1 interface without configuring DHCP. Complete the IP address, netmask address, and gateway address.

Values that you need to provide are shown in *italic font*, with the exception of the net1 gateway address; the program obtains the gateway IP address. The program derives this gateway address using the network information you provided for the other IP

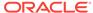

addresses. Accept this value, unless your network administrator provides an alternative gateway address that is different from the default that the appliance command-line interface detects.

```
# configure-firstnet
Select the Interface to configure the network on (btbond1 sfpbond1): btbond1
Configure DHCP on btbond1 (yes/no): no
INFO: You have chosen Static configuration
Enter the IP address to configure: 10.1.10.2
Enter the Netmask address to configure: 255.255.255.0
Enter the Gateway address to configure: 10.1.10.1
INFO: Plumbing the IPs now
INFO: Restarting the network
Shutting down interface btbon1:
bonding: btbond1: Removing slave em1.
bonding btbon1: Warning: the permanent HWaddr of em1 - <mac> - is still in use by
btbonl. Set the HWaddr of eml to a different address to avoid conflicts.
bonding: btbond1: releasing active interface em1
bonding: btbond1: making interface em2 the new active one.
bonding: btbond1: Removing slave em2.
bonding: btbond1: releasing active interface em2
:::::::::
bonding: btbond1: Setting em1 as primary slave.
:::::::::
bonding: btbond2: Setting em3 as primary slave.
bonding: sfpbond1: Setting p3p1 as primary slave.
```

# 10.4 odacli Apply Patch and Update Commands

Use the commands <code>odacli</code> update and <code>apply</code> patch to apply patches and update the appliance.

- odacli describe-component (page 10-9)
   Use the odacli describe-component command to display the installed version and the latest available version for each component.
- odacli describe-latestpatch (page 10-10)
   Use the odacli describe-latestpatch command to display a list of the latest supported patch versions for each component.
- odacli update-dcsagent (page 10-11)
   Use the odacli update-dcsagent command to update the agent.
- update-image (page 10-12)
   Use the odacli update-repository command to unzip the Single Instance
   Software Bundle (SIB). For releases earlier than 12.1.2.9.0, use the update-image command to unzip and copy the Single Instance Software Bundle to the appropriate locations so that the system is ready for deployment.
- odacli update-repository (page 10-12)
   Use the odacli update-repository command to unzip and copy the Single Instance Software Bundle (SIB) and update the repository with the new patches.
- odacli update-server (page 10-13)
   Use the odacli update-server command to update the operating system, firmware, Oracle Appliance Kit, Oracle Clusterware, and all other infrastructure components.

### 10.4.1 odacli describe-component

Use the odacli describe-component command to display the installed version and the latest available version for each component.

If there are multiple DB Homes installed in Oracle Database Appliance, then the output will display the version details for each of the installed homes. You can use this command to check the component version after applying a patch.

#### File Path

\$ORACLE\_HOME/opt/oracle/dcs/bin/odacli

#### **Syntax**

odacli describe-component [-d][-j][-h][-s][-v]

#### **Parameters**

| Parameter                                                               | Description                                                                                                    |  |
|-------------------------------------------------------------------------|----------------------------------------------------------------------------------------------------|--|
| dbhomes, -d (Optional) Lists the database home versions and a versions. |                                                                                                    |  |
| help, -h                                                                | (Optional) Displays help for using the command.                                                                                                    |  |
| json, -j                                                                | (Optional) Displays JSON output. The default is false.                                                                                                    |  |
| local                                                                   | (Optional) Describes the components for the local node. Use to display details on the local node of multi-node high availability (HA) systems. This option is not needed to display component details on single node systems. |  |
| node, -v                                                                | (Optional) Describes the components for a specific node on multi-node high availability (HA) systems. This option is not needed to display component details on single node systems. {0 1}                                    |  |
| server, -s                                                              | (Optional) Lists the server components and versions and the available versions to which you can patch them.                                                                                                    |  |

#### **Usage Notes**

Use the odacli describe-component command to get component details. On a multi-node environment, such as Oracle Database Appliance X7-2-HA, the command provides details across all nodes. Use the --node or --local option to get component details for a specific node.

#### **Example 10-5** Displaying Patch Details for Components

```
# odacli describe-component
System Version
-----
12.2.1.1.0
```

| Component | Installed Version | Available Version |
|-----------|-------------------|-------------------|
|           |                   |                   |
| OAK       | 12.2.1.1.0        | up-to-date        |
| GI        | 12.2.0.1.170814   | up-to-date        |
| DB {      |                   |                   |

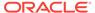

#### Example 10-6 List DB Home Details

#### **Example 10-7** List the Server Components and Versions

### 10.4.2 odacli describe-latestpatch

Use the odacli describe-latestpatch command to display a list of the latest supported patch versions for each component.

#### File Path

\$ORACLE\_HOME/opt/oracle/dcs/bin/odacli

#### **Syntax**

odacli describe-latestpatch [-h]

#### **Parameters**

| Parameter | Description                                            |
|-----------|--------------------------------------------------------|
| help, -h  | (Optional) Displays help for using the command.        |
| json, -j  | (Optional) Displays JSON output. The default is false. |

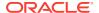

#### **Example 10-8** Listing the Latest Supported Versions

# odacli describe-latestpatch

| componentType | availableVersion |
|---------------|------------------|
|               |                  |
| gi            | 12.1.0.2.170117  |
| db            | 11.2.0.4.161018  |
| db            | 12.1.0.2.170117  |
| oak           | 12.1.2.10.0      |
| ilom          | 3.2.8.24.114611  |
| bios          | 39070000         |
| OS            | 6.8              |

### 10.4.3 odacli update-dcsagent

Use the odacli update-dcsagent command to update the agent.

#### File Path

\$ORACLE\_HOME/opt/oracle/dcs/bin/odacli

#### **Syntax**

```
odacli update dcsagent -v version [-j] [-h]
```

#### **Parameters**

| Parameter   | Description                                                 |  |
|-------------|-------------------------------------------------------------|--|
| version, -v | Defines the Oracle Database Appliance version after update. |  |
| help, -h    | (Optional) Displays help for using the command.             |  |

#### **Usage Notes**

The update dcsagent command updates the dcs-agent to the RPM package that is located in the *location* and restarts the dcs-agent. After the update is applied, the agent automatically restarts. It will take a few minutes to reconnect to the dcs-agent. Wait until the agent shuts down and completes restarting before performing any tasks.

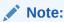

Before updating the agent, ensure that you do not have any jobs running or pending during the update window.

#### **Example 10-9 Updating the Agent**

To update the dcs-agent to version 12.2.1.2.012.1.2.10:

```
# odacli update-dcsagent -v 12.2.1.2.0
{
   "jobId" : "77e454d3-eb68-4130-a247-7633f8d6192b",
   "status" : "Created",
   "message" : null,
   "reports" : [ ],
```

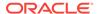

```
"createTimestamp" : "December 26, 2017 14:09:24 PM CST",
"description" : "DcsAgent patching",
"updatedTime" : "December 26, 2017 14:09:24 PM CST"
}
```

### 10.4.4 update-image

Use the odacli update-repository command to unzip the Single Instance Software Bundle (SIB). For releases earlier than 12.1.2.9.0, use the update-image command to unzip and copy the Single Instance Software Bundle to the appropriate locations so that the system is ready for deployment.

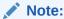

The update-image command is discontinued. It is used for earlier releases and is only included for backward compatibility.

#### **Syntax**

To update an image:

```
update-image --image-files absolute file names
```

#### **Parameters**

| Parameter                     | Description                                                                                                    |
|-------------------------------|----------------------------------------------------------------------------------------------------|
| image-files file1,file2,file3 | Identifies the file names. Use a comma separated list of absolute file names. Ensure that there are no spaces after the comma. |
| help, -h                      | (Optional) Displays help for using the command.                                                                                |

#### Example 10-10 Updating the Image

To update the Single Instance Software Bundle:

```
# update-image --image-files file1,file2,file3
```

### 10.4.5 odacli update-repository

Use the odacli update-repository command to unzip and copy the Single Instance Software Bundle (SIB) and update the repository with the new patches.

#### File Path

/opt/oracle/dcs/bin/odacli

#### **Syntax**

To unpack and copy the patch bundle to the correct locations in the file system:

```
odacli update-repository -f filename [-j] [-h]
```

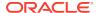

#### **Parameters**

| Parameter    | Description                                                                                                    |
|--------------|----------------------------------------------------------------------------------------------------|
| filename, -f | Defines the zip filename of patch bundle or RDBMS clones downloaded from My Oracle Support. Provide a comma-separated list of absolute file paths of the end user and patch bundles. |
| json, -j     | (Optional) Displays JSON output. The default is false.                                                                                                    |
| help,-h      | (Optional) Displays help for using the command.                                                                                                    |

#### **Usage Notes**

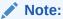

Before updating the repository, ensure that you do not have any jobs running or pending during the update window.

#### Example 10-11 Updating the Repository

To update the dcs-repository with the latest patches:

```
# odacli update-repository -f /root/12.1.2.8/oda-sm-12.1.2.8.0-160719-GI-12.1.0.2.zip
{
    "jobId" : "d3510276-da05-447b-990e-6d30964f8f79",
    "status" : "Created",
    "message" : null,
    "reports" : [],
    "createTimestamp" : "August 08, 2016 03:45:39 AM EDT",
    "description" : "Repository Update",
    "updatedTime" : "August 08, 2016 03:45:39 AM EDT"
}
```

### 10.4.6 odacli update-server

Use the odacli update-server command to update the operating system, firmware, Oracle Appliance Kit, Oracle Clusterware, and all other infrastructure components.

#### File Path

/opt/oracle/dcs/bin/odacli

#### **Syntax**

```
odacli update-server -v version [-j] [-h]
```

#### **Parameters**

| Parameter   | Description                                            |
|-------------|--------------------------------------------------------|
| version, -v | Defines the version to update.                         |
| json, -j    | (Optional) Displays JSON output. The default is false. |
| help, -h    | (Optional) Displays help for using the command.        |

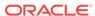

#### **Usage Notes**

The update-server command applies the patches to various infrastructure components and Oracle Clusterware. Before executing the update-server command, use the update-dcsagent command to update the agent to the current version.

After the update is applied, the agent automatically restarts. It will take a few minutes to reconnect to the server. Wait until the agent shuts down and completes restarting before performing any tasks. Allow at least two (2) minutes for the job to complete before running the next command.

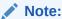

Before updating the server, ensure that you do not have any jobs running or pending during the update window.

#### Example 10-12 Updating the Server

Run the odacli update-server command to update the server to version 12.2.1.2.

```
# odacli update-server -v 12.2.1.2
{
    "jobId" : "6f27a29a-959f-44e1-b984-7473e3c918ad",
    "status" : "Created",
    "message" : "Success of Server Update may trigger reboot of node after 4-5
minutes. Please wait till node restart",
    "reports" : [],
    "createTimestamp" : "November 7, 2017 14:13:45 PM CST",
    "resourceList" : [],
    "description" : "Server Patching",
    "updatedTime" : "November 7, 2017 14:13:45 PM CST"
}
```

# 10.5 odacli Appliance Commands

Use the odacli appliance commands to perform lifecycle activities for the appliance.

- odacli create-appliance (page 10-14)
   Use the odacli create-appliance command in a JSON file format to provision Oracle Database Appliance.
- odacli describe-appliance (page 10-15)
   Use the odacli describe-appliance command to display appliance details.

### 10.5.1 odacli create-appliance

Use the odacli create-appliance command in a JSON file format to provision Oracle Database Appliance.

#### File Path

\$ORACLE\_HOME/opt/oracle/dcs/bin/odacli

#### **Syntax**

To view help for the odacli create-appliance command:

odacli create-appliance -r requestjson [-j] [-h]

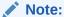

The odacli create-appliance command only supports a JavaScript Object Notation (JSON) file format. An example JSON files and a readme are available in an appendix in this document and in the <code>/opt/oracle/dcs/sample</code> directory.

#### **Parameters**

| Parameter       | Description                                     |
|-----------------|-------------------------------------------------|
| requestjson, -r | JSON input for appliance creation.              |
| json, -j        | (Optional) Displays JSON output.                |
| help, -h        | (Optional) Displays help for using the command. |

# 10.5.2 odacli describe-appliance

Use the odacli describe-appliance command to display appliance details.

#### File Path

\$ORACLE\_HOME/opt/oracle/dcs/bin/odacli

#### **Syntax**

odacli describe-appliance [-d|-no-d][-j][-h]

#### **Parameters**

| Parameter         | Description                                                                                       |
|-------------------|---------------------------------------------------------------------------------------------------|
| details, -d       | (Optional) Displays the agent CLI build details.                                                  |
| help, -h          | (Optional) Displays help for using the command.                                                   |
| json, -j          | (Optional) Displays JSON output.                                                                  |
| no-details, -no-d | (Optional) Displays no detailed information. Use this flag if you do not want to display details. |

#### Example 10-13 Displaying Appliance Details

# odacli describe-appliance -d

Appliance Information

\_\_\_\_\_

ID: 78e9a6b8-c4f8-42b2-9e72-7d23c2636544

Platform: OdaliteL

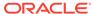

Data Disk Count: 6
CPU Core Count: 20

Created: November 17, 2016 5:14:41 AM EST

System Information

\_\_\_\_\_

Name: rwsoda6f002 Domain Name: example.com Time Zone: America/New\_York

DB Edition: EE

DNS Servers: 10.204.32.1

NTP Servers: 10.68.0.41 10.68.0.42

Disk Group Information

-----

| DG Name | Redundancy | Percentage |
|---------|------------|------------|
|         |            |            |
| Data    | High       | 80         |
| Reco    | High       | 20         |

# 10.6 odacli Backup and Recovery Commands

Use the odacli backup and recover commands to backup to and restore from Oracle Cloud Infrastructure Object Storage or disk.

#### Topics:

odacli create-backup (page 10-17)

Use the command odacli create-backup to create a Level 0, Level 1, or Longterm backup configuration.

odacli create-backupconfig (page 10-18)

Use the command odacli create-backupconfig to create a backup configuration.

odacli create-objectstoreswift (page 10-19)

Use the command odacli create-objectstoreswift to create and store the Oracle credential details required to backup to Oracle Object Store.

odacli delete-backup (page 10-20)

Use the command odacli delete-backup to delete backups.

odacli delete-backupconfig (page 10-21)

Use the command  ${\tt odacli}$   ${\tt delete-backupconfig}$  to delete a backup configuration.

odacli delete-objectstoreswift (page 10-22)

Use the command odacli delete-objectstoreswift to delete the credentials for the ObjectStore account.

odacli describe-backupreport (page 10-22)

Use the command odacli describe-backupreport to display details of a specific backup report.

odacli describe-schedule (page 10-23)

Use the command odacli describe-schedule to display details for a specific schedule.

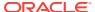

#### odacli irestore-database (page 10-24)

Use the command odacli irestore-database to restore a database from one system to other system from ObjectStore based on a LongTerm BackupReport.

#### odacli list-backupreports (page 10-25)

Use the command odacli list-backupreports to display a list of all backup reports.

#### odacli list-backupconfigs (page 10-26)

Use the command odacli list-backupconfig to list a backup configuration.

#### odacli list-objectstoreswifts (page 10-26)

Use the command odacli list-objectstoreswifts to display a list of credentials for the ObjectStore account.

#### odacli list-schedules (page 10-27)

Use the command odacli list-schedules to display a list of the scheduled backups.

#### odacli list-schedule (page 10-27)

Use the command odacli list-schedule to display details for a specific schedule.

#### odacli recover-database (page 10-28)

Use the odacli recover-database command to recover or restore a database from backup.

#### odacli update-backupconfig (page 10-29)

Use the command odacli update-backupconfig to create a backup configuration.

#### odacli update-database (page 10-30)

Use the command  ${\tt odacli}$  update-database to associate a backup configuration to a database.

#### odacli update-objectstoreswift (page 10-31)

Use the command odacli update-objectstoreswift to change the credentials for the ObjectStore account.

#### odacli update-schedule (page 10-32)

Use the command odacli update-schedule to update the schedule for a database, or to disable the database backup schedule.

### 10.6.1 odacli create-backup

Use the command odacli create-backup to create a Level 0, Level 1, or Longterm backup configuration.

#### File Path

\$ORACLE HOME/opt/oracle/dcs/bin/odacli

#### **Syntax**

odacli create-backup -iDatabase Resource ID [-bt] [-c] [-h] [-j] [-k] [-t]

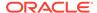

#### **Parameters**

| Parameter                                        | Description                                                                                                    |
|--------------------------------------------------|----------------------------------------------------------------------------------------------------|
| backupType, -bt {Regular-L0 Regular-L1 Longterm} | Defines the type of backup. The options are not case sensitive.                                                |
| component, -c {Database}                         | (Optional) Defines the component. Database is the only supported option.                                       |
| dbid, -i                                         | Defines the Database Resource ID.                                                                              |
| help, -h                                         | (Optional) Displays help for using the command.                                                                |
| json, -j                                         | (Optional) Displays JSON output. The default is false.                                                         |
| keepDays, -k                                     | Defines the Keep Days. For Longterm Backup Type only.                                                          |
| tag, -t                                          | Defines the name of the backup. A tag is alphanumeric, up to 30 characters. Required for Longterm Backup Type. |

#### **Usage Notes**

- Three types of backups are available:
  - Level 0: An RMAN incremental backup that backs up all data blocks in the data files being backed up. An incremental backup at level 0 is identical in content to a full backup, but unlike a full backup, the level 0 backup is part of an incremental backup strategy.
  - Level 1: An RMAN incremental backup that includes only those blocks that have been changed since the "parent" backup was taken. A parent backup can be either a level 0 or a level 1 backup.
  - Longterm: Longterm backups are only available when backing up to Oracle Cloud Infrastructure Object Storage (Oracle Object Storage).
- This command creates a Backup Report with a Resource ID. To get the ID, use the command odacli describe-job -i job\_id-j and look for the resourceId attribute in resourceList.

#### Example 10-14 Create a Manual Backup

Create a long term backup that is kept for 90 days and named q12018HR.

# odacli create-backup -i Database Resource ID -bt Longterm -c database -k 90 -t q12018HR

### 10.6.2 odacli create-backupconfig

Use the command odacli create-backupconfig to create a backup configuration.

#### File Path

\$ORACLE\_HOME/opt/oracle/dcs/bin/odacli

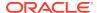

#### **Syntax**

odacli create-backupconfig -n backup configuration name -d backup
destination{Disk|ObjectStore|None} [-c] [-cr] [-h] [-j] [-no-cr] [-o][-w]

#### **Parameters**

| Parameter                                            | Description                                                                                                    |
|------------------------------------------------------|----------------------------------------------------------------------------------------------------|
| backupdestination, -d {Disk  ObjectStore None}       | Defines the backup destination. The options are not case sensitive.                                                   |
| container, -c                                        | (Optional) Defines the object store container.                                                                        |
| crosscheck, -cr                                      | (Optional) Enable crosscheck.                                                                                         |
| help, -h                                             | (Optional) Displays help for using the command.                                                                       |
| json, -j                                             | (Optional) Displays JSON output. The default is false.                                                                |
| name, -n                                             | Defines the backup configuration name.                                                                                |
| no-crosscheck, -no-cr                                | (Optional) Disable crosscheck.                                                                                        |
| objectstoreswiftId, -o                               | (Optional) Defines the swift object store credential ID.                                                              |
| recoverywindow, -wDisk: {1-14}   ObjectStore: {1-31} | (Optional) Defines the Recovery Window in days. {1-14} days for Disk and {1-31} days for Object Storage in the cloud. |

#### **Usage Notes**

• The recovery window that is defined in the backup configuration determines when backups are considered obsolete. The following are guidelines:

Disk: 1-14 days

Object Storage: 1-31 days

#### Example 10-15 Create a Backup Configuration for Disk

Create a backup configuration named production that backs up to disk with a 14 day recovery window.

# odacli create-backupconfig -d Disk -n production -w 14

### 10.6.3 odacli create-objectstoreswift

Use the command odacli create-objectstoreswift to create and store the Oracle credential details required to backup to Oracle Object Store.

#### File Path

\$ORACLE\_HOME/opt/oracle/dcs/bin/odacli

#### **Syntax**

# odacli create-objectstoreswift -e swift end point URL [-h] [-j] -n Object Store Swift name [-p] swiftpassword -t Object Store tenant name -u Object Store user name

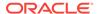

#### **Parameters**

| Parameter         | Description                                            |
|-------------------|--------------------------------------------------------|
| endpointurl,-e    | Defines the swift end point URL.                       |
| help, -h          | (Optional) Displays help for using the command.        |
| json, -j          | (Optional) Displays JSON output. The default is false. |
| name, -n          | Defines the Object Store Swift name.                   |
| swiftpassword, -p | (Optional) Defines the Object Store Swift password.    |
| tenantname, -t    | Defines the Object Store Swift tenant name.            |
| username, -u      | Defines the Object Store Swift user name.              |

#### **Usage Notes**

The command creates and stores the Oracle Cloud Infrastructure Object Storage credential details in the system and stores the password in an encrypted Oracle wallet. You can attach the credentials to one or more backup configurations.

The credentials are validated during the command odacli create-backupconfig with objectstore as the destination. The credentials are not validated against endpoint URL and tenancy.

# 10.6.4 odacli delete-backup

Use the command odacli delete-backup to delete backups.

#### File Path

\$ORACLE\_HOME/opt/oracle/dcs/bin/odacli

#### **Syntax**

odacli delete-backup -iDatabase Resource ID [-br] [-h] [-j]

#### **Parameters**

| Description                                                                                                    |
|----------------------------------------------------------------------------------------------------|
| (Optional) Defines the backup report. To delete a Long Term backup, use a JSON input file for the backupreport.           |
| Defines the Database Resource Identifier (ID).<br>To delete a level 0 or level 1 backup, use the<br>database resource ID. |
| (Optional) Displays help for using the command.                                                                           |
| (Optional) Displays JSON output. The default is false.                                                                    |
|                                                                                                    |

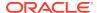

- Delete older, obsolete level 0 and level 1 backups with the Database Resource ID.
   The recovery window that is defined in the backup configuration determines when backups are considered obsolete.
- Delete long term backups from Oracle Object Storage by using a JSON file with the --backupreport option.
- To locate the database ID, view the databases in the Web Console or use the command odacli list-databases.

#### Example 10-16 Delete a Level 0 or Level 1 Backup

# odacli delete-backup -i20576eb1-bc32-4e34-bf97-fda0b60ca15b

# Example 10-17 Delete a Long Term Backup Report

Delete a Long Term backup using a JSON input file for the Backup Report. In this example, backupreport.json is the JSON input for the backupreport.

# odacli delete-backup -i 20576eb1-bc32-4e34-bf97-fda0b60ca15b -br backupreport.json

# 10.6.5 odacli delete-backupconfig

Use the command odacli delete-backupconfig to delete a backup configuration.

#### File Path

\$ORACLE\_HOME/opt/oracle/dcs/bin/odacli

# **Syntax**

odacli delete-backupconfig -i backup configuration id [-h] [-j]

#### **Parameters**

| Parameter | Description                                            |
|-----------|--------------------------------------------------------|
| help, -h  | (Optional) Displays help for using the command.        |
| id, -i    | Defines the Backup Config identifier (ID).             |
| json, -j  | (Optional) Displays JSON output. The default is false. |

#### **Usage Notes**

You cannot delete a backup configuration if it is attached to a database.

# Example 10-18 Deleting a Backup Configuration

Delete a backup configuration named production that backs up to disk with a 14 day recovery window.

# odacli delete-backupconfig -d Disk -n production -w 14

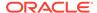

# 10.6.6 odacli delete-objectstoreswift

Use the command  $odacli\ delete-objectstoreswift$  to delete the credentials for the ObjectStore account.

#### File Path

\$ORACLE\_HOME/opt/oracle/dcs/bin/odacli

# **Syntax**

# odacli delete-objectstoreswift [-h] [-j] -i Object Store Swift id

#### **Parameters**

| Parameter              | Description                                            |
|------------------------|--------------------------------------------------------|
| help, -h               | (Optional) Displays help for using the command.        |
| json, -j               | (Optional) Displays JSON output. The default is false. |
| objectstoreswiftid, -i | Defines the Object Store Swift identifier (ID).        |

# **Usage Notes**

You cannot delete the Object Store credentials if they are attached to a backup configuration.

# **Example 10-19** Deleting the Oracle Object Store Credentials

# odacli delete-objectstoreswift -i Object Store Swift id

# 10.6.7 odacli describe-backupreport

Use the command odacli describe-backupreport to display details of a specific backup report.

#### File Path

\$ORACLE\_HOME/opt/oracle/dcs/bin/odacli

# **Syntax**

odacli describe-backupreport [-h] [-j] [-i]

| Parameter | Description                                            |
|-----------|--------------------------------------------------------|
| help, -h  | (Optional) Displays help for using the command.        |
| json, -j  | (Optional) Displays JSON output. The default is false. |
| id, -i    | Defines the backup report ID.                          |

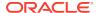

# Example 10-20 Display Details of a Specific Backup Report

```
odacli describe-backupreport -i 2d82460c-d648-4e75-8c7d-72cc90bc442a
  "id" : "2d82460c-d648-4e75-8c7d-72cc90bc442a",
  "dbResId" : "b5fc646e-01a6-4c8b-8286-7633346c4329",
  "tag" : null,
  "dbId" : "2717054291",
  "dbName" : "ExampleDB",
  "dbUniqueName" : "ExampleDBu",
  "backupType" : "REGULAR-L1",
  "keepDays" : null,
  "backupLocation" : "https://swiftobjectstorage.example.com/v1/dbaasimage/
backupbucket",
  "cfBackupHandle" : "c-2717054291-20180108-04",
  "spfBackupHandle" : "c-2717054291-20180108-04",
  "pitrTimeStamp" : "January 08, 2018 12:43:14 PM UTC",
  "pitrSCN" : "1175058",
  "resetLogsTimeStamp" : "January 08, 2018 09:55:34 AM UTC",
  "resetLogsSCN" : "1112268",
  "oraHomeVersion" : "12.2.0.1.170814 (26723265, 26609817)",
  "sqlPatches" : "25811364,26609817",
  "backupLogLoc" : "https://swiftobjectstorage.example.com/v1/dbaasimage/
backupbucket/scaoda702c1n1/rmanlog/ExampleDBu/2717054291/2018-01-08/
rman_backup_2018-01-08_12-42-41.0545.log",
  "tdeWalletLoc" : null,
  "dbConfigLoc": "https://swiftobjectstorage.example.com/v1/dbaasimage/backupbucket/
scaoda702c1n1/dbconfig/ExampleDBu/2717054291/2018-01-08/
DBCONFIG_TAG20180108T124407_2018-01-08_12-44-07.0533.tar.gz",
  "name" : "Backup_Report_ExampleDB",
  "createTime" : "January 08, 2018 12:42:08 PM UTC",
  "state" : {
    "status" : "CONFIGURED"
  "updatedTime" : "January 08, 2018 12:44:12 PM UTC",
  "backupReportLogDetail" : "https://swiftobjectstorage.example.com/v1/dbaasimage/
backupbucket/scaoda702cln1/rmandetaillogreport/ExampleDBu/2717054291/2018-01-08/
rman_list_backup_detail_2018-01-08_12-44-04.0362.log",
  "dbInfo" : {
    "dbClass" : "OLTP",
    "dbType" : "RAC",
    "dbShape" : "odb1",
    "dbEdition" : "EE",
    "dbStorage" : "ASM"
  "dbDataSize" : "1542M",
  "dbRedoSize" : "16403M"
```

# 10.6.8 odacli describe-schedule

Use the command odacli describe-schedule to display details for a specific schedule.

#### File Path

\$ORACLE\_HOME/opt/oracle/dcs/bin/odacli

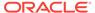

# **Syntax**

# odacli describe-schedule [-h] [-j] [-i]

#### **Parameters**

| Parameter       | Description                                            |
|-----------------|--------------------------------------------------------|
| help, -h        | (Optional) Displays help for using the command.        |
| json, -j        | (Optional) Displays JSON output. The default is false. |
| scheduleid, -id | Defines the schedule with an identifier (ID).          |

# Example 10-21 Display Schedule Details

# odacli describe-schedule -i scheduleid

# 10.6.9 odacli irestore-database

Use the command odacli irestore-database to restore a database from one system to other system from ObjectStore based on a LongTerm BackupReport.

#### File Path

\$ORACLE\_HOME/opt/oracle/dcs/bin/odacli

# **Syntax**

odacli recover-database -iDatabase Resource ID [-bp] [-r] [-cl] [-co] [-s] [-dr] [-y] [-h] [-j] [-cl] [-oid] [-tp] [-tf]

| Parameter                                  | Description                                                                                                    |
|--------------------------------------------|----------------------------------------------------------------------------------------------------|
| backupPassword(s), -bp                     | (Optional) Defines the RMAN password for recovery.<br>You can provide more than one password, but the<br>passwords must be separated by a comma(,). |
| backupReport, -r                           | JSON input for a backup report.                                                                                                    |
| dbClass, -cl {EE: OLTP/DSS/IMDB, SE: OLTP} | (Optional) Defines the Database class.                                                                                                    |
| dbConsoleEnable, -co                       | (Optional) Enables the Database Console.                                                                                                    |
| dbShape, -s {odb1,odb2, and so on}         | (Optional) Defines the database shape.                                                                                                    |
| dbStorage, -dr {ACFS ASM}                  | (Optional) Defines the database storage. Database Storage {ACFS ASM} (non case-sensitive). The default is ASM.                                      |
| dbType, -y                                 | (Optional) Defines the type of database. The default is single instance (SI).                                                                       |
| help, -h                                   | (Optional) Displays help for using the command.                                                                                                    |
| json, -j                                   | (Optional) Displays JSON output. The default is false.                                                                                              |

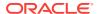

| Parameter             | Description                                                                                                    |
|-----------------------|----------------------------------------------------------------------------------------------------|
| noOfRmanChannels, -c  | (Optional) Defines the number of RMAN channels<br>(parallelism) Default: SE Edition: 1, Other Enterprise<br>Editions: 5 |
| objectStoreId, -oid   | Defines the Swift Object Store credential ID                                                                            |
| sysPassword, -m       | Defines the password for the SYS user.                                                                                  |
| tdePassword, -tp      | (Optional) Defines the password for the TDE Wallet.                                                                     |
| tdefilesLocation, -tf | (Optional) Identifies the TDE Wallet location in Objectstore.                                                           |

The command odacli irestore-database restores a database to a system using the Backup Report of a long term backup that is in the Oracle Object Store. You can restore a database from one appliance to another appliance, or to the same appliance after the source database is deleted.

An Oracle wallet (ObjectStoreSwift credentials) must be created to access the backups in Oracle Object Store. This command performs the environment checks, validation checks, and tasks needed to restore a database to an Oracle Database Appliance system.

# Example 10-22 Restoring a Database to the Same System

To restore to the same system, delete the source database, then use the backup report to restore.

Run the command odacli irestore-database with the backup report. Enter the SYS user password when prompted.

# odacli irestore-database -r backupreport.json -oid Object Store ID -m

# **Example 10-23** Restoring a Database to a Different System

To restore to a different system, copy the backup report to the other machine's \bin folder, then run the command odacli irestore-database with the backup report. Enter the SYS user password when prompted.

# odacli irestore-database -r backupreport.json -oid Object Store ID -m

# 10.6.10 odacli list-backupreports

Use the command odacli list-backupreports to display a list of all backup reports.

#### File Path

\$ORACLE\_HOME/opt/oracle/dcs/bin/odacli

#### **Syntax**

# odacli list-backupreports [-h] [-j]

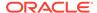

#### **Parameters**

| Parameter | Description                                            |
|-----------|--------------------------------------------------------|
| help, -h  | (Optional) Displays help for using the command.        |
| json, -j  | (Optional) Displays JSON output. The default is false. |

### **Usage Notes**

Displays a list of all database backup reports generated from the command odacli create-backup.

### Example 10-24 Display a List of all Backup Reports

# odacli list-backupreports

# 10.6.11 odacli list-backupconfigs

Use the command odacli list-backupconfig to list a backup configuration.

#### File Path

\$ORACLE\_HOME/opt/oracle/dcs/bin/odacli

### **Syntax**

odacli list-backupconfig [-h] [-j]

#### **Parameters**

| Parameter | Description                                            |
|-----------|--------------------------------------------------------|
| help, -h  | (Optional) Displays help for using the command.        |
| json, -j  | (Optional) Displays JSON output. The default is false. |

# **Example 10-25** Displaying a List of Backup Configuration

Display a list of backup configurations.

# odacli list-backupconfig -d Disk -n production -w 14

# 10.6.12 odacli list-objectstoreswifts

Use the command odacli list-objectstoreswifts to display a list of credentials for the ObjectStore account.

#### File Path

\$ORACLE\_HOME/opt/oracle/dcs/bin/odacli

# **Syntax**

# odacli list-objectstoreswifts [-h] [-j]

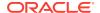

#### **Parameters**

| Parameter | Description                                            |
|-----------|--------------------------------------------------------|
| help, -h  | (Optional) Displays help for using the command.        |
| json, -j  | (Optional) Displays JSON output. The default is false. |

# Example 10-26 Displaying a List of ObjectStore Swift Credentials

# odacli list-objectstoreswifts

# 10.6.13 odacli list-schedules

Use the command odacli list-schedules to display a list of the scheduled backups.

#### File Path

\$ORACLE\_HOME/opt/oracle/dcs/bin/odacli

# **Syntax**

# odacli list-schedules [-h] [-j]

#### **Parameters**

| Parameter | Description                                            |
|-----------|--------------------------------------------------------|
| help, -h  | (Optional) Displays help for using the command.        |
| json, -j  | (Optional) Displays JSON output. The default is false. |

# **Usage Notes**

The command lists all of the schedules in the system, including database backup schedules and some internal maintenance schedules.

# Example 10-27 Display a List of Scheduled Database Backups

Display a list of all scheduled database backups and details.

# odacli list-schedules

# 10.6.14 odacli list-schedule

Use the command odacli list-schedule to display details for a specific schedule.

#### File Path

\$ORACLE\_HOME/opt/oracle/dcs/bin/odacli

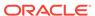

# **Syntax**

# odacli describe-schedule [-e] [-h] [-j] [-i]

#### **Parameters**

| Parameter       | Description                                            |
|-----------------|--------------------------------------------------------|
| executionid, -e | (Optional) Displays the execution ID.                  |
| help, -h        | (Optional) Displays help for using the command.        |
| json, -j        | (Optional) Displays JSON output. The default is false. |
| scheduleid, -id | Defines the schedule with an identifier (ID).          |

# Example 10-28 Display a List of Executed Schedules

# odacli list-schedule

# 10.6.15 odacli recover-database

Use the  $odacli\ recover-database$  command to recover or restore a database from backup.

# File Path

\$ORACLE\_HOME/opt/oracle/dcs/bin/odacli

# **Syntax**

odacli recover-database -iDatabase Resource ID [-br] [-i] [-h] [-j] [-r] [-t] [-p] [-s]

| Parameter                                         | Description                                                                                                    |
|---------------------------------------------------|----------------------------------------------------------------------------------------------------|
| backupReport, -br{Regular-L0 Regular-L1 Longterm} | (Optional) JSON input for a backup report.                                                                                                    |
| dbid, -i                                          | Defines the Database Resource ID.                                                                                                    |
| help, -h                                          | (Optional) Displays help for using the command.                                                                                                    |
| json, -j                                          | (Optional) Displays JSON output. The default is false.                                                                                                    |
| recoveryTimeStamp,-r                              | (Optional) Defines the date and time of the backup. The Recovery Timestamp (in format mm/dd/yyyy hh:mm:ss) is required when the recovery is a point in time recovery (PITR). |
| recoverytype, -t {Latest PITR SCN}                | (Optional) Defines the recovery type. Do not provide the recovery type if you define the Backup Report.                                                                      |
| rmanrecoverypassword(s), -p                       | (Optional) Defines the password for recovery. You can provide more than one password, but the passwords must be within single quote separated by comma(,).                   |
| scn, -s                                           | (Optional) Defines the SCN recovery type. Required when the RecoveryType is SCN.                                                                                             |

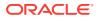

Recovers a database to the latest, a point in time recovery (PITR), or System Change Number (SCN) as input. You can also recover a database from a Backup Report provided as JSON input file.

This command performs various environment and validation checks in order to attempt to ensure that recovery of database is successful. If backups are in ObjectStore, the RMAN recovery passwords are needed to recover the database. This includes RMAN restore and recovery.

This command always performs a full RMAN database restore and recovery. This command is most useful when there is a complete database loss or when the majority of the database files are lost. If you do not require a full RMAN restore, you can perform a manual recovery. For example, a single datafile loss or controlfile loss.

# Example 10-29 Recovering a Database to a Point-in-Time

# odacli recover-database -i b5fc646e-01a6-4c8b-8286-7633346c4 -t PITR -r 11/08/2017 12:57:33 -p

# Example 10-30 Recovering a Database to the Latest

# odacli recover-database -i b5fc646e-01a6-4c8b-8286-7633346c4 -t Latest -p

# Example 10-31 Recovering a Database to an SCN

# odacli recover-database -i b5fc646e-01a6-4c8b-8286-7633346c4 -t SCN -s 392375947

# 10.6.16 odacli update-backupconfig

Use the command odacli update-backupconfig to create a backup configuration.

# File Path

\$ORACLE HOME/opt/oracle/dcs/bin/odacli

# **Syntax**

odacli update-backupconfig -n backup configuration name -d backup
destination{Disk|ObjectStore|None} [-c] [-cr] [-h] [-j] [-no-cr] [-o][-w]

| Parameter                                     | Description                                                        |
|-----------------------------------------------|--------------------------------------------------------------------|
| backupdestination, -d{Disk ObjectStore  None} | Defines the backup destination. The options are not case sensitive |
| container, -c                                 | (Optional) Defines the object store container.                     |
| crosscheck, -cr                               | (Optional) Enable Crosscheck.                                      |
| help, -h                                      | (Optional) Displays help for using the command.                    |
| json, -j                                      | (Optional) Displays JSON output. The default is false.             |

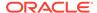

| Parameter                                                 | Description                                                                                            |  |
|-----------------------------------------------------------|----------------------------------------------------------------------------------------------------|--|
| name, -n                                                  | Defines the backup configuration name.                                                                 |  |
| no-crosscheck, -no-cr                                     | (Optional) Disable crosscheck.                                                                         |  |
| objectstoreswiftId, -o                                    | (Optional) Defines the swift object store credential ID.                                               |  |
| recoverywindow, -w<br>Disk: {1-14}<br>ObjectStore: {1-30} | (Optional) Defines the Recovery Window in days. {1-14} days for Disk and {1-30} days for Object store. |  |

• The recovery window that is defined in the backup configuration determines when backups are considered obsolete. The following are guidelines:

Disk: 1-14 days

ObjectStore in Casper: 1-30 days

# **Example 10-32** Revise a Backup Configuration for Disk

Create a backup configuration named  ${\tt production}$  that backs up to disk with a 14 day recovery window.

# odacli update-backupconfig -d Disk -n production -w 14

# 10.6.17 odacli update-database

Use the command odacli update-database to associate a backup configuration to a database.

#### File Path

\$ORACLE\_HOME/opt/oracle/dcs/bin/odacli

# **Syntax**

odacli update-database -bi backup configuration ID [-i database resource ID] [-h] [-j] [-hrp hidden RMAN backup password] [-rp RMAN backup password]

| Parameter           | Description                                            |
|---------------------|--------------------------------------------------------|
| backupconfigid, -bi | (Optional) Defines the Backup Config ID.               |
| backupconfign, -bin | (Optional) Defines the Backup Config Name.             |
| dbid, -i            | Defines the Database Resource ID.                      |
| dbin, -in           | Defines the Database Name.                             |
| help, -h            | (Optional) Displays help for using the command.        |
| json, -j            | (Optional) Displays JSON output. The default is false. |

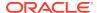

| Parameter                    | Description                                  |
|------------------------------|----------------------------------------------|
| hiddenrmanbkuppassword, -hrp | (Optional) Defines the Rman backup password. |
| rmanbkuppassword, -rp        | (Optional) Defines the RMAN backup password. |

For backup to the Oracle Object Store, you can set an RMAN backup password. The password is encrypted and stored in an Oracle wallet. The password is used when using the command odacli create-backup to create a database backup.

# **Example 10-33** Associating a Backup Configuration with a Database

# odacli update-database -i database resource ID -bi backup configuration ID -hrp hidden RMAN backup password

# Example 10-34 Updating an Existing Database Using the Resource ID

Update an existing database to attach the backup configuration to the database using the Database Resource ID.

# odacli update-database -i d3c4d8f6-5eb7-4f9e-ab27-7bdd5013ac90 -bi 9d942e0aba00-4cbc-9bfb-0de83ed279e5 -bp

### Example 10-35 Updating an Existing Database Using the Resource Name

Update an existing database to attach the backup configuration to the database using the Database Resource Name.

In the following example, the Database Resource Name is mydb:

# odacli update-database -in mydb -bi 9d942e0a-ba00-4cbc-9bfb-0de83ed279e5 -bp

In the following example, the Database Resource Name is mydb and the backup configuration name is mybcfg:

# odacli update-database -in mydb -bin mybcfg -bp

# 10.6.18 odacli update-objectstoreswift

Use the command odacli update-objectstoreswift to change the credentials for the ObjectStore account.

#### File Path

\$ORACLE HOME/opt/oracle/dcs/bin/odacli

#### **Syntax**

# odacli update-objectstoreswift [-h] [-j] -i Object Store Swift id [-p] swift
password [-u] Object Store user name

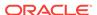

#### **Parameters**

| Parameter              | Description                                            |
|------------------------|--------------------------------------------------------|
| help, -h               | (Optional) Displays help for using the command.        |
| json, -j               | (Optional) Displays JSON output. The default is false. |
| objectstoreswiftid, -i | Defines the Object Store Swift identifier (ID).        |
| swiftpassword, -p      | (Optional) Defines the Object Store Swift password.    |
| username, -u           | (Optional) Defines the Object Store Swift user name.   |

#### **Usage Notes**

Use this command to update the password when it is changed for an ObjectStore account. The command updates the Oracle ObjectStore credential details in the system and stores the password in an encrypted Oracle wallet.

The credentials are validated during the command odacli update-backupconfig with objectstore as the destination. The credentials are not validated against endpoint URL and tenancy.

# Example 10-36 Changing the Oracle Casper ObjectStore Password

# odacli update-objectstoreswift -i Object Store Swift id -p swift password

# **Example 10-37 Changing the Oracle ObjectStore User Name**

# odacli update-objectstoreswift -i Object Store Swift id -u Object Store user name

# 10.6.19 odacli update-schedule

Use the command odacli update-schedule to update the schedule for a database, or to disable the database backup schedule.

#### File Path

\$ORACLE\_HOME/opt/oracle/dcs/bin/odacli

#### **Syntax**

# odacli update-schedule [-x] [-t] [-d] [-e] [-h] [-j] [-id]

| Parameter          | Description                                                |  |
|--------------------|------------------------------------------------------------|--|
| cronExpression, -x | (Optional) Defines the date and time for the update.       |  |
| description, -t    | (Optional) Provides a description for the update schedule. |  |

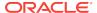

| ,                                                      |  |
|--------------------------------------------------------|--|
| Description (Optional) Disables the schedule.          |  |
|                                                        |  |
| (Optional) Displays help for using the command.        |  |
| (Optional) Displays JSON output. The default is false. |  |
| Defines the schedule with an identifier (ID).          |  |
|                                                        |  |

Backups incur overhead on the system. When possible, do not schedule backups to run when users are trying to access data.

Use a utility, such as www.croncronmaker.com, to generate a valid cron expression.

# **Example 10-38 Change What Time the Backup Occurs**

Edit the cron expression to change the time of scheduled backups for a given schedule ID.

# odacli update-schedule -i scheduleid -x 0 0 13 1/1 \* ? \*

### Example 10-39 Disable Scheduled Database Backups

# odacli update-schedule -i scheduleid -d

# 10.7 odacli CPU Core Commands

Use the CPU Core commands to enable CPU cores and display current and historical CPU core configurations.

- odacli list-cpucores (page 10-33)
   Use the odacli list-cpucores command lists the history of core configuration changes in the system.
- odacli describe-cpucore (page 10-34)
   Use the odacli describe-cpucore command to display the current core configuration and the modification date and time.
- update-cpucore (page 10-34)
   Use the odacli update-cpucore command to enable the number of CPU cores in the system.

# 10.7.1 odacli list-cpucores

Use the odacli list-cpucores command lists the history of core configuration changes in the system.

# File Path

\$ORACLE\_HOME/opt/oracle/dcs/bin/odacli

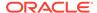

# **Syntax**

odacli list-cpucores [-h]

#### **Parameters**

| Parameter | Description                                     |  |
|-----------|-------------------------------------------------|--|
| help, -h  | (Optional) Displays help for using the command. |  |

# **Example 10-40** Displaying a List of Cores

# odacli list-cpucores

| Node | Cores | ${\tt Modified}$ |      |                 | Job Status |
|------|-------|------------------|------|-----------------|------------|
|      |       |                  |      |                 |            |
| 0    | 10    | July 22,         | 2016 | 12:06:08 PM SGT | Configured |
| 0    | 8     | July 25,         | 2016 | 9:39:59 AM SGT  | Configured |

# 10.7.2 odacli describe-cpucore

Use the odacli describe-cpucore command to display the current core configuration and the modification date and time.

#### File Path

/opt/oracle/dcs/bin/odacli

#### **Syntax**

odacli describe-cpucore [-h]

# **Parameters**

| Parameter | Description                                     |  |
|-----------|-------------------------------------------------|--|
| help, -h  | (Optional) Displays help for using the command. |  |

# **Example 10-41 Displaying the Current Core Configuration**

# odacli describe-cpucore

| Node | Cores | Modified                     | Job Status |
|------|-------|------------------------------|------------|
|      |       |                              |            |
| 0    | 8     | July 25, 2016 9:39:59 AM SGT | Configured |

# 10.7.3 update-cpucore

Use the  ${\tt odacli}$  update-cpucore command to enable the number of CPU cores in the system.

# File Path

\$ORACLE\_HOME/opt/oracle/dcs/bin/odacli

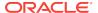

#### **Syntax**

```
odacli update-cpucore -c cores [-h]
```

#### **Parameters**

| Parameter | Description                                              |  |
|-----------|----------------------------------------------------------|--|
| cores, -c | Defines the number of cores to be enabled in the system. |  |
| help, -h  | (Optional) Displays help for using the command.          |  |

#### **Usage Notes**

- The number of cores you enable must be a multiple of 2.
- After the initial configuration, you cannot reduce the number of cores. You can only increase the number of cores.

# **Example 10-42 Enabling CPU Cores**

The following command enables 8 CPU cores.

```
# odacli update-cpucore -c 8

{
"jobId" : "2807f6ae-3ba5-48a5-8941-b8b365d89d24",
"status" : "Created",
"message" : null,
"reports" : [ ],
"createTimestamp" : 1469410799194,
"description" : "CPU cores service update",
"updatedTime" : 1469410799194
}
```

# 10.8 odacli Database Commands

Use the odacli database commands to perform database lifecycle operations.

- odacli list-databases (page 10-36)
   Use the odacli list-databases command to list all databases on the appliance.
- odacli describe-database (page 10-36)
   Use the odacli describe-database command to display database details.
- odacli create-database (page 10-37)
- odacli register-database (page 10-41)
  Use the odacli register-database command to register a migrated database with the appliance.
- odacli update-tdekey (page 10-43)
- odacli delete-database (page 10-44)
  Use the odacli delete-database command to delete a database.

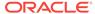

# 10.8.1 odacli list-databases

Use the odacli list-databases command to list all databases on the appliance.

# File Path

\$ORACLE\_HOME/opt/oracle/dcs/bin/odacli

# **Syntax**

To display a list of all databases:

```
odacli list-databases [-h]
```

#### **Parameters**

| Parameter | Description                                     |
|-----------|-------------------------------------------------|
| help, -h  | (Optional) Displays help for using the command. |

# Example 10-43 Displaying a List of Databases

# Display a list of databases:

```
# odacli list-databases
```

| ID        |         |           |              | DB Name | DB Version | CDB   |
|-----------|---------|-----------|--------------|---------|------------|-------|
|           |         |           |              |         |            |       |
| ad6c7326  | -e460-4 | 11e-94df- | 230dedbef743 | rdb121a | 12.1.0.2   | true  |
| fb4d02f3  | -2413-4 | 7ca-8584- | a768e23ec2e7 | ee12db  | 12.1.0.2   | false |
| (Continue | /       | Storage   | Status       |         |            |       |

| Class | Snape | Storage | Status             |
|-------|-------|---------|--------------------|
|       |       |         |                    |
| OLTP  | odb1  | ACFS    | ${\tt Configured}$ |
| IMDB  | odb1  | ASM     | ${\tt Configured}$ |

# 10.8.2 odacli describe-database

Use the odacli describe-database command to display database details.

#### File Path

\$ORACLE\_HOME/opt/oracle/dcs/bin/odacli

# **Syntax**

# To display database details:

```
odacli describe-database -i dbid [-h] [-j]
```

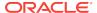

#### **Parameters**

| Parameter | Description                                                              |  |  |
|-----------|--------------------------------------------------------------------------|--|--|
| dbid, -i  | Identifies the database home identifier (ID) to display.                 |  |  |
|           | Use the odacli list-databases command to obtain the $\ensuremath{dbid}.$ |  |  |
| json, -j  |                                                                          |  |  |
|           | (Optional) Displays JSON output.                                         |  |  |
| help, -h  | (Optional) Displays help for using the command.                          |  |  |

# Example 10-44 Displaying Database Details

Display information for database named ac48e0d2-a7b0-4ffd-a27e-f8e42b028c5f:

# odacli describe-database -i ac48e0d2-a7b0-4ffd-a27e-f8e42b028c5f

Database details

\_\_\_\_\_

ID: ac48e0d2-a7b0-4ffd-a27e-f8e42b028c5f

Description: rdb1 DB Name: rdb1 DB Version: 12.1.0.2 DBID: 1339792271

CDB: true

PDB Name: rlpdb1

PDB Admin User Name: pdbadmin

Class: OLTP Shape: odb2 Storage: ASM

CharacterSet: DbCharacterSet(characterSet=AL32UTF8, nlsCharacterset=AL16UTF16,

dbTerritory=AMERICA, dbLanguage=AMERICAN)
Home ID: fe87f30c-b810-45d1-8b96-13996ad7a255

Console Enabled: true

Created: Jun 14, 2016 6:21:14 PM

# 10.8.3 odacli create-database

#### File Path

\$ORACLE\_HOME/opt/oracle/dcs/bin/odacli

# **Syntax**

```
odacli create-database -n database_name -m -cs characterset -cl {OLTP|DSS|IMDB} -l dblanguage -s dbshape -r {ACFS|ASM} -dt dbterritory -y dbtype -ns nlscharacterset -d pdbadmin -p pdbname -v version [-u databaseUniqueName] [-dh Database Home ID] [-c|-no-c] [-co|-no-co] [-bi backupconfigid] [-io] [-j] [-h]
```

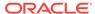

| Parameter                    | Description                                                                                                    |
|------------------------------|----------------------------------------------------------------------------------------------------|
| adminpassword, -m            | Defines the password for SYS, SYSTEM, and PDB Admin. Use this option to specify the password interactively. When using this option, do not enter the password in the command-line. |
|                              | To use non-interactive mode, use the $-\mbox{hm}$ option instead of the $-\mbox{m}$ option.                                                                                        |
| backupconfigid, -bi          | (Optional) Defines the backup configuration identifier for future use.                                                                                                    |
| cdb, -c                      | (Optional) Creates the database as a container database. Use the -c flag to create a container database and use the -no-c flag to create a non-CDB database. The default is -no-c. |
| characterset, -cs            | Defines the character set. The default is AL32UTF8.                                                                                                    |
| databaseUniqueName, -u       | (Optional) Defines a unique name for the database.                                                                                                    |
| dbclass, -cl {OLTP DSS IMDB} | Defines the database class. The default is OLTP. The options are as follows:  Enterprise Edition: OLTP, DSS, or IMDB. Standard Edition: OLTP                                       |
| dbconsole, -co               | (Optional) Enables the Database Console. Use the -no-co flag to disable the Database Console. If not selected, the default is no database console.                                 |
| dbhomeid, -dh                | (Optional) Identifies the existing Database<br>Home ID.                                                                                                    |
| dblanguage, -l               | Defines the database language. The default language is AMERICAN.                                                                                                    |
| dbname, -n                   | Defines the name given to the new database (dbname.)                                                                                                    |
| dbshape, -s                  | Identifies the database shape (template) and determines the total memory allocated to the database. For example, odb1 and odb2. The default is odb1.                               |
| dbstorage, -r{ACFS ASM}      | Defines the Database Storage, either Oracle ACFS or Oracle ASM. The default value is Oracle ASM.                                                                                   |
| dbterritory, -dt             | Defines the database territory. The default territory is AMERICA.                                                                                                    |
| dbtype, -y [SI]              | Defines the database type. The default database type is SI.                                                                                                    |
| help, -h                     | (Optional) Displays help for using the command.                                                                                                    |

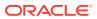

| Parameter            | Description                                                                                                    |
|----------------------|----------------------------------------------------------------------------------------------------|
| instanceonly, -io    | (Optional) Creates a database instance, password file and also the underlying Oracle ACFS mount point. You can use the instance as an auxiliary instance for RMAN duplicate.     |
| json, -j             | (Optional) Displays JSON output.                                                                                                    |
| nlscharacterset, -ns | Defines the NLS National Character Set. The default is AL16UTF16.                                                                                                    |
| no-cdb, -no-c        | (Optional) Creates a database that is <i>not</i> a container database. Use this flag when you want to create a non-CDB database. Use the -c flag to create a container database. |
| no-dbconsole, -no-co | (Optional) Disables Database Console. Use the -co flag to enable Database Console.                                                                                               |
| pdbadmin, -d         | Defines the Pluggable Database (PDB) Admin User.                                                                                                    |
| pdbname, -p          | Defines the Pluggable Database (PDB) name.<br>The default value is pdb1.                                                                                                    |
| version, -v          | Defines the database bundle patch number.<br>You can only install version 18.1.1.0.0.                                                                                            |

- Flash cache is disabled by default.
- You cannot mix Oracle Database Standard Edition and Enterprise Edition databases on the same appliance.
- Use the --cdb or --no-cdb flag to indicate whether or not the database is a container database. When neither flag is specified, the default database created is a non-CDB database.
- When --dbhomeid is not provided, the create-database command creates a new Oracle Database Home.
- When --dbhomeid is provided, the create-database command creates the
  database using the existing Oracle Home. Use the odacli list-dbhomes
  command to obtain the dbhomeid.
- When you specify both the --version and the--dbhomeid, the version is ignored and the database is created against the existing database home.
- Oracle Database 18.1 is supported on both Oracle Automatic Storage Management (Oracle ASM) and Oracle ASM Cluster file system (ACFS). The default is Oracle ASM.
- When databases are created in Oracle ACFS, each database is configured with its own Oracle ACFS file system for the datafiles and uses the following naming convention: /u02/app/db user/oradata/db unique name. The default size of this mount point is 100 GB.

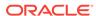

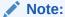

Oracle recommends not sharing the mount point across different databases.

- Online logs are stored in the /u03/app/db user/redo/ directory.
- Oracle Fast Recovery Area (FRA) is located in the /u03/app/db user/ fast\_recovery\_area directory.
- Use one of the following options to specify the adminpassword:
  - Interactive mode: Use the -m option and enter the password when prompted.
  - Non-interactive mode: Use the -hm option and specify the adminpassword in the command-line.

#### Example 10-45 Creating a Database in Interactive Mode

This example creates an 18.1.1.0.0 OLTP container database named hrdb with shape odb2 and enables you to provide the password interactively.

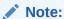

To provide a password interactively, use the -m option, but do not provide the password until prompted.

```
# odacli create-database -n hrdb -c -m -cl OLTP -s odb2 -p pdb1
Password for SYS,SYSTEM and PDB Admin:
{
    "jobId" : "f12485f2-dcbe-4ddf-aee1-de24d37037b6",
    "status" : "Created",
    "message" : null,
    "reports" : [ ],
    "createTimestamp" : "December 26, 2017 03:54:03 AM EDT",
    "description" : "Database service creation with db name: hrdb",
    "updatedTime" : "December 26, 2017 03:54:03 AM EDT"
}
```

#### Example 10-46 Creating a Database in Non-Interactive Mode

This example creates an 18.1.1.0.0 OLTP database named  $\tt crmdb$  with shape  $\tt odb2$  and enables you to specify the password in the command-line. To define the password in the command-line, use the  $\tt -hm$  option and define the password. Because the container database flag ( $\tt -c$ ) is not used, the database created is not a container database.

```
# odacli create-database -n crmdb -hm WelCome__12 -cl OLTP -s odb2
{
    "jobId" : "30b5e2a6-493b-4461-98b8-78e9a15f8cdd",
    "status" : "Created",
    "message" : null,
    "reports" : [ ],
    "createTimestamp" : "December 26, 2017 03:59:22 AM EDT",
    "description" : "Database service creation with db name: crmdb",
    "updatedTime" : "December 26, 2017 03:59:22 AM EDT"
}
```

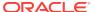

# 10.8.4 odacli register-database

Use the  $odacli\ register-database\ command\ to\ register\ a\ migrated\ database\ with\ the\ appliance.$ 

# File Path

\$ORACLE\_HOME/opt/oracle/dcs/bin/odacli

# **Syntax**

odacli register-database -c {OLTP|DSS|IMDB} -s dbshape -t dbtypeSI -o hostname -sn servicename -p syspassword[-bi backupconfigid] [-co|-no-co] [-h][-j]

| Parameter                   | Description                                                                                                    |
|-----------------------------|----------------------------------------------------------------------------------------------------|
| backupconfigid, -bi         | (Optional) Defines the backup configuration identifier for future use.                                                                                                    |
| dbclass, -c {OLTP DSS IMDB} | Defines the database class. The database class setting determines the database SGA memory and instance PGA memory configuration. The options are as follows:  • Enterprise Edition: OLTP, DSS, or IMDB. |
| dbconsole, -co              | • Standard Edition: OLTP  (Optional) Enables the Database Console.  Use the -no-coflag to disable the Database  Console. If not selected, the default is no  Database Console.                          |
| dbshape, -s                 | Identifies the database shape (template) and determines the total memory allocated to the database. For example, odb1 and odb2. The default is odb1.                                                    |
| dbtype, -t [SI]             | Defines the type of database. The database type is Single Instance. The default is SI.                                                                                                    |
| help, -h                    | (Optional) Displays help for using the command.                                                                                                    |
| hostname, -o                | Defines the host name. Default: local host name                                                                                                    |
| json, -j                    | (Optional) Displays JSON output.                                                                                                    |
| no-dbconsole, -no-co        | (Optional) Disables Database Console. Use the -coflag to enable Database Console.                                                                                                    |
| servicename, -sn            | Defines the Database Service Name. Using this service name, the EZCONNECT String is derived for connecting to the database. For example, hostname:port/servicename.                                     |
|                             | The Port number is the port configured for the listener, as part of the deployment.                                                                                                    |
| syspassword, -p             | Defines the proxy user password for SYS.                                                                                                    |

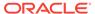

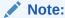

It is a good practice to use Easy Connect (EZCONNECT) to test the database connectivity before registering the database.

Log in as the sys user and enter the following command:

```
sqlplus sys/password@//hostname:1521/service name
```

- To execute the command in non-interactive mode, use the hidden parameter -hp to specify the password in the command line instead of using the -p parameter to specify the password.
- The migrated database is registered with the listener configured during the provisioning of the appliance. The migrated database must be in read-write or read-only mode for the registration to succeed.
- The register-database command validates the datafile and log file locations and moves the controlfile and spfile to the correct locations.
- Some init.ora parameters are set, or reset, as part of the registration. Review the parameter changes before and after registration.

The following are examples of changes implemented as part of registration:

- The memory\_target is reset.
- The sga\_target/pga\_aggregate\_target/log\_buffer/inmemory\_size is configured based on the database class and database shape settings used during registration.
- The registration process sets, or resets, the recommended appliance-specific parameters.
- The database being registered must use Oracle Managed Files and the file location must match the DATA Location, REDO Location and RECO Location of the odacli describe-dbstorage command.
- As part of the registration process, the database is registered with Oracle Clusterware. Depending on the database role, the database is registered as Primary or Standby database with Oracle Clusterware.
- If you are registering the database as a standby database, then open the database in read-only mode before executing the odacli register-database command.

### **Registering a Migrated Database**

The following is the syntax to register a single instance OLTP database that is using shape odb1.

```
odacli register-database -c OLTP -s odb1 -sn crmdb.example.com -p
Password for SYS:
{
   "jobId" : "317b430f-ad5f-42ae-bb07-13f053d266e2",
   "status" : "Created",
   "message" : null,
```

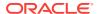

```
"reports" : [ ],
  "createTimestamp" : "March 08, 2018 05:55:49 AM EDT",
  "description" : "Database service registration with db service name:
crmdb.example.com",
  "updatedTime" : "March 08, 2018 05:55:49 AM EDT"
rpandrap: ]# odacli describe-job -i "317b430f-ad5f-42ae-bb07-13f053d266e2"
Job details
                   ID: 317b430f-ad5f-42ae-bb07-13f053d266e2
          Description: Database service registration with db service name:
crmdb.example.com
               Status: Success
              Created: March 8, 2018 5:55:49 AM EDT
              Message:
Task Name
                             Start Time
_____
restore control file March 8, 2018 5:55:49 AM EDT
move spfile to right location March 8, 2018 5:56:08 AM EDT
register DB with clusterware March 8, 2018 5:56:13 AM EDT
reset db parameters March 8, 2018 5:57:05 AM EDT
Running DataPatch
                          March 8, 2018 5:57:36 AM EDT
(Continued)
 End Time
                          Status
March 8, 2018 5:56:08 AM EDT Success
March 8, 2018 5:56:13 AM EDT Success
March 8, 2018 5:57:05 AM EDT Success
March 8, 2018 5:57:36 AM EDT Success
March 8, 2018 5:57:49 AM EDT Success
```

# 10.8.5 odacli update-tdekey

Use the odacli update-tdekey command to update the Transparent Data Encryption (TDE) parameters for Oracle Database Appliance.

#### File Path

\$ORACLE\_HOME/opt/oracle/dcs/bin/odacli

# **Syntax**

odacli update-tdekey -i databaseId -p -n pdbNames -t tagName -r dbStorage [-r|-no-r] [-h][-j]

| Parameter      | Description                                                                      |
|----------------|----------------------------------------------------------------------------------|
| databaseId, -i | Identifies the database home identifier (ID) for which the key is to be rotated. |
| help, -h       | (Optional) Displays help for using the command.                                  |
| json, -j       | (Optional) Displays JSON output.                                                 |

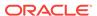

| Parameter                            | Description                                                                       |
|--------------------------------------|-----------------------------------------------------------------------------------|
| no-rootDatabase,-no-r                | Rotates the key for a non-root container database.                                |
|                                      | For a root container database, use the -r flag.                                   |
| password, -p,<br>hiddenPassword, -hp | Defines the Transparent Data Encryption (TDE) Admin wallet password.              |
|                                      | To use non-interactive mode, use the -p option.                                   |
|                                      | To specify the password interactively, use the ${\mbox{-hp}}$ option.             |
| pdbNames, -n                         | Defines the names of the Pluggable Databases (PDB) to be rotated.                 |
| rootDatabase, -r                     | Rotates the key for a root database if it is a container database.                |
|                                      | Use -no-r to rotate the key for a non-root container database.                    |
| tagName, -t                          | Defines the name used to backup the wallet. The default tag name is OdaRotateKey. |

# Example 10-47 Updating a TDE Key for a Root Container Database

```
# odacli -i a3f4a6c0-a0c9-4c79-bad7-898afcf9de46 -r -p -t
TDE Admin wallet password: <enter the pwd here>
{
   "jobId" : "d47bd867-6ee6-45f6-82ed-ba99352856ec",
   "status" : "Created",
   "message" : null,
   "reports" : [],
   "createTimestamp" : 1467869434888,
   "description" : "TDE update",
   "updatedTime" : 1467869434888
}
```

# 10.8.6 odacli delete-database

Use the odacli delete-database command to delete a database.

# File Path

\$ORACLE\_HOME/opt/oracle/dcs/bin/odacli

# **Syntax**

#### To delete a database:

odacli delete-database -i dbid [-h] [-j]

| Parameter | Description                                                               |
|-----------|---------------------------------------------------------------------------|
| dbid, -i  | Identifies the database home identifier (ID) to display.                  |
|           | Use the ${\tt odacli\ list-databases}$ command to obtain the ${\ttdbid}.$ |
| help, -h  | (Optional) Displays help for using the command.                           |
| json, -j  | (Optional) Displays JSON output.                                          |

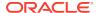

#### **Usage**

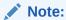

The delete-database command deletes the database, the file system, and the underlying advm volumes assigned to the database. For example, deleting a database named hrdb also deletes the file system /u02/app/oracle/oradata/hrdb. Do not keep any other files on this database file location.

# Example 10-48 Deleting a Database Named hrmsdb

In this example we want to delete a database named hrmsdb. Before we can delete the database, we need to know the database home identifier (*dbid*). This example shows how to run the odacli list-databases command to list the databases and their associated *dbid*, then how to delete database hrmsdb.

# odacli list-databases

| ID                                   | DB Name | DB Version | CDB C | lass |
|--------------------------------------|---------|------------|-------|------|
|                                      |         |            |       |      |
| a3f4a6c0-a0c9-4c79-bad7-898afcf9de46 | hrmsdb  | 12.1.0.2   | true  | OLTP |
| 7e28bf52-1a09-49fd-9391-841838d2c42f | crmdb   | 12.1.0.2   | false | OLTP |

#### (continued)

| Shape | Storage | Status     |
|-------|---------|------------|
|       |         |            |
| odb1  | ACFS    | Configured |
| odb1  | ACFS    | Configured |

<sup>#</sup> odacli delete-database -i a3f4a6c0-a0c9-4c79-bad7-898afcf9de46

# 10.9 odacli DBHome Commands

Use the odacli DBHome commands to manage database Home operations.

- odacli list-dbhomes (page 10-46)
   Use the odacli list-dbhomes command to display a list of Oracle Home directories.
- odacli describe-dbhome (page 10-46)
  Use the odacli describe-dbhome command to display Oracle Database
  Home details.
- odacli create-dbhome (page 10-47)
   Use the odacli create-dbhome command to create an Oracle Database
   Home.
- odacli delete-dbhome (page 10-48)
   Use the odacli delete-dbhome command to delete database home that is not associated with a database.

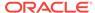

# 10.9.1 odacli list-dbhomes

Use the odacli list-dbhomes command to display a list of Oracle Home directories.

#### File Path

\$ORACLE\_HOME/opt/oracle/dcs/bin/odacli

# **Syntax**

To display a list of Oracle Home directories:

```
odacli list-dbhomes [-h] [-j]
```

#### **Parameters**

| Parameter | Description                                     |  |
|-----------|-------------------------------------------------|--|
| help,-h   | (Optional) Displays help for using the command. |  |
| json,-j   | (Optional) Displays JSON output.                |  |

# Example 10-49 Displaying a List of Oracle Home Directories

Run the following command to display a list of Oracle Home directories:

# 10.9.2 odacli describe-dbhome

Use the odacli describe-dbhome command to display Oracle Database Home details.

#### File Path

\$ORACLE\_HOME/opt/oracle/dcs/bin/odacli

### **Syntax**

To display details about Oracle Database Home:

odacli describe-dbhome -i dbhomeid [-h] [-j] [-v]

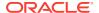

# **Parameters**

| Parameter   | Description                                                                                                   |
|-------------|----------------------------------------------------------------------------------------------------|
| -i dbhomeid | Identifies the database home ID. Use the odacli list-dbhomes command to get the <i>dbhomeid</i> .             |
| help, -h    | (Optional) Displays help for using the command.                                                               |
| json, -j    | (Optional) Displays JSON output. The default is false.                                                        |
| -vdbversion | (Optional) Identifies the Database Home Version. Use the odacli list-dbhomes -v command to get the dbversion. |

# **Example 10-50 Displaying Oracle Database Home Details**

The following output is an example of using the display Oracle Database Home details command:

```
# odacli describe-dbhome -i b727bf80-c99e-4846-ac1f-28a81a725df6

DB Home details ------

ID: b727bf80-c99e-4846-ac1f-28a81a725df6

Name: OraDB12102_home1

Version: 12.1.0.2
```

# 10.9.3 odacli create-dbhome

Use the odacli create-dbhome command to create an Oracle Database Home.

#### File Path

\$ORACLE\_HOME/opt/oracle/dcs/bin/odacli

# **Syntax**

# To create an Oracle Database Home:

odacli create-dbhome -v version [-j] [-h]

#### **Parameters**

| Parameter         | Description                                     |
|-------------------|-------------------------------------------------|
| -v version number | Defines the database bundle patch number.       |
| json, -j          | (Optional) Displays JSON output.                |
| help, -h          | (Optional) Displays help for using the command. |

#### **Usage Notes**

For the version number, database version 18.1.1.0.0is supported. Earlier versions are not supported in Oracle Database Appliance 18.1.

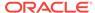

# 10.9.4 odacli delete-dbhome

Use the odacli delete-dbhome command to delete database home that is not associated with a database.

#### File Path

\$ORACLE\_HOME/opt/oracle/dcs/bin/odacli

#### **Syntax**

odacli delete-dbhome -i [-h]

#### **Parameters**

| Parameter | Description                                                    |
|-----------|----------------------------------------------------------------|
| id, -i    | Identifies the database home using a database identifier (ID). |
| help, -h  | (Optional) Displays help for using the command.                |

# **Usage Notes**

- Use the odacli list-dbhomes command to locate the identifier.
- To delete, or uninstall, a database home (dbhome), there must not be any associated databases in the dbhome.
- Use the odacli delete-database command to delete an existing database.

# Example 10-51 Deleting an Empty Database Home

# odacli delete-dbhome -i 0ce547ca-3df2-4178-a7e6-eefa613aeab4

# 10.10 odacli Database Storage Commands

Use the Database Storage commands to list, describe, create, and delete Oracle database storage.

- odacli list-dbstorages (page 10-49)
  - Use the odacli list-dbstorages command to display a list of all of the database storage configured in the appliance.
- odacli describe-dbstorage (page 10-49)
  - Use the odacli describe-dbstorage command to display storage configuration details.
- odacli create-dbstorage (page 10-51)
  - Use the odacli create-dbstorage command to create the file system for database migrations.
- odacli delete-dbstorage (page 10-52)
  - Use the odacli delete-dbstorage command to delete database storage that is not associated with a database.

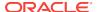

# 10.10.1 odacli list-dbstorages

Use the odacli list-dbstorages command to display a list of all of the database storage configured in the appliance.

#### File Path

\$ORACLE\_HOME/opt/oracle/dcs/bin/odacli

#### **Syntax**

# odacli list-dbstorages [-h]

#### **Parameters**

| Parameter | Description                                     |
|-----------|-------------------------------------------------|
| help, -h  | (Optional) Displays help for using the command. |

# **Usage Notes**

This command displays a list of all of the filesystems that are configured with the create-database command and the create-dbstorage command.

# Example 10-52 Displaying a List of all Database Storage

# odacli list-dbstorages

| ID Type                              | DBUnique | Name    | Status     |
|--------------------------------------|----------|---------|------------|
|                                      |          |         |            |
| 9fe39332-cc1a-4b4b-8393-165524a6ef6b | Acfs     | rdb121a | Configured |
| 4f2a1b59-ca66-4d80-951c-425ab7b0acae | Asm      | ee12db  | Configured |
| 0266edac-c729-4539-861f-3f3d543be9e4 | Acfs     | db12SE  | Configured |

# 10.10.2 odacli describe-dbstorage

Use the odacli describe-dbstorage command to display storage configuration details.

#### File Path

\$ORACLE\_HOME/opt/oracle/dcs/bin/odacli

### **Syntax**

odacli describe-dbstorage -i [-j] [-h]

| Parameter | Description                                            |
|-----------|--------------------------------------------------------|
| id, -i    | Identifies the database storage.                       |
| json, -j  | (Optional) Displays JSON output. The default is false. |

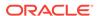

| Parameter | Description                                     |
|-----------|-------------------------------------------------|
| help, -h  | (Optional) Displays help for using the command. |

- Use the odacli list-dbstorages command to get the database storage identifier (ID).
- The DATA Location corresponds to the init.ora parameter db\_create\_file\_dest.
- RECO Location corresponds to the init.ora parameter db\_recovery\_file\_dest
- REDO Location corresponds to the init.ora parameter db\_create\_online\_log\_dest\_1

# **Example 10-53 Displaying Database Oracle ACFS Storage Details**

The following example displays Oracle ASM Cluster file system (ACFS) storage details:

# **Example 10-54 Displaying Database Oracle ASM Storage Details**

The following example displays Oracle Automatic Storage Management (Oracle ASM) storage details:

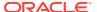

# 10.10.3 odacli create-dbstorage

Use the odacli create-dbstorage command to create the file system for database migrations.

#### File Path

\$ORACLE\_HOME/opt/oracle/dcs/bin/odacli

# **Syntax**

odacli create-dbstorage -n dbname -s dataSize -u databaseUniqueName -r [ASM|ACFS] [-h]

#### **Parameters**

| Parameter                | Description                                                                                                    |
|--------------------------|----------------------------------------------------------------------------------------------------|
| dbname, -n               | Defines the name of the database.                                                                                                    |
| dataSize, -s             | (Optional) Defines the size, in gigabytes (GB), of the filesystem for storing database files and temp files. The default is: 100 GB The minimum size is 10 GB. When entering the size, do not include GB. For example, for 50 GB, use 50. |
| databaseUniqueName, -u   | (Optional) Defines a unique name for the database. Specify only if the database unique name is different than the database name. The command creates the following mount point: /u02/app/oracle/oradata/db unique name                    |
| dbstorage, -r [ASM ACFS] | (Optional) Defines the type of database storage, either ASM or ACFS. When you select ASM, the command only creates the supporting directory structure for storing non-database files. The default is: ACFS                                |
| help, -h                 | (Optional) Displays help for using the command.                                                                                                    |

### **Usage Notes**

- The odacli create-dbstorage command registers the storage metadata with the Appliance Manager.
- When you create ACFS database storage, the command creates a separate ACFS file system and creates the directory structure for other database files, such as archives and online logs.
- When you create ASM database storage, the command only creates the corresponding directories for non-database files.

# **Example 10-55 Creating Database Storage**

The following statement creates 50 GB ACFS database storage for the APPSDB database.

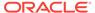

```
# odacli create-dbstorage -n APPSDB -s 50 -r ACFS
{
    "jobId" : "fc6bf8fd-60c2-44f3-b8b7-efd0e9a2149f",
    "status" : "Created",
    "message" : null,
    "reports" : [ ],
    "createTimestamp" : "August 09, 2016 06:19:35 AM WSST",
    "description" : "Database storage service creation with db name: APPSDB",
    "updatedTime" : "August 09, 2016 06:19:35 AM WSST"
}
```

# 10.10.4 odacli delete-dbstorage

Use the odacli delete-dbstorage command to delete database storage that is not associated with a database.

#### File Path

\$ORACLE\_HOME/opt/oracle/dcs/bin/odacli

#### **Syntax**

odacli delete-dbstorage -i [-h]

#### **Parameters**

| Parameter | Description                                                       |
|-----------|-------------------------------------------------------------------|
| id, -i    | Identifies the database storage using a database identifier (ID). |
| help, -h  | (Optional) Displays help for using the command.                   |

#### **Usage Notes**

- You can only use the delete-dbstorage when the storage is not associated with any databases.
- Use the delete-database command to delete an existing database.
- Use the list-dbstorages command to locate the identifier.

# Example 10-56 Deleting Empty Database Storage

# odacli delete-dbstorage -i 9fe39332-cc1a-4b4b-8393-165524a6ef6b

# 10.11 odacli Job Commands

Use the odacli list-jobs and odacli describe-job commands to display job details.

- odacli list-jobs (page 10-53)
   Use the odacli list-jobs command to display a list of jobs, including the job
   IDs, status, and the job created date and time stamp.
- odacli describe-job (page 10-53)
  Use the odacli describe-job command to display details about a specific job, including the job ID, status, tasks, and the job created date and time stamp.

# 10.11.1 odacli list-jobs

Use the odacli list-jobs command to display a list of jobs, including the job IDs, status, and the job created date and time stamp.

#### File Path

\$ORACLE\_HOME/opt/oracle/dcs/bin/odacli

#### **Syntax**

To list jobs and view job details and status:

```
odacli list-jobs [-j] [-h]
```

#### **Parameters**

| Parameter | Description                                     |  |
|-----------|-------------------------------------------------|--|
| json, -j  | (Optional) Displays JSON output.                |  |
| help, -h  | (Optional) Displays help for using the command. |  |

# Example 10-57 Displaying a List of Jobs

To display a list of jobs:

# 10.11.2 odacli describe-job

Use the odacli describe-job command to display details about a specific job, including the job ID, status, tasks, and the job created date and time stamp.

#### File Path

\$ORACLE\_HOME/opt/oracle/dcs/bin/odacli

### **Syntax**

To view a specific job, status, and tasks:

```
odacli describe-job -i jobid [-j] [-h]
```

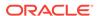

#### **Parameters**

| Parameter              | Description                                                                       |
|------------------------|-----------------------------------------------------------------------------------|
| jobid, -i <i>jobid</i> | Identifies the job. To get the job identifier (jobid), run the list-jobs command. |
| json, -j               | (Optional) Displays JSON output.                                                  |
| help, -h               | (Optional) Displays help for using the command.                                   |

# Example 10-58 Displaying Details for a Job

To display details of a specific job with jobid 02df22c8-c21f-4162-8265-97f7826c243a:

# odacli describe-job -i 02df22c8-c21f-4162-8265-97f7826c243a

# 10.12 odacli Network Commands

Use the odacli network commands to list and describe network interfaces.

- odacli list-networks (page 10-54)
   Use the odacli list-networks command to display networks.
- odacli describe-network (page 10-55)
   Use the odacli describe-network command to display the details of a specific network.
- odacli create-network (page 10-56)
   Use the odacli create-network command to create a network.
- odacli update-network (page 10-56)
   Use the odacli update-network command to update an existing network configuration.
- odacli delete-network (page 10-57)
   Use the odacli delete-network command to delete a network.

# 10.12.1 odacli list-networks

Use the odacli list-networks command to display networks.

#### File Path

\$ORACLE\_HOME/opt/oracle/dcs/bin/odacli

### **Syntax**

odacli list-networks [-j] [-h]

| Parameter | Description                                     |
|-----------|-------------------------------------------------|
| json, -j  | (Optional) Displays JSON output.                |
| help, -h  | (Optional) Displays help for using the command. |

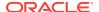

# Example 10-59 Displaying a List of Networks

Use the odacli list-networks command to display a list of networks:

# odacli list-networks

| ID                                       |            | Name                           | NIC              | IP Address                |
|------------------------------------------|------------|--------------------------------|------------------|---------------------------|
| 7e3fd7e7-0975-4c74<br>e37b0ae9-1420-4e05 |            | Private-network Public-network | priv0<br>btbond1 | 192.0.2.1<br>10.20.30.100 |
| (Continued) Subnet Mask                  | Gateway    |                                |                  |                           |
| 255.255.255.240<br>255.255.252.0         | 10.20.30.1 |                                |                  |                           |

# 10.12.2 odacli describe-network

Use the odacli describe-network command to display the details of a specific network.

#### File Path

\$ORACLE\_HOME/opt/oracle/dcs/bin/odacli

# **Syntax**

To display the details of a specific network:

odacli describe-network -i id [-j][-h]

#### **Parameters**

| Parameter | Description                                                                       |
|-----------|-----------------------------------------------------------------------------------|
| id, -i    | Identifies the network ID. Use the odacli list-networks command to obtain the id. |
| json, -j  | (Optional) Displays JSON output.                                                  |
| help, -h  | (Optional) Displays help for using the command.                                   |

# **Example 10-60 Displaying Network Details**

Enter the following command to display the details of network ID 9e5ba92b-3f64-4ca7-9067-48be0952510a:

# odacli describe-network -i 9e5ba92b-3f64-4ca7-9067-48be0952510a

Network details

-----

ID: 9e5ba92b-3f64-4ca7-9067-48be0952510a

Name: Public-network

NIC: btbond1

IP Address: 192.0.2.1
Subnet Mask: 255.255.252.0

Gateway: 10.20.30.1
Type: Public

Default: true

Created: July 28, 2016 10:10:49 AM EDT

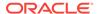

# 10.12.3 odacli create-network

Use the odacli create-network command to create a network.

#### File Path

\$ORACLE\_HOME/opt/oracle/dcs/bin/odacli

### **Syntax**

```
odacli create-network [-d|-no-d] -n interface -p ipaddress
-w {Public|Private|Dataguard|Backup|Other} -s subnetmask -g gateway[-h] [-j]
```

#### **Parameters**

| Parameter               | Description                                                                                                    |
|-------------------------|----------------------------------------------------------------------------------------------------|
| defaultnetwork, -d      | Identifies the default network.                                                                                            |
| gateway, -g             | Defines the network gateway. The gateway is required for the default network. $ \begin{tabular}{ll} \hline \end{tabular} $ |
| help, -h                | (Optional) Displays help for using the command.                                                                            |
| interface, -n           | Defines the name of the network interface.                                                                                 |
| ipaddress, -p           | Defines the network IP address.                                                                                            |
| json, -j                | (Optional) Displays JSON output.                                                                                           |
| networktype, -w         | Defines the type of network. Options are: {Public Private  Dataguard Backup Other}                                         |
| no-defaultnetwork, no-d | Identifies a network as not the default network. Use defaultnetworkd to identify a default network.                        |
| subnetmask, -s          | Defines the Network Subnet Mask.                                                                                           |

# **Usage Notes**

Use this command to create an additional network not done in create-appliance.

You are only allowed to create a network on the bond interface.

# Example 10-61 Creating a Network

The following example creates a new network, sfpbond1, with IP address 192.0.2.15. The network is an additional network that uses subnet mask 255.255.255.0 and is not a default network.

# odacli create-network -n sfpbond1 -p 192.0.2.15 -w Backup -s 255.255.255.0 -no-d

# 10.12.4 odacli update-network

Use the odacli update-network command to update an existing network configuration.

# File Path

\$ORACLE\_HOME/opt/oracle/dcs/bin/odacli

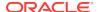

#### **Syntax**

#### To update a network:

```
odacli update-network -i id [-p IP address]
[-w [Public|Private|Dataguard|Backup|Other]] [-s network subnet mask]
[-g network gateway] [-j] [-h]
```

#### **Parameters**

| Parameter                                                   | Description                                     |
|-------------------------------------------------------------|-------------------------------------------------|
| id, -i                                                      | Defines the network identity.                   |
| gateway, -g                                                 | (Optional) Defines the network gateway.         |
| ipaddress, -p                                               | (Optional) Defines the network IP address.      |
| json, -j                                                    | (Optional) Displays JSON output.                |
| networktype, -w [Public <br>Private Dataguard Backup Other] | (Optional) Defines the type of network.         |
| subnetmask, -s                                              | (Optional) Defines the Network Subnet Mask.     |
| help,-h                                                     | (Optional) Displays help for using the command. |

#### **Usage Notes**

You cannot modify the Public and Private-interfaces after the system is deployed.

The system has both SFP+ and 10GBaseT bonded pairs, which means that one of them is used for the public, and you can configure the other after deployment if you want additional connectivity. For example, if you want a backup network.

#### Example 10-62 Updating a Network

The following example updates network ID 192.0.0.2 and designates the network as a backup network:

```
# odacli update-network -i 192.0.0.2 -w Backup
```

## 10.12.5 odacli delete-network

Use the odacli delete-network command to delete a network.

#### File Path

\$ORACLE\_HOME/opt/oracle/dcs/bin/odacli

#### **Syntax**

#### To delete a network:

odacli delete-network -i id [-j] [-h]

#### **Parameters**

| Parameter | Description                   |
|-----------|-------------------------------|
| id, -i    | Defines the network identity. |

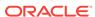

| Parameter | Description                                     |
|-----------|-------------------------------------------------|
| json, -j  | (Optional) Displays JSON output.                |
| help, -h  | (Optional) Displays help for using the command. |

#### **Usage Notes**

You cannot delete the Public-network or Private-network after the system is deployed.

#### Example 10-63 Deleting a Network

The following example deletes a backup network with a network ID of 55db39db-d95c-42c5-abbd-b88eb99b83ec.

```
# odacli delete-network -i 55db39db-d95c-42c5-abbd-b88eb99b83ec
"jobId" : "c26d217e-419b-4a91-8680-7b06bcfe9828",
"status" : "Running",
"message" : null,
"reports" : [ {
    "taskId" : "TaskSequential_137",
    "taskName" : "deleting network",
    "taskResult" : "Running",
    "startTime" : "July 30, 2016 23:14:32 PM EDT",
    "endTime" : "July 30, 2016 23:14:32 PM EDT",
    "status" : "Running",
    "taskDescription" : null,
    "parentTaskId" : "TaskSequential_135",
    "jobId" : "c26d217e-419b-4a91-8680-7b06bcfe9828",
    "tags" : [ ],
    "reportLevel" : "Info",
    "updatedTime" : "July 30, 2016 23:14:32 PM EDT"
  },{
   "taskId" : "TaskZJsonRpcExt_142",
    "taskName" : "Setting up Network",
    "taskResult" : "Network setup success",
    "startTime" : "July 30, 2016 23:14:32 PM EDT",
    "endTime" : "July 30, 2016 23:14:32 PM EDT",
     "status" : "Success",
     "taskDescription" : null,
     "parentTaskId" : "TaskParallel_141",
    "jobId" : "c26d217e-419b-4a91-8680-7b06bcfe9828",
    "tags" : [ ],
    "reportLevel" : "Info",
    "updatedTime" : "July 30, 2016 23:14:32 PM EDT" } ],
   "createTimestamp" : "July 30, 2016 23:14:32 PM EDT",
   "description" : "Network service delete",
   "updatedTime" : "July 30, 2016 23:14:32 PM EDT"
```

# 10.13 odacli Oracle Auto Service Request Commands

Use the Oracle Auto Service Request (Oracle ASR) commands to configure, update, test, and delete Oracle ASR on the system.

odacli configure-asr (page 10-59)

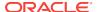

- odacli update-asr (page 10-61)
- odacli describe-asr (page 10-62)
- odacli test-asr (page 10-63)
- odacli delete-asr (page 10-63)

# 10.13.1 odacli configure-asr

Use the odacli configure-asr command to configure Oracle Auto Service Request (Oracle ASR) after deploying the appliance.

#### File Path

\$ORACLE\_HOME/opt/oracle/dcs/bin/odacli

#### **Syntax**

odacli configure-asr -u username -a asrpassword [-r proxyserver] [-t proxyport] [-y proxyuser] [-ppwd proxypassword] [-s snmpversion] -i[asrip] -e [internal | external] [-j] [-h]

#### **Parameters**

| Parameter                         | Description                                                                                                    |
|-----------------------------------|----------------------------------------------------------------------------------------------------|
| asrip, -i                         | (Optional) Identifies the external Oracle ASR Manager IP address.                                                                                                    |
| asrpassword, -a                   | Defines the My Oracle Support password associated with the user name. Use this option to specify the password interactively. When using this option, do not enter the password in the command-line. |
|                                   | To use non-interactive mode, use the $$ -ha option instead of the $$ -a option.                                                                                                    |
| asrtype, -e {internal   external} | Defines the Oracle ASR Configuration Type.<br>The default is internal.                                                                                                    |
| help, -h                          | (Optional) Displays help for using the command.                                                                                                    |
| json, -j                          | (Optional) Displays JSON output.                                                                                                    |
| proxypassword, -ppwd              | (Optional) Defines the proxy user password.                                                                                                    |
| proxyport, -t                     | (Optional) Defines the proxy server port.                                                                                                    |
| proxyserver, -r                   | (Optional) Defines the Proxy Server Address.                                                                                                    |
| proxyuser, -y                     | (Optional) Defines the proxy user name needed to authenticate the proxy server.                                                                                                    |
| snmpversion, -s [V2 V3]           | (Optional) Defines Simple Network<br>Management Protocol (SNMP) Version 2 or<br>SNMP Version 3. The default is V2.                                                                                  |
| username, -u                      | Defines the Oracle ASR user name. The user name is the My Oracle Support user name under which the server is registered.                                                                            |

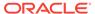

#### **Usage Notes**

To execute the command in non-interactive mode and specify the password in the command-line itself, use the option -ha instead of -a.

All log files for Oracle ASR are located in the /var/opt/asrmanager/log/directory.

To configure an external Oracle ASR Manager, you must define the Oracle ASR Configuration Type as external (-e external). For example, odacli configure-asr -e external -i 198.51.100.1

#### Example 10-64 Configuring Oracle ASR with a Proxy Server

This example configures Oracle ASR for user name scott.tiger@example.com. A proxy server, www-proxy.example.com, and port 80 are defined.

#### Example 10-65 Configuring an External Oracle ASR

This example configures Oracle Database Appliance to use an external Oracle ASR instance at IP address 10.20.30.40.

```
# odacli configure-asr --asrip 10.20.30.40 --asrtype External
{
   "jobId" : "ea054a2f-d18d-4253-83bc-b57434e3598e",
   "status" : "Created",
   "message" : "Please run the script '/tmp/activateExternalAssets.pl' on the
ASRManager host once the current job is successful.",
   "reports" : [],
   "createTimestamp" : "November 20, 2016 22:12:34 PM EST",
   "description" : "Configure ASR",
   "updatedTime" : "November 20, 2016 22:12:34 PM EST"
}
```

When the job completes successfully, run the / tmp/activateExternalAssets.pl script on the Oracle ASR Manager host.

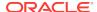

# 10.13.2 odacli update-asr

Use the odacli update-asr command to make changes to Oracle Auto Service Request (Oracle ASR) configuration details after deploying the appliance.

#### File Path

\$ORACLE\_HOME/opt/oracle/dcs/bin/odacli

#### **Syntax**

update-asr -u username -a asrpassword [-r proxyserver] [-t proxyport] [-y proxyuser [-ppwd proxypassword] [-s snmpversion] -i[asrip] -e [internal external] [-j] [-h]

#### **Parameters**

| Parameter                         | Description                                                                                                    |
|-----------------------------------|----------------------------------------------------------------------------------------------------|
| asrip, -i                         | (Optional) Identifies the external Oracle ASR<br>Manager IP address.                                                                                                    |
| asrpassword, -a                   | Defines the My Oracle Support password associated with the user name. Use this option to specify the password interactively. When using this option, do not enter the password in the command-line. |
|                                   | To use non-interactive mode, use the -ha option instead of the -a option.                                                                                                    |
| asrtype, -e [internal   external] | Defines the Oracle ASR Configuration Type.<br>The default is internal.                                                                                                    |
| help, -h                          | (Optional) Displays help for using the command.                                                                                                    |
| json, -j                          | (Optional) Displays JSON output.                                                                                                    |
| proxypassword, -ppwd              | (Optional) Defines the proxy user password.                                                                                                    |
| proxyport, -t                     | (Optional) Defines the proxy server port.                                                                                                    |
| proxyserver, -r                   | (Optional) Defines the Proxy Server Address.                                                                                                    |
| proxyuser, -y                     | (Optional) Defines the proxy user name needed to authenticate the proxy server.                                                                                                    |
| snmpversion, -s [v2 v3]           | (Optional) Defines Simple Network<br>Management Protocol (SNMP) Version 2 or<br>SNMP Version 3. The default is v2.                                                                                  |
| username, -u                      | Defines the Oracle ASR user name. The user name is the My Oracle Support user name under which the server is registered.                                                                            |

#### **Usage Notes**

- You can define the password as a command-line argument or enter the password during Oracle ASR configuration. To support non-interactive mode and pass the password in the command-line, use the -ha option instead of the -a option.
- All log files for Oracle ASR are located in the /var/opt/asrmanager/log/directory.

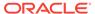

- You cannot use the update-asr command to change the Oracle ASR type. For example, from internal to external. To change the Oracle ASR type, delete the existing configuration using the odacli delete-asr and then re-configure Oracle ASR using the odacli configure-asr command.
- To configure an external Oracle ASR Manager, you must define the Oracle ASR Configuration Type as external (-e external). For example, odacli update-asr -e external -i 198.51.100.1

#### Example 10-66 Updating Oracle ASR with a New Proxy Server

This example updates Oracle ASR for user name scott.tiger@example.com. The password is not defined in the command-line. You are prompted to enter the password during configuration. The proxy server is updated to www-proxy2.example.com.

### 10.13.3 odacli describe-asr

Use the odacli describe-asr command to display Oracle Auto Service Request (Oracle ASR) configuration details.

#### File Path

\$ORACLE\_HOME/opt/oracle/dcs/bin/odacli

#### **Syntax**

describe-asr [-h]

#### **Parameters**

| Parameter | Description                                     |
|-----------|-------------------------------------------------|
| help, -h  | (Optional) Displays help for using the command. |

#### Example 10-67 Displaying Oracle ASR Details

# odacli describe-asr

ASR details

\_\_\_\_\_

ID: e841d74a-687b-4e87-9548-1baa2090d48e Name: UserName: scott.tiger@example.com ProvyServerName: www-proxy.example.com

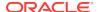

ProxyPort: 80 ProxyUserName: SnmpVersion: V3 State: N/A

Created: July 15, 2016 8:53:54 AM PST Updated: July 15, 2016 8:53:54 AM PST

### 10.13.4 odacli test-asr

Use the odacli test-asr command to test the Oracle Auto Service Request (Oracle ASR) configuration.

#### File Path

\$ORACLE\_HOME/opt/oracle/dcs/bin/odacli

#### **Syntax**

# odacli test-asr [-h]

#### **Parameters**

| Parameter | Description                                     |
|-----------|-------------------------------------------------|
| help, -h  | (Optional) Displays help for using the command. |

#### **Usage Notes**

This command internally invokes the SNMP test trap by invoking /SP/alertmgmt/rules/1 testrule=true.

#### **Example 10-68** Testing the Oracle ASR Configuration

```
# odacli test-asr

Job details

ID: ec6783f4-551d-4686-ab1b-22e2d9e59c98

Description: Test ASR

Status: Created

Created: July 25, 2016 9:03:15 AM SGT

Message:
```

Task Name Start Time End Time Status

## 10.13.5 odacli delete-asr

Use the  $odacli\ delete-asr$  command to remove the Oracle Auto Service Request (Oracle ASR) configuration from the system.

#### File Path

\$ORACLE\_HOME/opt/oracle/dcs/bin/odacli

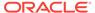

#### **Syntax**

```
# odacli delete-asr [-h]
```

#### **Parameters**

| Parameter | Description                                     |
|-----------|-------------------------------------------------|
| help, -h  | (Optional) Displays help for using the command. |

#### **Example 10-69 Deleting Oracle ASR From the System**

```
# odacli delete-asr
{
"jobId" : "5d70bd17-ec4a-48da-8196-1364105db99d",
"status" : "Running",
"message" : null,
"reports" : [ ],
"createTimestamp" : 1469409622451,
"description" : "Delete ASR",
"updatedTime" : 1469409622458
}
```

## 10.14 odacli OS Commands

Use the odacli os commands to list and update operating system (OS) parameters.

- odacli list-osconfigurations (page 10-64)
   Use the command odacli list-osconfigurations to display the current
   HugePage and memlock values and view suggested values based on the total available space.
- odacli update-osconfigurations (page 10-65)
   Use the command odacli update-osconfigurations to update the HugePage and memlock values.

## 10.14.1 odacli list-osconfigurations

Use the command odacli list-osconfigurations to display the current HugePage and memlock values and view suggested values based on the total available space.

#### File Path

\$ORACLE\_HOME/opt/oracle/dcs/bin/odacli

#### **Syntax**

odacli list-osconfigurations [-h] [-j]

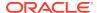

#### **Parameters**

| Parameter | Description                                            |
|-----------|--------------------------------------------------------|
| help, -h  | (Optional) Displays help for using the command.        |
| json, -j  | (Optional) Displays JSON output. The default is false. |

#### **Usage Notes**

The command displays the configured values for HugePage and memlock from the /etc/sysctl.conf and /etc/security/limits.conffiles. Based on the total available space, suggested values are calculated for the parameters.

# Example 10-70 Displaying a List of Configured and Suggested Memlock and HugePage Configurations

# odacli list-osconfigurations

| Parameter | User    | ConfiguredValue | SuggestedValue |
|-----------|---------|-----------------|----------------|
| Memlock   | grid    | 295971180KB     | 289034355KB    |
| Memlock   | oracle  | 295971180КВ     | 289034355KB    |
| HugeSpace | default | 101430MB        | 101161MB       |

## 10.14.2 odacli update-osconfigurations

Use the command odacli update-osconfigurations to update the HugePage and memlock values.

#### File Path

\$ORACLE\_HOME/opt/oracle/dcs/bin/odacli

#### **Syntax**

odacli update-osconfigurations [-h] [-hs] [-j] [-m]

#### **Parameters**

| Parameter      | Description                                            |
|----------------|--------------------------------------------------------|
| help, -h       | (Optional) Displays help for using the command.        |
| hugespace, -hs | (Optional) Updates the HugePage value.                 |
| json, -j       | (Optional) Displays JSON output. The default is false. |
| memlock, -m    | (Optional) Updates the memlock value.                  |

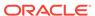

#### **Usage Notes**

The command updates memlock in the <code>/etc/security/limits.conffile</code> and <code>HugePage</code> in the <code>/etc/sysctl.conf</code> file with the suggested values.

You can update memlock or hugepage. If no option is provided, then both parameters are updated to the suggested values.

# Example 10-71 Updating the HugePage and Memlock Parameters to the Suggested Values

```
odacli update-osconfigurations
"jobId" : "954cf7a5-9cad-451c-8820-3140a716af26",
"status" : "Created",
"message" : "Successfully submitted a request to configure OS
parameters."
"reports" : [ ],
"createTimestamp" : "February 06, 2018 00:03:51 AM MST",
"resourceList" : [ ],
"description" : "Configuring OS Parameter",
"updatedTime" : "February 06, 2018 00:03:51 AM MST"
[root@rwsoda6s002 ~]# odacli describe-job -i
"954cf7a5-9cad-451c-8820-3140a716af26"
Job details
ID: 954cf7a5-9cad-451c-8820-3140a716af26
Description: Configuring OS Parameter
Status: Success
Created: February 6, 2018 12:03:51 AM MST
Message:
                                                         End Time
                     Start Time
Status
Setting up memlock. February 6, 2018 12:03:51 AM MST February 6, 2018 12:03:51 AM MST
Success
Setting up HugeSpace February 6, 2018 12:03:51 AM MST February 6, 2018 12:03:51 AM MST
```

# 10.15 odacli validate-storagetopology

Use the odacli validate-storagetopology command to check the cable connections between the system controllers and the storage shelf, as well as the cable connection to the storage expansion shelf (if one is installed).

Oracle recommends that you run the <code>odacli validate-storagetopology</code> command before deploying the system to ensure that the cabling is correct. This will avoid and prevent problems during deployment due to incorrect or missing cable connections. If the cabling is not correct, you will see errors in your output.

#### File Path

\$ORACLE\_HOME/opt/oracle/dcs/bin/odacli

#### **Syntax**

odacli validate-storagetopology [-h]

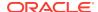

#### **Parameters**

| Parameter | Description                                     |
|-----------|-------------------------------------------------|
| help, -h  | (Optional) Displays help for using the command. |

# 10.16 odaadmcli Hardware Monitoring Commands

Use the hardware monitoring commands to display hardware configurations.

- odaadmcli show cooling (page 10-67)
   Use the odaadmcli show cooling command to show cooling details.
- odaadmcli show env\_hw (page 10-68)
   Use the odaadmcli show env\_hw command to display information about the environment and hardware.
- odaadmcli show fs (page 10-68)
   Use the odaadmcli show fs command to display filesystem details.
- odaadmcli show memory (page 10-69)
   Use the odaadmcli show memory command to display memory details.
- odaadmcli show network (page 10-70)
   Use the odaadmcli show network command to show network details.
- odaadmcli show power (page 10-70)
   Use the odaadmcli show power command to display power supply details.
- odaadmcli show processor (page 10-71)
   Use the odaadmcli show processor command to display processor details.
- odaadmcli show server (page 10-71)
   Use the odaadmcli show server command to display server details.

# 10.16.1 odaadmcli show cooling

Use the odaadmcli show cooling command to show cooling details.

#### File Path

\$ORACLE HOME/opt/oracle/dcs/bin/odaadmcli

#### **Syntax**

#### To show cooling details:

odaadmcli show cooling [-h]

#### **Parameters**

| Parameter | Description                                     |
|-----------|-------------------------------------------------|
| help, -h  | (Optional) Displays help for using the command. |

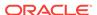

## 10.16.2 odaadmcli show env\_hw

Use the odaadmcli show env\_hw command to display information about the environment and hardware.

#### File Path

\$ORACLE\_HOME/opt/oracle/dcs/bin/odaadmcli

#### **Syntax**

To display environment and hardware details:

odaadmcli show env\_hw [-h]

#### **Parameters**

| Parameter | Description                                     |
|-----------|-------------------------------------------------|
| help, -h  | (Optional) Displays help for using the command. |

#### **Example 10-72** Displaying Environment and Hardware Details

To display the hardware details, enter the command odaadmcli show env\_hw. The results show a bare metal Oracle Database Appliance X7-2M system.

```
# odaadmcli show env_hw
BM ODA_Lite X7-2 Medium
```

## 10.16.3 odaadmcli show fs

Use the odaadmcli show fs command to display filesystem details.

#### File Path

\$ORACLE\_HOME/opt/oracle/dcs/bin/odaadmcli

#### **Syntax**

To display filesystem details:

odaadmcli show fs [-h]

#### **Parameters**

| Parameter | Description                                     |
|-----------|-------------------------------------------------|
| help, -h  | (Optional) Displays help for using the command. |

#### Example 10-73 Displaying Filesystem Details

# odaadmcli show fs

| Туре | Total Space | Free Space | Total DG Space | Free DG Space |
|------|-------------|------------|----------------|---------------|
| ext3 | 30237M      | 7763M      | -              | -             |
| ext3 | 484M        | 416M       | -              | -             |

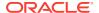

| ext3                              | 60475M                            | 38149M  | -        | -        |
|-----------------------------------|-----------------------------------|---------|----------|----------|
| ext3                              | 100793M                           | 22060M  | -        | -        |
| acfs                              | 102400M                           | 102158M | 4894016M | 2418668M |
| acfs                              | 102400M                           | 100501M | 4894016M | 2418668M |
| acfs                              | 102400M                           | 100601M | 4894016M | 2418668M |
| (Continued) Diskgroup Mount Point |                                   |         |          |          |
|                                   | /                                 |         |          |          |
|                                   | /boot                             |         |          |          |
|                                   | /opt                              |         |          |          |
|                                   | /u01                              |         |          |          |
| DATA                              | A /u02/app/oracle/oradata/ACFSDB1 |         |          |          |
| DATA                              | /u02/app/oracle/oradata/ACFSDB2   |         |          |          |
| DATA                              | /u02/app/oracle/oradata/EE12NCDB  |         |          |          |

# 10.16.4 odaadmcli show memory

Use the odaadmcli show memory command to display memory details.

#### File Path

\$ORACLE\_HOME/opt/oracle/dcs/bin/odaadmcli

#### **Syntax**

#### To show memory details:

```
odaadmcli show memory [-h]
```

#### **Parameters**

| Parameter | Description                                     |
|-----------|-------------------------------------------------|
| help, -h  | (Optional) Displays help for using the command. |

#### **Example 10-74 Display Memory Details**

# odaadmcli show memory

| NAME<br>DIMM_0<br>DIMM_11<br>DIMM_3<br>DIMM_8             | HEALTH OK OK OK OK | HEALTE<br>-<br>-<br>- | H_DETAILS                                       | 3A4K401                                | D.<br>BB1-CRC<br>BB1-CRC<br>BB1-CRC<br>BB1-CRC | SERIAL_NO.<br>00CE01154602EADA96<br>00CE01154602EADADA<br>00CE01154602EADBC7<br>00CE01154602EADBA0 |
|-----------------------------------------------------------|--------------------|-----------------------|-------------------------------------------------|----------------------------------------|------------------------------------------------|----------------------------------------------------------------------------------------------------|
| (Continue<br>LOCATION<br>P0/D0<br>P0/D1<br>P0/D3<br>P0/D8 | '                  | ΓURER                 | MEMORY_SIZE<br>32 GB<br>32 GB<br>32 GB<br>32 GB | E CURR<br>2400<br>2400<br>2400<br>2400 | MHz<br>MHz                                     | ECC_Errors 0 0 0                                                                                   |

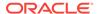

## 10.16.5 odaadmcli show network

Use the odaadmcli show network command to show network details.

#### File Path

\$ORACLE\_HOME/opt/oracle/dcs/bin/odaadmcli

#### **Syntax**

#### To show network details:

odaadmcli show network [-h]

#### **Parameters**

| Parameter | Description                                     |
|-----------|-------------------------------------------------|
| help, -h  | (Optional) Displays help for using the command. |

#### **Example 10-75** Showing Network Details

```
# odaadmcli show network
           HEALTH HEALTH_DETAILS LOCATION PART_NO MANUFACTURER
NAME
Ethernet_NIC_0 OK -
                          NETO X540
                                                 INTEL
Ethernet_NIC_1 OK -
Ethernet_NIC_2 - -
                                 NET1
                                       X540
                                                  INTEL
Ethernet_NIC_2 -
                                 NET2 X540
                                                  INTEL
Ethernet_NIC_3 -
                                  NET3 X540
                                                  INTEL
(Continued)
MAC_ADDRESS
                LINK_DETECTED DIE_TEMP
00:10:e0:95:98:ec yes (em1) 61.250 degree C
00:10:e0:95:98:ed yes (em2) 61.250 degree C
90:e2:ba:ae:1e:ad no (em4)
90:e2:ba:ae:1e:ac no (em3)
```

## 10.16.6 odaadmcli show power

Use the odaadmcli show power command to display power supply details.

#### File Path

\$ORACLE\_HOME/opt/oracle/dcs/bin/odaadmcli

#### **Syntax**

#### To show power supply details:

odaadmcli show power [-h]

#### **Parameters**

| Parameter | Description                                     |
|-----------|-------------------------------------------------|
| help, -h  | (Optional) Displays help for using the command. |

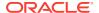

#### Example 10-76 Displaying Power Supply Details

# odaadmcli show power

NAME HEALTH HEALTH\_DETAILS PART\_NO. SERIAL\_NO. Power\_Supply\_0 OK - 7079395 476856Z+1514CE056G

(Continued)

LOCATION INPUT\_POWER OUTPUT\_POWER INLET\_TEMP EXHAUST\_TEMP
PS0 Present 112 watts 28.000 degree C 34.938 degree C

## 10.16.7 odaadmcli show processor

Use the odaadmcli show processor command to display processor details.

#### File Path

\$ORACLE\_HOME/opt/oracle/dcs/bin/odaadmcli

#### **Syntax**

#### To show processor details:

odaadmcli show processor [-h]

#### **Parameters**

| Parameter | Description                                     |
|-----------|-------------------------------------------------|
| help, -h  | (Optional) Displays help for using the command. |

#### Example 10-77 Displaying Processor Details

# odaadmcli show processor

```
NAME HEALTH HEALTH_DETAILS PART_NO. LOCATION MODEL
CPU_0 OK - 060F P0 (CPU 0) Intel(R) Xeon(R) CPU
E5-2630

(Continued)
MAX_CLK_SPEED TOTAL_CORES ENABLED_CORES
2.200 GHz 10 10
```

## 10.16.8 odaadmcli show server

Use the odaadmcli show server command to display server details.

#### File Path

\$ORACLE\_HOME/opt/oracle/dcs/bin/odaadmcli

#### **Syntax**

#### To show server details:

odaadmcli show server [-h]

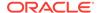

#### **Parameters**

| Parameter | Description                                     |
|-----------|-------------------------------------------------|
| help, -h  | (Optional) Displays help for using the command. |

#### Example 10-78 Displaying Server Details

# odaadmcli show server

Power State : On
Open Problems : 0
Model : ORACLE SERVER X7-2
Type : Rack Mount
Part Number : 7320190
Serial Number : 1605NM10JJ
Primary OS : Not Available
ILOM Address : 10.209.8.215
ILOM MAC Address : 00:10:E0:95:98:F0
Description : Oracle Database Appliance X7-2 Small 1606NM1s02
Locator Light : Off
Actual Power Consumption : 135 watts
Ambient Temperature : 24.250 degree C
Open Problems Report : System is healthy

# 10.17 odaadmcli Storage Commands

Use the odaadmcli storage commands to perform storage diagnostics.

- odaadmcli expand storage (page 10-73)
   Use the odaadmcli expand storage command to expand storage.
- odaadmcli show disk (page 10-73)
   Use the odaadmcli show disk command to display the status of a single disk or of all disks on the system.
- odaadmcli show diskgroup (page 10-75)
   Use the odaadmcli show diskgroup command to list configured diskgroups or display a specific diskgroup configuration.
- odaadmcli show controller (page 10-75)
   Use the odaadmcli show controller command to display details of the controller.
- odaadmcli show iraid (page 10-76)
   Use the odaadmcli show iraid command to display details of the internal RAID sub-system.
- odaadmcli show raidsyncstatus (page 10-77)
   Use the odaadmcli show raidsyncstatus command to display the RAID SYNC status.
- odaadmcli show storage (page 10-77)
   Use the odaadmcli show storage command to show the storage controllers, expanders, and disks.
- odaadmcli stordiag (page 10-79)
   Use the odaadmcli stordiag command to collect detailed information for each disk or NVMe.

- odaadmcli manage diagcollect (page 10-79)
   Use the odaadmcli manage diagcollect command to collect diagnostic logs for storage components.
- odaadmcli power disk (page 10-80)
   Use the odaadmcli power disk command to power a disk on or off.

## 10.17.1 odaadmcli expand storage

Use the odaadmcli expand storage command to expand storage.

#### File Path

\$ORACLE\_HOME/opt/oracle/dcs/bin/odaadmcli

#### **Syntax**

#### To expand storage:

odaadmcli expand storage [-h]

#### **Parameters**

| Parameter | Description                                     |
|-----------|-------------------------------------------------|
| help, -h  | (Optional) Displays help for using the command. |

## 10.17.2 odaadmcli show disk

Use the odaadmcli show disk command to display the status of a single disk or of all disks on the system.

#### File Path

\$ORACLE\_HOME/opt/oracle/dcs/bin/odaadmcli

#### **Syntax**

To display the status of all disks on the system:

```
odaadmcli show disk [-h]
```

#### To display the status of a single disk:

odaadmcli show disk disk\_name [-h]

#### **Parameters**

| Parameter | Description                                                                       |
|-----------|-----------------------------------------------------------------------------------|
| disk_name | (Optional) Define the disk resource name. The resource name format is $pd_{03}$ . |
| help, -h  | (Optional) Displays help for using the command.                                   |

#### Example 10-79 Displaying the Status of All Disks

To display the status of all the disks on the system:

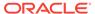

#### Example 10-80 Displaying the Status of a Single Disk

To display the status of a disk named pd\_00:

```
# odaadmcli show disk pd_00
The Resource is : pd_00
ActionTimeout : 1500
ActivePath : /dev/nvme0n1
AsmDiskList : |data_00||reco_00|
AutoDiscovery : 1
AutoDiscoveryHi : |data:80:NVD||reco:20:NVD|
CheckInterval: 300
ColNum : 0
CriticalWarning: 0
DependListOpr : add
Dependency : |0|
DiskId: 360025380144d5332
DiskType : NVD
Enabled: 1
ExpNum : 19
HbaPortNum : 10
IState : 0
Initialized: 0
IsConfigDepende : false
ModelNum : MS1PC2DD3ORA3.2T
MonitorFlag : 1
MultiPathList : |/dev/nvme0n1|
Name : pd_00
NewPartAddr : 0
OSUserType : |userType:Multiuser|
PlatformName : X7_1_LITE_S
PrevState : Invalid
PrevUsrDevName :
SectorSize : 512
SerialNum : S2LHNAAH000001
Size : 3200631791616
SlotNum : 0
SmartDiskWarnin: 0
SmartTemperatur: 37
State : Online
StateChangeTs: 1465263789
StateDetails : Good
TotalSectors : 6251233968
TypeName: 0
UsrDevName : NVD_S00_S2LHNAAH101026
VendorName : Samsung
gid : 0
mode : 660
uid : 0
```

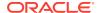

## 10.17.3 odaadmcli show diskgroup

Use the odaadmcli show diskgroup command to list configured diskgroups or display a specific diskgroup configuration.

#### File Path

\$ORACLE\_HOME/opt/oracle/dcs/bin/odaadmcli

#### **Syntax**

#### To list configured diskgroups:

```
odaadmcli show diskgroup [-h]
```

#### To display DATA configurations:

```
odaadmcli show diskgroup [DATA] [-h]
```

#### To display RECO configurations:

odaadmcli show diskgroup [RECO] [-h]

#### **Parameters**

| Parameter | Description                                            |  |
|-----------|--------------------------------------------------------|--|
| DATA      | (Optional) Displays the DATA diskgroup configurations. |  |
| RECO      | (Optional) Displays the RECO diskgroup configurations. |  |
| help, -h  | (Optional) Displays help for using the command.        |  |

#### Example 10-81 Listing All Diskgroups

```
# odaadmcli show diskgroup
```

DiskGroups

DATA

RECO

#### **Example 10-82 Displaying DATA Configurations**

# odaadmcli show diskgroup DATA

ASM\_DISK PATH DISK STATE STATE\_DETAILS data\_00 /dev/NVD\_S00\_S2LHNAAH101026p1 pd\_00 ONLINE Good data\_01 /dev/NVD\_S01\_S2LHNAAH101008p1 pd\_01 ONLINE Good

### 10.17.4 odaadmcli show controller

Use the odaadmcli show controller command to display details of the controller.

#### File Path

\$ORACLE\_HOME/opt/oracle/dcs/bin/odaadmcli

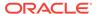

#### **Syntax**

To display details of the controller:

```
odaadmcli show controller id [-h]
```

#### **Parameters**

| Parameter         | Description                                     |  |
|-------------------|-------------------------------------------------|--|
| controller_id, id | Defines the controller.                         |  |
| help, -h          | (Optional) Displays help for using the command. |  |

#### **Example 10-83 Showing Controller Details**

```
# odaadmcli show controller 1
Controller [1] information:
       sun-controller-id = nvme:1b:00.00
        sun-id = nvme:1b:00.00
        sun-controller-manufacturer = Samsung
        pci-vendor-id = 0x0000144d
       sun-controller-model = 0xa821
        pci-device-id = 0x0000a821
        sun-controller-type = NVMe
        sun-card-manufacturer = Sun Microsystems
        pci-subvendor-id = 0x0000108e
        sun-card-model = 0xa803
        pci-subdevice-id = 0x0000a803
        pci-address = 1b:00.0
        sun-version-firmware = KPYA7R3Q
        sun-serial-number = S2LHNAAH101008
        sun-product-name = MS1PC2DD30RA3.2T
        pci-slot-number = 11
        nvme-power-control = 1
        sun-nac-name = /SYS/DBP/NVME1
```

## 10.17.5 odaadmcli show iraid

Use the odaadmcli show iraid command to display details of the internal RAID sub-system.

#### File Path

\$ORACLE\_HOME/opt/oracle/dcs/bin/odaadmcli

#### **Syntax**

To display details of the internal RAID subsystem:

```
odaadmcli show iraid [-h]
```

#### **Parameters**

| Parameter | Description                                     |
|-----------|-------------------------------------------------|
| help, -h  | (Optional) Displays help for using the command. |

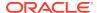

#### Example 10-84 Displaying Details of the Internal RAID Sub-system

To display details of the internal RAID sub-system:

# odaadmcli show iraid

| NAME<br>IR_0_0_0 0<br>IR_0_0_1 0         | LSI Me    | egaRAID 9         | SERIAL_NO<br>9361-8i<br>9361-8i          | BIOS_VER<br>SV5275604<br>SV5275604 |             | 2_4.16.08.00_0x06060A<br>2_4.16.08.00_0x06060A |
|------------------------------------------|-----------|-------------------|------------------------------------------|------------------------------------|-------------|------------------------------------------------|
| VDISK_TYPE<br>4.230.40-37<br>4.230.40-37 | 39 RAID   | L Or              | DISK_MODEL<br>otl MS4SC2J<br>otl MS4SC2J |                                    |             |                                                |
|                                          | ISK_STATE | SIZE<br>446.102 G | CV_MC                                    |                                    | STATE CV_TE | MP                                             |

CVPM02

## 10.17.6 odaadmcli show raidsyncstatus

Onln

Use the odaadmcli show raidsyncstatus command to display the RAID SYNC status.

Optimal

25C

#### File Path

252:1

\$ORACLE\_HOME/opt/oracle/dcs/bin/odaadmcli

446.102 GB

#### **Syntax**

To display the status of RAID SYNC:

odaadmcli show raidsyncstatus [-h]

#### **Parameters**

| Parameter | Description                                     |
|-----------|-------------------------------------------------|
| help, -h  | (Optional) Displays help for using the command. |

#### Example 10-85 Displaying the RAID SYNC Status

To display the RAID SYNC details and status:

```
# odaadmcli show raidsyncstatus
Raid Type Raid Device Raid Status maintainPdFailHistory Rebuildrate
H/W Raid /dev/sda Optimal ON 30%
```

## 10.17.7 odaadmcli show storage

Use the odaadmcli show storage command to show the storage controllers, expanders, and disks.

#### File Path

\$ORACLE\_HOME/opt/oracle/dcs/bin/odaadmcli

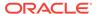

#### **Syntax**

To display the storage controllers, expanders, and disks:

```
odaadmcli show storage [-h]
```

#### To show storage errors:

```
odaadmcli show storage -errors [-h]
```

#### **Parameters**

| Parameter | Description                                     |  |
|-----------|-------------------------------------------------|--|
| errors    | (Optional) Shows storage errors.                |  |
| help, -h  | (Optional) Displays help for using the command. |  |

#### **Example 10-86 Displaying Storage Devices**

The following example displays details about the storage devices on an appliance.

```
# odaadmcli show storage
==== BEGIN STORAGE DUMP ======
Host Description: Oracle Corporation: ORACLE SERVER X6-2
Total number of controllers: 2
   Id = 0
   Pci Slot = 10
   Serial Num = S2LHNAAH101026
    Vendor = Samsung
   Model = MS1PC2DD3ORA3.2T
   FwVers = KPYA7R3Q
   strId = nvme:19:00.00
     Pci Address = 19:00.0
     Id = 1
     Pci Slot = 11
     Serial Num = S2LHNAAH101008
     Vendor = Samsung
    Model = MS1PC2DD3ORA3.2T
    FwVers = KPYA7R3Q
    strId = nvme:1b:00.00
  Pci Address = 1b:00.0
Total number of expanders: 0
Total number of PDs: 2
   /dev/nvme0n1 Samsung NVD 3200gb slot: 0 pci : 19
   /dev/nvmeln1 Samsung NVD 3200gb slot: 1 pci : 1
==== END STORAGE DUMP =======
```

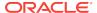

## 10.17.8 odaadmcli stordiag

Use the odaadmcli stordiag command to collect detailed information for each disk or NVMe.

#### File Path

\$ORACLE\_HOME/opt/oracle/dcs/bin/odaadmcli

#### **Syntax**

To collect storage diagnostics for disks and NVM Express (NVMe):

```
odaadmcli stordiag n [-h]
```

#### **Parameters**

| Parameter    | Description                                                             |
|--------------|-------------------------------------------------------------------------|
| -n disk_name | Defines the disk resource name. The resource name format is $pd_{03}$ . |
| help, -h     | (Optional) Displays help for using the command.                         |

#### Example 10-87 Displaying NVMe Details

To display detailed information for NVMe pd\_00:

# odaadmcli stordiag pd\_00

# 10.17.9 odaadmcli manage diagcollect

Use the odaadmcli manage diagcollect command to collect diagnostic logs for storage components.

#### File Path

\$ORACLE\_HOME/opt/oracle/dcs/bin/odaadmcli

#### **Syntax**

To collect diagnostic logs for storage components:

```
odaadmcli manage diagcollect --storage [-h]
```

#### **Parameters**

| Parameter | Description                                     |  |
|-----------|-------------------------------------------------|--|
| storage   | Collects storage logs.                          |  |
| help, -h  | (Optional) Displays help for using the command. |  |

#### **Example 10-88 Collecting Storage Logs**

```
# odaadmcli manage diagcollect --storage
Collecting storage log data. It will take a while, please wait...
Collecting oak data. It will take a while, please wait...
```

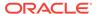

```
tar: Removing leading `/' from member names
tar: /opt/oracle/oak/onecmd/tmp/OakCli-Command-Output.log: file changed as we read it
Logs are collected to : /opt/oracle/oak/log/rwsoda6f002/oakdiag/oakStorage-
rwsoda6f002-20161120_2217.tar.gz
```

## 10.17.10 odaadmcli power disk

Use the odaadmcli power disk command to power a disk on or off.

#### File Path

\$ORACLE\_HOME/opt/oracle/dcs/bin/odaadmcli

#### **Syntax**

To power a disk on or off:

```
odaadmcli power disk {on|off|status} disk_name [-h]
```

#### **Parameters**

| Parameter       | Description                                                          |
|-----------------|----------------------------------------------------------------------|
| disk_name       | Defines the disk resource name. The resource name format is pd_[03]. |
| {on off status} | Power on a disk, power off a disk, display status.                   |
| help, -h        | (Optional) Displays help for using the command.                      |

#### Example 10-89 Powering a Disk Off

This example shows how to power off a disk.

```
# odaadmcli power disk off pd_00
Disk 'pd_00' is already part of ASM
Are you sure you want to power OFF the disk?: 'pd_00'?
[yes/no]:
yes
Powered OFF pd_00
```

#### Example 10-90 Checking the Disk Status

This example shows how to get the status of disk pd\_00.

```
# odaadmcli power disk status pd_00
The disk is powered ON
```

## 10.18 odacli-adm set-credential

Use the odacli-adm set-credential command to change the oda-admin user credentials.

#### **Syntax**

To reset the oda-admin user credentials in interactive mode:

```
odacli-adm set-credential --password --username username [-j] [-h]
```

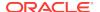

#### To reset the oda-admin user credentials in non-interactive mode:

odacli-adm set-credential --hp password --username username [-j] [-h]

#### **Parameters**

| Parameter    | Description                                                                                                    |
|--------------|----------------------------------------------------------------------------------------------------|
| password, -p | Agent password. The Agent password is needed to access the Oracle Appliance Manager Web Console. To define the password in non-interactive mode, usehp instead ofpassword. |
| username, -u | User name required to access the Oracle Appliance Manager Web Console. The default user name is oda-admin.                                                                 |
| json, -j     |                                                                                                    |
|              | (Optional) Displays JSON output.                                                                                                    |
| help, -h     | (Optional) Displays help for using the command.                                                                                                    |

#### **Usage Notes**

Only root user can reset the oda-admin user credentials.

#### Example 10-91 Resetting the oda-admin Password in Interactive Mode

To reset the oda-admin user password to a new password in interactive mode:

# odacli-adm set-credential --password --username oda-admin
Agent password: password

#### Example 10-92 Resetting the oda-admin Password in Non-Interactive Mode

To reset the oda-admin user password to a new password in non-interactive mode:

# odacli-adm set-credential --password password --username oda-admin

11

# Validating and Troubleshooting Oracle Database Appliance

This chapter contains information about how to validate changes and troubleshoot Oracle Database Appliance problems.

- Logging into the Web Console (page 11-1)
   If you have problems logging into the Web Console, then it might be your browser or credentials.
- Troubleshooting Tools and Commands (page 11-2)
   This section describes additional tools and commands for diagnosing and troubleshooting problems with Oracle Database Appliance.
- Preparing Log Files for Oracle Support Services (page 11-6)
   If necessary, use the command odaadmcli manage diagcollect to collect diagnostic files to send to Oracle Support Services.

# 11.1 Logging into the Web Console

If you have problems logging into the Web Console, then it might be your browser or credentials.

Oracle Database Appliance uses self-signed certificates. Depending on the browser and browser version, you might receive a warning or error that the certificate is invalid or not trusted because it is self-signed, or that the connection is not private.

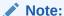

For browsers other than Google Chrome, you must accept the security certificate on the two different websites. If you do not, the log in appears to work, but the agent is not logged in.

- Open a browser window.
  - If you are using Google Chrome, go to Step 2.
  - If you are using Mozilla Firefox or another browser, perform the following steps:
  - a. Enter the following URL: https://ODA-host-ip-address:7070/login
  - **b.** Get the security certificate (or certificate), confirm the security exception, and add an exception.
  - c. Open a new browser window or tab, then go to Step 2.
- 2. Go to the following URL: https://ODA-host-ip-address:7093/mgmt/index.html

- 3. Get the security certificate (or certificate), confirm the security exception, and add an exception.
- 4. Log in with your Oracle Database Appliance credentials.

If you are using the default password, a message appears advising you to change the default password to comply with your system security requirements.

The following error message indicates that the agent is not logged in: No Response Returned from Authentication. Go to Step 1 and accept the security certificate for the following URL: https://oda-host-ip-address:7070/login and open the Web Console in a different window or tab.

#### **Related Topics**

- http://www.oracle.com/technetwork/indexes/products/browser-policy-2859268.html
- Changing the Password (page A-4)
   Change the administrative account passwords to secure your system.

# 11.2 Troubleshooting Tools and Commands

This section describes additional tools and commands for diagnosing and troubleshooting problems with Oracle Database Appliance.

- ORAchk Health Check Tool (page 11-2)
   Use the ORAchk Health Check Tool to audit configuration settings and check system health.
- Disk Diagnostic Tool (page 11-4)
   Use the Disk Diagnostic Tool to help identify the cause of disk problems.
- Trace File Analyzer Collector (page 11-4)
   Trace File Analyzer (TFA) Collector simplifies diagnostic data collection on Oracle
   Grid Infrastructure and Oracle Real Application Clusters systems.
- Oracle Database Appliance Hardware Monitoring Tool (page 11-5)
   The Oracle Database Appliance Hardware Monitoring Tool displays the status of different hardware components in Oracle Database Appliance server.

## 11.2.1 ORAchk Health Check Tool

Use the ORAchk Health Check Tool to audit configuration settings and check system health.

The ORAchk utility performs proactive heath checks for the Oracle software stack and scans for known problems.

The ORAchk Configuration Audit Tool audits important configuration settings for Oracle RAC two-node deployments in the following categories:

- Operating system kernel parameters and packages
- RDBMS
- Database parameters, and other database configuration settings
- Oracle Grid Infrastructure, which includes Oracle Clusterware and Oracle Automatic Storage Management

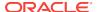

ORAchk is aware of the entire system. It checks the configuration to indicate if best practices are being followed.

#### See Also:

For more information about ORAchk, see My Oracle Support note 1268927.2, "ORAchk Health Checks for the Oracle Stack" at https://support.oracle.com/CSP/main/article?cmd=show&type=NOT&id=1268927.2

- 1. Open the command-line interface as root.
- 2. Navigate to the ORAchk tool in the /suptools directory.

/u01/app/12.2.0.1/grid/suptools/orachk

3. Run the utility.

./orachk

When all checks are finished, a detailed report is available. The output displays the location of the report in an HTML format and the location of a zip file if you want to upload the report.

4. Review the Oracle Database Appliance Assessment Report and system health and troubleshoot any issues that are identified.

The report includes a summary and filters that enable you to focus on specific areas. For example, you can choose the filter to show failed checks only, show checks with a Fail, Warning, Info, or Pass status, or any combination.

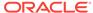

## **Oracle Database Appliance Assessment Report** System Health Score is 98 out of 100 (detail)

#### **Cluster Summary**

| Cluster Name              | myhostc                                                                                                    |
|---------------------------|----------------------------------------------------------------------------------------------------|
| OS/Kernel Version         | LINUX X86-64 OELRHEL 6 4.1.12-94.4.1.el6uek.x86_64                                                                                                    |
| CRS Home - Version        | /u01/app/12.2.0.1/grid - 12.2.0.1.0                                                                                                    |
| DB Home - Version - Names | /u01/app/oracle/product/12.2.0.1/dbhome_1 - 12.2.0.1.0 - 2<br>/u01/app/oracle/product/12.1.0.2/dbhome_1 - 12.1.0.2.0 - tb12<br>/u01/app/oracle/product/11.2.0.4/dbhome_1 - 11.2.0.4.0 - sam11 |
| Number of nodes           | 1                                                                                                    |
| Database Servers          | 1                                                                                                    |
| orachk Version            | 12.1.0.2.7_20160526                                                                                                    |
| Collection                | orachk_myhost 003_PDB1_110117_132904.zip                                                                                                    |
| Duration                  | 2 mins, 38 seconds                                                                                                    |
| Executed by               | root                                                                                                    |
| Arguments                 | -noupgrade                                                                                                    |
| Collection Date           | 01-Nov-2017 13:29:28                                                                                                    |

#### **Table of Contents**

- Database Server
   Top 10 Time Consuming Checks

#### Report Feature

- Show Failed checks only
- Show checks with the following status:
   ✓ Fail ✓ Warning ✓ Info □ Pass
- Show details of the following regions:

  ☑ Top 10 Time Consuming Checks
- Show details of the checks: ○Expand All 

  Collapse All

## 11.2.2 Disk Diagnostic Tool

Use the Disk Diagnostic Tool to help identify the cause of disk problems.

The tool produces a list of 14 disk checks for each node. To display details, where n represents the disk resource name, enter the following command:

# odaadmcli stordiag n

For example, to display detailed information for NVMe pd\_00:

# odaadmcli stordiag pd\_00

## 11.2.3 Trace File Analyzer Collector

Trace File Analyzer (TFA) Collector simplifies diagnostic data collection on Oracle Grid Infrastructure and Oracle Real Application Clusters systems.

TFA behaves in a similar manner to the ion utility packaged with Oracle Clusterware. Both tools collect and package diagnostic data. However, TFA is much more powerful than ion, because TFA centralizes and automates the collection of diagnostic information.

TFA provides the following key benefits and options:

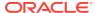

- Encapsulation of diagnostic data collection for all Oracle Grid Infrastructure and Oracle RAC components on all cluster nodes into a single command, which you run from a single node
- Option to "trim" diagnostic files during data collection to reduce data upload size
- Options to isolate diagnostic data collection to a given time period, and to a particular product component, such as Oracle ASM, RDBMS, or Oracle Clusterware
- Centralization of collected diagnostic output to a single node in Oracle Database Appliance, if desired
- On-Demand Scans of all log and trace files for conditions indicating a problem
- Real-Time Scan Alert Logs for conditions indicating a problem (for example, Database Alert Logs, Oracle ASM Alert Logs, and Oracle Clusterware Alert Logs)

#### See Also:

Refer to My Oracle Support note 1513912.1 "TFA Collector - Tool for Enhanced Diagnostic Gathering" for more information. https://support.oracle.com/CSP/main/article?cmd=show&type=NOT&id=1513912.1

## 11.2.4 Oracle Database Appliance Hardware Monitoring Tool

The Oracle Database Appliance Hardware Monitoring Tool displays the status of different hardware components in Oracle Database Appliance server.

The tool is implemented with the Trace File Analyzer collector. Use the tool both on bare-metal and on virtualized systems. The Oracle Database Appliance Hardware Monitoring Tool reports information only for the node on which you run the command. The information it displays in the output depend on the component that you select to review.

#### **Bare Metal Platform**

You can see the list of monitored components by running the command odaadmclishow -h

To see information about specific components, use the command syntax odaadmcli show component, where component is the hardware component that you want to query. For example, the command odaadmcli show power shows information specifically about the Oracle Database Appliance power supply:

# odaadmcli show power

```
NAME HEALTH HEALTH_DETAILS PART_NO. SERIAL_NO.
Power_Supply_0 OK - 7079395 476856Z+1514CE056G

(Continued)
LOCATION INPUT_POWER OUTPUT_POWER INLET_TEMP EXHAUST_TEMP
PS0 Present 112 watts 28.000 degree C 34.938 degree C
```

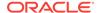

#### Virtualized Platform

You can see the list of monitored components by running the command oakclishow -h

To see information about specific components, use the command syntax <code>oakcli</code> show <code>component</code>, where <code>component</code> is the hardware component that you want to query. For example, the command <code>oakcli</code> show <code>power</code> shows information specifically about the Oracle Database Appliance power supply:

#### Note:

Oracle Database Appliance Server Hardware Monitoring Tool is enabled during initial startup of ODA\_BASE on Oracle Database Appliance Virtualized Platform. When it starts, the tool collects base statistics for about 5 minutes. During this time, the tool displays the message "Gathering Statistics..." message.

# 11.3 Preparing Log Files for Oracle Support Services

If necessary, use the command odaadmcli manage diagcollect to collect diagnostic files to send to Oracle Support Services.

If you have a system fault that requires help from Oracle Support Services, then you may need to provide log records to help Oracle support diagnose your issue.

Collect log file information by running the command odaadmcli manage diagcollect. This command consolidates information from log files stored on Oracle Database Appliance into a single log file for use by Oracle Support Services. The location of the file is specified in the command output.

The following is an example of collecting log file information for storage.

```
# odaadmcli manage diagcollect --storage
Collecting storage log data. It will take a while, please wait...
Collecting oak data. It will take a while, please wait...
tar: Removing leading `/' from member names
tar: /opt/oracle/oak/onecmd/tmp/OakCli-Command-Output.log: file changed as we read it
Logs are collected to : /opt/oracle/oak/log/rwsoda6f002/oakdiag/oakStorage-
rwsoda6f002-20161120_2217.tar.gz
```

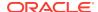

A

# Oracle Database Appliance Software Configuration Defaults

Oracle Database Appliance software configuration defaults.

- Directory Paths for Oracle Database Appliance (page A-1)
   Locate the storage and mount configuration file paths for Oracle Database Appliance.
- Location of Log Files (page A-2)
   Log files are available for actions performed in the command-line interface and Web Console and are useful when you need to track and debug jobs.
- Oracle Groups and User Configurations for Oracle Database Appliance (page A-3)
   Review the groups and default users when you use the Web Console to deploy the appliance. All passwords are set to the Master password that you define during deployment.
- System Configuration for Oracle Database Appliance (page A-3)
   Review the system configuration for Oracle Database Appliance.
- Changing the Password (page A-4)
   Change the administrative account passwords to secure your system.

# A.1 Directory Paths for Oracle Database Appliance

Locate the storage and mount configuration file paths for Oracle Database Appliance.

Oracle homes on Oracle Database Appliance follow Optimal Flexible Architecture guidelines.

#### **Directory Paths for Oracle Database Appliance**

| Item             | Directory Path                                                                        |
|------------------|---------------------------------------------------------------------------------------|
| Grid home        | /u01/app/release-specific_name/gi<br>owner                                            |
| Grid base        | /u01/app/ <i>gi owner</i>                                                             |
| Oracle home      | <pre>/u01/app/rdbms owner/product/ dbhome_release- specific_namesequence_number</pre> |
| Oracle base      | /u01/app/rdbms owner                                                                  |
| Oracle Inventory | /u01/app/oraInventory                                                                 |

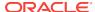

# A.2 Location of Log Files

Log files are available for actions performed in the command-line interface and Web Console and are useful when you need to track and debug jobs.

You can also use the Oracle Appliance Manager Web Console to view job activity, including the tasks that make up the job. The status of each task appears in the Web Console and you can drill down to get greater details.

If you log a Service Request, upload all of the logs in the  $\protect\operatorname{\mathsf{Nopt/oracle/dcs/log}}$  directory.

#### **Patching Log Files**

All patching-related information is logged in the dcs-agent log file at /opt/oracle/dcs/log/dcs-agent.log.

#### **DCS Agent Log Directories**

Agent-specific activities are logged in the dos-agent log.

The DCS Agent, controller, and command-line interface output appears in the /opt/oracle/dcs/log/dcs-agent.log file.

If an error occurs in the command-line interface layer, then the output will show in the <code>/opt/oracle/dcs/log/dcscli.log</code> file first.

#### Storage Logs

Storage-related activity is logged in the oakd log file.

/opt/oracle/oak/log/hostname/oak/oakd.log

For example, /opt/oracle/oak/log/myhost/oak/oakd.log

Use the odaadmcli manage diagcollect command to collect diagnostic logs for storage components. The files are saved in the oakdiag log file.

/opt/oracle/oak/log/hostname/oakdiag/file name.tar.gz

For example, /opt/oracle/oak/log/myhost/oakdiag/oakStorage-myhost-20161120\_2217.tar.gz

#### **Database Logs**

Online logs are stored in the /u03/app/db user/redo/ directory.

Oracle Fast Recovery Area (FRA) is located in the /u03/app/db user/fast\_recovery\_area directory.

#### Oracle Auto Service Request (Oracle ASR) Log Files

All log files for Oracle ASR are located in the /var/opt/asrmanager/log/ directory.

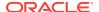

# A.3 Oracle Groups and User Configurations for Oracle Database Appliance

Review the groups and default users when you use the Web Console to deploy the appliance. All passwords are set to the Master password that you define during deployment.

**Default Operating System Groups and User Configurations** 

Table A-1 Default Operating System Groups and Users Configuration for Oracle Database Appliance

| Groups and Users                                 | Default Value      |
|--------------------------------------------------|--------------------|
| Oracle Grid Infrastructure installation owner    | grid, UID 1001     |
| Oracle Database installation owner               | oracle, UID 1000   |
| Oracle Database system administrator             | sys                |
| Oracle Database generic administrator            | system             |
| Oracle Inventory system privileges group         | oinstall, GID 1001 |
| Oracle ASM Administrators system privileges      | asmadmin, GID 1004 |
| Oracle ASM Users system privileges               | asmdba, GID 1006   |
| Oracle ASM Operator system privileges            | asmoper, GID 1005  |
| Oracle Database Administrators system privileges | dba, GID 1003      |
| Oracle Database Operator system privileges       | dbaoper, GID 1002  |

#### **Oracle Groups and User Configurations**

You can use the Web Console or the odacli create-appliance command and a JSON file to deploy the appliance. The following configurations are supported:

- 2 Users with 6 groups (operating system role separation)
- Single User with 6 groups (no operating system role separation)
- Single user with 2 groups (no operating system role separation)

You can customize groupname, username, and UID.

# A.4 System Configuration for Oracle Database Appliance

Review the system configuration for Oracle Database Appliance.

Table A-2 System Configuration for Oracle Database Appliance

| Item                                               | Value                                             |
|----------------------------------------------------|---------------------------------------------------|
| Oracle Linux with the Red<br>Hat-compatible kernel | Oracle Linux 6.8 with 4.1.12-94.4.1.el6uek.x86_64 |

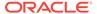

Table A-2 (Cont.) System Configuration for Oracle Database Appliance

| Item                                                                  | Value                                                                                                    |
|-----------------------------------------------------------------------|----------------------------------------------------------------------------------------------------|
| Oracle Database release                                               | 12.2.0.1.171017, 12.1.0.2.171017 and 11.2.0.4.171017                                                                                                    |
|                                                                       | Oracle Database Enterprise Edition, Oracle Database Standard Edition 2, Oracle Database Standard Edition 1, Oracle Database Standard Edition                                   |
| Oracle Enterprise Manager<br>Express 12c (EM Express)                 | Port 5500 is the first port that is used by EM Express. Each subsequent database configured with EM Express uses the next available port number. For example, port 5501.       |
|                                                                       | To access Oracle Enterprise Manager, enter the following URL string, where hostname is the name of the Oracle Database Appliance server:                                       |
|                                                                       | https://hostname:5500/em                                                                                                    |
| Oracle Enterprise Manager<br>11.2 database console<br>(EM DB Console) | Port 1158 is the first port that is used by EM DB Console. Each subsequent database configured with EM DB Console uses the next available port number. For example, port 1159. |
|                                                                       | To access Oracle Enterprise Manager, enter the following URL string, where hostname is the name of the Oracle Database Appliance server:                                       |
|                                                                       | https://hostname:1158/em                                                                                                    |

# A.5 Changing the Password

Change the administrative account passwords to secure your system.

During deployment, the  ${\tt root}$  and database users  ${\tt sys}$ ,  ${\tt system}$  and  ${\tt pdbadmin}$  are set to the master password. After deployment, the  ${\tt oracle}$  and  ${\tt grid}$  passwords are also set to the master password.

To log into the Web Console, the default user name is oda-admin and the default password is welcome1.

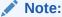

Change the passwords to comply with your enterprise user security protocols.

Refer to the *Oracle Database Appliance Security Guide* and *Oracle Database Security Guide* for information about the required configuration and best practices to secure database systems.

1. Log in to the appliance as root.

The default password is welcome1.

2. Run the odacli-adm set-credential command to reset the password. Enter the new password when prompted.

# odacli-adm set-credential --password --username oda-admin
Agent password: new password

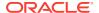

B

# Storage on Oracle Database Appliance

Review this section to understand Oracle Database Appliance storage architecture and options and how to determine usable storage.

- About Oracle Database Appliance Storage (page B-1)
   Use Oracle Automatic Storage Management (Oracle ASM) or Oracle Automatic Storage Management Cluster File System (Oracle ACFS) for database files storage.
- Determining Usable Disk Capacity on Oracle Database Appliance for X6-2S, X6-2M, and X6-2L (page B-4)
   Review the usable disk capacity available for Oracle Database Appliance X6-2S, X6-2M, and X6-2L and how capacity is derived.

# **B.1 About Oracle Database Appliance Storage**

Use Oracle Automatic Storage Management (Oracle ASM) or Oracle Automatic Storage Management Cluster File System (Oracle ACFS) for database files storage.

Database file systems are used exclusively for storing database files, and they include a DATA file system for database data files and a RECO file system for storing archive files and backups. Oracle Database Appliance supports Oracle ACFS and Oracle ASM database file storage. You determine the type of database storage when you create the database.

#### **About Oracle ASM Database Storage**

Use Oracle ASM with Oracle Database 12c release 1 (12.1.0.2).

With Oracle ASM, database data files are stored in DATA diskgroup. Redo and archive files are in RECO diskgroup.

#### **About Oracle ACFS Database Storage**

Use Oracle ACFS with Oracle Database 12c release 1 (12.1.0.2) or Oracle Database 11g release 2 (11.2.0.4).

With Oracle ACFS, an Oracle ACFS file system is created from DATA diskgroup for each database to store data files, and an Oracle ACFS file system is created from RECO diskgroup for redo and fast recovery area for all databases.

- About Database File Storage (page B-2)
   Understand how database file storage is configured for Oracle Database Appliance X6-2.
- Oracle ACFS Mount Points and Storage Space (page B-3)
   Review Oracle ASM Cluster file system (ACFS) mount points for Oracle Database Appliance.
- Displaying Mounted Disk Details (page B-4)
   Use the Oracle Automatic Storage Management 1sdg command to display mounted disk groups and their information for Oracle Database Appliance.

### B.1.1 About Database File Storage

Understand how database file storage is configured for Oracle Database Appliance X6-2.

Database file systems are used exclusively for storing database files, and they include a DATA file system for database data files and a RECO file system for storing archive files and backups. Oracle Database Appliance supports Oracle Automatic Storage Management Cluster File System (Oracle ACFS) or Oracle Automatic Storage Management (Oracle ASM) database file storage. You determine the type of database storage when you create the database.

### **About Oracle ASM Database Storage**

Use Oracle ASM with Oracle Database 12c release 1 (12.1.0.2).

With Oracle ASM, database datafiles are stored in DATA diskgroup. Redo and archive files are in RECO diskgroup.

Reserved storage is the amount of Oracle Automatic Storage Management (Oracle ASM) storage required to maintain redundancy in the event of a disk failure. If you use the reserve storage capacity, then the system continues to run, and it is protected through Oracle ASM mirroring. However, in the event of a second disk failure, the system is then running in a non-protected and degraded mode. In this event, you must replace disks immediately.

#### **About Oracle ACFS Database Storage**

Use Oracle ACFS with Oracle Database 12c release 1 (12.1.0.2) or Oracle Database 11g release 2 (11.2.0.4).

With Oracle ACFS, an Oracle ACFS file system is created from DATA diskgroup for each database to store datafiles, and an Oracle ACFS file system is created from RECO diskgroup for redo and fast recovery area for all databases.

### **Storage Configuration Options**

When Oracle Database Appliance X6-2 is deployed, you can select one of the following configuration options to divide the storage capacity between DATA diskgroup and RECO diskgroup:

- External: Storage capacity is split between 80% for DATA and 20% for RECO.
- Internal: Storage capacity is split between 40% for DATA and 60% for RECO.
- Custom: Storage capacity is configurable from 10% to 90% for DATA and the remainder for RECO.

When you configure Oracle Database Appliance to use Custom data storage, the amount of usable storage is determined by the percentage configured for DATA.

You can run the  $\ensuremath{\mathtt{lsdg}}$  command to determine the usable storage on the DATA disk group.

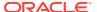

### B.1.2 Oracle ACFS Mount Points and Storage Space

Review Oracle ASM Cluster file system (ACFS) mount points for Oracle Database Appliance.

If you select Oracle Automatic Storage Management (Oracle ASM) for database storage when you create a database, then an Oracle ASM Cluster file system (ACFS) is not created. All files are in an Oracle ASM diskgroup.

If you select Oracle ACFS for database storage, then each database has its own Oracle ACFS mount point:

- DATA diskgroup: /u02/app/oracleuser/oradata/db\_name
- RECO diskgroup: /u03/app/oracleuser.

With Oracle ACFS, the following are created:

- A 100G ACFS is created from +DATA diskgroup for each database. This Oracle ACFS automatically extends the space on demand.
- A common Oracle ACFS with 25% of +RECO diskgroup is created with auto extension on. This file system is used for fast recovery area and redo logs for all databases.

Table B-1 Oracle ACFS Mount Points and Related Oracle ASM Disk Groups and Volume Information

| File System | Oracle<br>ASM Disk<br>Group | Oracle ASM Dynamic Volume                             | Mount Point                                                                         |
|-------------|-----------------------------|-------------------------------------------------------|-------------------------------------------------------------------------------------|
| DATA        | +DATA                       | /dev/asm/dat <i>dbname-nnn</i> For example: /dev/asm/ | /u02/app/ <i>oracleuser</i> /oradata/<br><i>dbname</i>                              |
|             |                             | datodacn-123                                          | For example: /u02/app/example/<br>oradata/odacn                                     |
| RECO        | +RECO                       | /dev/asm/reco-nn                                      | /u03/app/ <i>oracleuser</i>                                                         |
|             |                             |                                                       | This mount point is shared by all databases for fast_recovery_area and redo logs.   |
|             |                             |                                                       | For fast_recovery_area, the path is: /u03/app/oracleuser/fast_recovery_area/db_name |
|             |                             |                                                       | For redo logs, the path is: /u03/app/<br>oracleuser/redo/db_name                    |

#### Example B-1 Oracle ACFS Storage Space

When the Oracle ACFS file systems are created, they do not initially consume all of the storage in the appliance. Space is preserved for additional repositories, or in some cases, database files stored directly in Oracle ASM. You can check for available storage space in your file systems by running the operating system command  $_{\rm df}$   $_{\rm -k}$  as shown in the following example.

# df -k Filesystem

1K-blocks Used

Available Use%

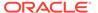

| Mounted on                                  |           |          |           |     |   |
|---------------------------------------------|-----------|----------|-----------|-----|---|
| /dev/mapper/VolGroupSys-LogVolRoot          | 30963708  | 14203568 | 15187276  | 49% | / |
| tmpfs                                       | 65952292  | 647800   | 65304492  |     |   |
| 1% /dev/shm                                 |           |          |           |     |   |
| /dev/sda1                                   | 495844    | 43872    | 426372    | 10% | / |
| boot                                        |           |          |           |     |   |
| /dev/mapper/VolGroupSys-LogVolOpt           | 61927420  | 18594420 | 40187272  | 32% | / |
| opt                                         |           |          |           |     |   |
| /dev/mapper/VolGroupSys-LogVolU01           | 103212320 | 49621560 | 48347880  | 51% | / |
| u01                                         |           |          |           |     |   |
| /dev/asm/reco-62                            | 76546048  | 1469676  | 75076372  |     |   |
| 2% /u03/app/oracle                          |           |          |           |     |   |
| /dev/asm/datrdb2-268                        | 104857600 | 3872368  | 100985232 |     |   |
| 4% /u02/app/oracle/oradata/rdb2             |           |          |           |     |   |
| /dev/asm/datndb11-268                       | 104857600 | 247160   | 104610440 |     |   |
| 1% /u02/app/oracle/oradata/ndb11            |           |          |           |     |   |
| /dev/asm/datndb12-268                       | 104857600 | 247160   | 104610440 |     |   |
| <pre>1% /u02/app/oracle/oradata/ndb12</pre> |           |          |           |     |   |

### B.1.3 Displaying Mounted Disk Details

Use the Oracle Automatic Storage Management lsdg command to display mounted disk groups and their information for Oracle Database Appliance.

To display information about a specific disk group, specify the disk group in the command.

- 1. Log in as a grid user.
- 2. Run the Oracle Automatic Storage Management 1sdg command.

### **Example B-2** Determining Storage on the DATA Disk Group

# B.2 Determining Usable Disk Capacity on Oracle Database Appliance for X6-2S, X6-2M, and X6-2L

Review the usable disk capacity available for Oracle Database Appliance X6-2S, X6-2M, and X6-2L and how capacity is derived.

Oracle Database Appliance X6-2S, X6-2M, and X6-2L use 3.2 TB raw NVMe flash Solid-State Drives. The usable data capacity in the following tables varies because it is derived by converting terabytes reported in decimal (based on 1 kilobyte equals 1,000 bytes) into terabytes reported in binary (based on 1 kilobyte equals 1,024 bytes) and splitting the usable capacity into Oracle Automatic Storage Management (Oracle ASM) disk groups.

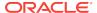

In summary, each NVMe SSD usable storage is approximately 2.91TB. This is calculated by the storage usable capacity of the drive converted to TB. 3.2 TB divided by  $1.024^4$ = 2.91TB.

### Usable Disk Capacity on Oracle Database Appliance X6-2S and X6-2M

The following table provides the approximate amount of usable space for the Oracle Database Appliance X6-2S and X6-2M.

Table B-2 Usable Disk Capacity on Oracle Database Appliance X6-2S and X6-2M

| Description                                                | Sizing for X6-2S and X6-2M with 2 NVMe Drives                   | Sizing for X6-2S and X6-2M with 4 NVMe Drives |
|------------------------------------------------------------|-----------------------------------------------------------------|-----------------------------------------------|
| Number of NVMe Drives                                      | 2                                                               | 4                                             |
| Total Usable Space                                         | 5.8TB                                                           | 11.6TB                                        |
| Total Usable Normal (Double Mirror) Oracle ASM Redundancy  | 2.9TB                                                           | 5.8TB                                         |
| DATA Disk Group (90% Usable)                               | 2.6TB                                                           | 5.2TB                                         |
| RECO Disk Group (10% Usable)                               | 0.3TB                                                           | 0.6TB                                         |
| Total Usable High (Triple Mirror) Oracle<br>ASM Redundancy | NA. Triple mirroring is not applicable for the X6-2S and X6-2M. | 3.9TB                                         |
| DATA Disk Group (90% usable)                               | NA. Triple mirroring is not applicable for the X6-2S and X6-2M. | 3.5TB                                         |
| RECO Disk Group (10% usable)                               | NA. Triple mirroring is not applicable for the X6-2S and X6-2M. | 0.4TB                                         |

### Usable Disk Capacity on Oracle Database Appliance X6-2L

Based on the calculations of the capacity of the storage drives and including the reserved space for redundancy, the following table reflects the approximate usable storage of the Oracle Database Appliance X6-2L.

Table B-3 Usable Storage on Oracle Database Appliance X6-2L

| Description                                               | Sizing for X6-2L with 6 NVMe<br>Drives | Sizing for X6-2L with 9 NVMe<br>Drives |
|-----------------------------------------------------------|----------------------------------------|----------------------------------------|
| Number of NVMe Drives                                     | 6                                      | 9                                      |
| Total Usable Space                                        | 17.4TB                                 | 26.1TB                                 |
| Reserved Space Normal Redundancy                          | 2.9TB                                  | 2.9TB                                  |
| Total Usable Normal (Double Mirror) Oracle ASM Redundancy | 7.2TB                                  | 11.6TB                                 |
| DATA Disk Group (90% usable)                              | 6.5TB                                  | 10.4TB                                 |
| RECO Disk Group (10% usable)                              | 0.7TB                                  | 1.2TB                                  |
| Reserved Space High Redundancy                            | 5.8TB                                  | 5.8TB                                  |
| Total Usable High (Triple Mirror) Oracle ASM Redundancy   | 3.8TB                                  | 6.8TB                                  |

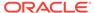

Table B-3 (Cont.) Usable Storage on Oracle Database Appliance X6-2L

| Description                  | Sizing for X6-2L with 6 NVMe<br>Drives | Sizing for X6-2L with 9 NVMe<br>Drives |
|------------------------------|----------------------------------------|----------------------------------------|
| DATA Disk Group (90% usable) | 3.4TB                                  | 6.1TB                                  |
| RECO Disk Group (10% usable) | 0.4TB                                  | 0.7TB                                  |

The Reserved Space values represent the amount of storage required to maintain full redundancy in case of disk failure.

#### **Oracle ASM Calculations**

When Oracle ASM calculates usable Free Space, it determines the amount of space to reserve in the case of a disk failure. For Oracle Database Appliance X6-2S or X6-2M with 2 or 4 NVMe drives, this reserved space is not required. When you query Oracle ASM or Oracle Database Appliance commands to view the amount of storage available, the <code>usable\_File\_MB</code> value may report a negative number.

Table B-4 Oracle ASM Calculations

| Number of<br>Drives | Redundancy | Total_MB | Free_MB | Req_mir_free<br>_MB | Usable_file_M<br>B | Name  |
|---------------------|------------|----------|---------|---------------------|--------------------|-------|
| 2                   | NORMAL     | 4894016  | 4893372 | 0                   | 1220644            | RECO/ |
| 4                   | NORMAL     | 1231176  | 1230996 | 610468              | 305150             | RECO/ |

Note:

Note: 1TB = MB divided by  $1024^2$ 

The following table describes how capacity terms are defined by Oracle ASM and Oracle Database Appliance.

Table B-5 Definition of Terminology

| Term            | Oracle ASM Definition                                                                                                    | Oracle Database Appliance<br>Definition                                                                                         |
|-----------------|----------------------------------------------------------------------------------------------------|----------------------------------------------------------------------------------------------------|
| Total_MB        | Size of the disk group in MB                                                                                                    | Total usable storage. For example, for 2 NVMe drives, total usable storage is 5.8TB.                                            |
| Free_MB         | Free space in the disk group in MB, without regard to redundancy.                                                                                    | Total usable storage after formatting to Oracle ASM disk groups. For example, for 2 NVMe drives, total usable storage is 5.8TB. |
| Req_mir_free_MB | Amount of space that must be available in the disk group to restore full redundancy after the worst failure that can be tolerated by the disk group. | Total usable storage after formatting to Oracle ASM disk groups. For example, for 2 NVMe drives, total usable storage is 5.8TB. |

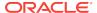

### Table B-5 (Cont.) Definition of Terminology

| Term           | Oracle ASM Definition                                                          | Oracle Database Appliance<br>Definition                                                                                    |
|----------------|--------------------------------------------------------------------------------|----------------------------------------------------------------------------------------------------|
| Usable_file_MB | Amount of free space, adjusted for mirroring, that is available for new files. | Total usable space taking into consideration the mirroring level. Oracle ASM also calculates the amount of space required. |

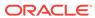

C

# Create Appliance Using JSON File

Review this section to understand the command odacli create-appliance and to see an example JSON file.

- Readme for the odacli create-appliance Command (page C-1)
   Use the readme and example JSON file to create a JSON file to use the command-line interface to create the appliance.
- Example JSON Files for the odacli create-appliance Command (page C-3) Use these JSON file examples and the readme to create a JSON file that you can use to create the appliance with the command-line interface.

### C.1 Readme for the odacli create-appliance Command

Use the readme and example JSON file to create a JSON file to use the command-line interface to create the appliance.

#### Readme

Review this readme carefully along with the provided JSON example files. Create a JSON file with the necessary changes based on your environment and requirements. The examples on this page and the readme are also located in the /opt/oracle/dcs/sample directory.

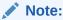

It is important to review the readme and the examples carefully before creating your JSON file. If you do not enter your network and Oracle ILOM information correctly based on your setup, you will lose network access to both the host and Oracle ILOM.

#### **Definitions**

```
instance:
   name: display name for the appliance instance resource
    instanceBaseName: This is the base name used for the service to derive the names
for the other entities
    dbEdition: Enter "EE" for enterprise edition, or "SE" for standard edition
    timeZone: OS timeZone
   ntpServers: IP address for ntp server configured in /etc/ntp.conf, enter null if
NTP is not configured
    dnsServers: IP address for DNS server configured in /etc/resolv.conf, enter null
if dns is not configured.
    domainName: domain name (for example, example.com)
    isRoleSeperated: true false
        set isRoleSeperated=true if role separation is required during the
installation.
           need to specify 6 groups and two users. groupName and userName can be
customized
```

```
Set isRoleSeperated=false if role separation is not required.
            Need to specify 2 groups and one user. groupName and userName can be
customized
nodes:
    nodeNumber: 0 (Use 0 for ODA S|M|L)
    nodeName: the Name used to configure the host name.
    network:
        nicName: the NIC name used for the network.
            For ODA S: btbond1, sfpbond1
            For ODA M: btbond1, btbond2, sfpbond1
            For ODA L: btbond1, btbond2, sfpbond1
        ipAddress: IP address for this network
        subNetMask: subnet mask for this network
        gateway: gateway address for this network
        networkType: Public | Backup | Other
        isDefaultNetwork: true false
    ilom:
        ilomName: ilom name
        ipAddress: ilom ip address
        subNetMask: subnet mask for the ilom network
        gateway: gateway for ilom network
grid:
    diskGroup: (ODA S|M|L contains DATA and RECO Diskgroups)
        diskgroupName: DATA RECO
        redundancy: Normal | High (for 2 NVMEs, only Normal is supported, for 4 NVMEs,
both Normal and High is supported)
        diskPercentage: Percentage of NVMe drive capacity is used for this
particular diskgroup.
    language: language used for GI installation
database:
    dbName: dbname for the database
    dbVersion: Use "12.1.0.2" for 12c database, "11.2.0.4" for 11.2 database.
    instanceOnly:
        true: only database instance is created without any data files
        false: create a complete database (with datafiles, redo logs, etc)
    isCdb: "true" if this database is container DB. Only valid for 12.1.0.2
database. "False" if this is non-cdb
    pdBName: pdbName if isCdb is "true", use "null" if isCdb is "false"
    pdbAdminuserName: pdb admin user name, use "null" if isCdb is "false"
    adminPassword: master password for the database.
    dbType: use "SI" , single instance database for ODA S M L
    dbTargetNodeNumber: use "0" for ODA S M
    dbClass: OLTP|DSS|IMDB. For SE, only OLTP is supported. For EE, OLTP, DSS,
IMDB(12c db only) are supported
    dbShape: database shape, decide which database template to use for this database.
    dbStorage: ACFS ASM. Only ACFS is supported for 11.2.0.4. Both ACFS and ASM are
supported for 12.1.0.2.
    dbCharacterSet: Characterset for this database.
    dbConsoleEnable: true false. Whether or not to create dbconsole (11.2.0.4) or EM
express (12.1.0.2)
asr:
    userName/password: username/password for the ASR
    proxyServerName/proxyPort/proxyUserName/proxyPassword: information about proxy
server.
    snmpVersion: use "v3"
```

# C.2 Example JSON Files for the odacli create-appliance Command

Use these JSON file examples and the readme to create a JSON file that you can use to create the appliance with the command-line interface.

You must create a JSON file to use the odacli create-appliance command. You can use the example JSON files that are located here and the information located in the readme as a template to create a file for your environment. The examples on this page and the readme are also located in the /opt/oracle/dcs/sample directory.

### Note:

It is important to review the readme and the examples carefully before creating your JSON file. If you do not enter your network and Oracle ILOM information correctly based on your setup, then network access is lost to both the host and Oracle ILOM.

## Example C-1 JSON File to Create an Oracle Database Appliance X6-2 with Role Separation

The following is an example of a JSON file that creates an Oracle Database Appliance X6-2S, X6-2M, or X6-2L. The example uses role separation.

```
$ cat create-appliance.json
  "instance" : {
    "name" : "odambox",
    "instanceBaseName" : "odambox",
    "dbEdition" : "EE",
    "timeZone" : "UTC",
    "ntpServers" : ["10.0.3.14"],
    "dnsServers" : ["10.0.4.10","10.0.4.11","10.0.4.12"],
    "domainName" : "example.com",
    "isRoleSeparated" : true,
    "osUserGroup" : {
      "groups" : [ {
        "groupId" : 1001,
        "groupName" : "oinstall",
        "groupRole" : "oinstall"
      }, {
        "groupId" : 1002,
        "groupName" : "dbaoper",
        "groupRole" : "dbaoper"
        "groupId" : 1003,
        "groupName" : "dba",
        "groupRole" : "dba"
        "groupId" : 1004,
        "groupName" : "asmadmin",
        "groupRole" : "asmadmin"
      }, {
```

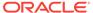

```
"groupId" : 1005,
      "groupName" : "asmoper",
      "groupRole" : "asmoper"
      "groupId" : 1006,
      "groupName" : "asmdba",
      "groupRole" : "asmdba"
    } ],
    "users" : [ {
      "userId" : 1000,
      "userName" : "oracle",
      "userRole" : "oracleUser"
      "userId" : 1001,
      "userName" : "grid",
      "userRole" : "gridUser"
   } ]
},
"nodes" : [ {
  "nodeNumber" : "0",
  "nodeName" : "odambox",
  "network" : [ {
     "nicName" : "btbond1",
     "ipAddress" : "10.0.1.11",
     "subNetMask" : "255.255.255.0",
     "gateway" : "10.0.1.1",
     "networkType" : [ "Public" ],
     "isDefaultNetwork" : true
     "nicName" : "btbond2",
     "ipAddress" : "192.168.18.24",
     "subNetMask" : "255.255.255.0",
     "gateway" : "192.168.18.1",
     "networkType" : [ "Backup" ],
     "isDefaultNetwork" : false
  ],
  "ilom" : {
   "ilomName": "odambox-c",
    "ipAddress": "10.0.2.10",
   "subNetMask": "255.255.255.0",
    "gateway": "10.0.2.1"
} ],
"grid" : {
  "diskGroup" : [ {
    "diskGroupName" : "DATA",
    "redundancy" : "NORMAL",
    "diskPercentage" :70
    "diskGroupName" : "RECO",
    "redundancy" : "NORMAL",
    "diskPercentage" :30
  } ],
  "language" : "en"
"database" : {
  "dbName" : "db1",
  "dbVersion" : "12.1.0.2",
```

```
"instanceOnly" : false,
    "isCdb" : true,
    "pdBName" : "pdb1",
    "pdbAdminuserName" : "pdbuser",
    "adminPassword" : "password",
    "dbType" : "SI",
    "dbTargetNodeNumber" : "0",
    "dbClass" : "OLTP",
    "dbShape" : "odb1",
    "dbStorage" : "ACFS",
    "dbCharacterSet" : {
      "characterSet" : "AL32UTF8",
      "nlsCharacterset" : "AL16UTF16",
      "dbTerritory" : "AMERICA",
      "dbLanguage" : "AMERICAN"
    "dbConsoleEnable" : false
  },
  "asr" :{
   "userName": "john.smith@example.com",
   "password": "xxxxx",
   "proxyServerName": "www-proxy.example.com",
    "proxyPort":"80",
    "proxyUserName": " ",
    "proxyPassword":"",
    "snmpVersion":"v3"
}
```

## Example C-2 JSON File to Create an Oracle Database Appliance X6-2 without Role Separation

The following is an example of a JSON file that creates an Oracle Database Appliance X6-2S, X6-2M, or X6-2L without using role separation. This example creates two groups (oinstall and dba) and one user ("oracle").

```
$ cat create-appliance.json
  "instance" : {
   "name" : "odambox",
   "instanceBaseName" : "odambox",
    "dbEdition" : "EE",
    "timeZone" : "UTC",
    "ntpServers" : ["10.0.3.14"],
    "dnsServers" : ["10.0.4.10","10.0.4.11","10.0.4.12"],
    "domainName" : "example.com",
    "isRoleSeparated" : false,
    "osUserGroup" : {
      "groups" : [ {
        "groupId" : 1001,
        "groupName" : "oinstall",
        "groupRole" : "oinstall"
        "groupId" : 1002,
        "groupName" : "dba",
        "groupRole" : "dba"
      } ],
     "users" : [ {
```

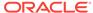

```
"userId" : 1000,
      "userName" : "oracle",
      "userRole" : "oracleUser"
    } ]
},
"nodes" : [ {
  "nodeNumber" : "0",
  "nodeName" : "odambox",
  "network" : [ {
    "nicName" : "btbond1",
     "ipAddress" : "10.0.1.11",
     "subNetMask" : "255.255.255.0",
     "gateway" : "10.0.1.1",
     "networkType" : [ "Public" ],
     "isDefaultNetwork" : true
     "nicName" : "btbond2",
    "ipAddress": "192.168.18.24",
    "subNetMask" : "255.255.255.0",
    "gateway" : "192.168.18.1",
    "networkType" : [ "Backup" ],
    "isDefaultNetwork" : false
  ],
  "ilom" : {
   "ilomName": "odambox-c",
    "ipAddress":"10.0.2.10",
    "subNetMask": "255.255.255.0",
    "gateway":"10.0.2.1"
} ],
"grid" : {
  "diskGroup" : [ {
    "diskGroupName" : "DATA",
    "redundancy" : "NORMAL",
   "diskPercentage" :70
  }, {
    "diskGroupName" : "RECO",
   "redundancy" : "NORMAL",
   "diskPercentage" :30
  } ],
  "language" : "en"
},
"database" : {
  "dbName" : "db1",
  "dbVersion" : "12.1.0.2",
 "instanceOnly" : false,
  "isCdb" : true,
  "pdBName" : "pdb1",
  "pdbAdminuserName" : "pdbuser",
  "adminPassword" : "password",
  "dbType" : "SI",
  "dbTargetNodeNumber" : "0",
  "dbClass" : "OLTP",
  "dbShape" : "odb1",
  "dbStorage" : "ACFS",
  "dbCharacterSet" : {
    "characterSet" : "AL32UTF8",
    "nlsCharacterset" : "AL16UTF16",
```

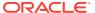

```
"dbTerritory" : "AMERICA",
    "dbLanguage" : "AMERICAN"
},
    "dbConsoleEnable" : false
},
"asr" :{
    "userName":"john.smith@example.com",
    "password":"xxxxxx",
    "proxyServerName":"www-proxy.example.com",
    "proxyPort":"80",
    "proxyUserName":"",
    "proxyPassword":"",
    "snmpVersion":"v3"
}
```

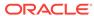

## Oracle Database Appliance Cleanup Script

Use the cleanup deploy script tool to perform clean up tasks.

Use the Oracle Database Appliance cleanup deploy script, cleanup.pl for the following activities:

- Uninstall Oracle Auto Service Request (Oracle ASR)
- Uninstall Oracle Trace File Analyzer (TFA)
- Delete Oracle Database Console (dbconsole) files
- Uninstall GI and Oracle stack
- Reset the Oracle Linux udev rules
- Delete Oracle Linux udev rules
- Delete users and groups that were created when the appliance was created. For default users and groups, use the DROP USER statement. If you used a custom user name and group name when you deployed the appliance, use -griduser, -dbuser, -groups arguments to pass to the cleanup.pl script.

The script removes the firstnet config and the client access VLAN UNIX\_DB, but does not delete any other VLANs.

#### File Path

\$ORACLE HOME/opt/oracle/oak/onecmd/

#### **Syntax**

# ./cleanup.pl [-griduser grid\_user] [-dbuser db\_user] [-groups comma separated list
of groups]

### **Parameters**

| Parameter                              | Description                                                                                                  |
|----------------------------------------|----------------------------------------------------------------------------------------------------|
| -griduser <i>grid_user</i>             | Defines the grid user name. The default user is grid.                                                        |
| -dbuser <i>db_user</i>                 | Defines the database user name. The default user is oracle.                                                  |
| -groups comma separated list of groups | Lists the groups in a comma separated list. The default groups are oinstall, dba, asmadmin, asmoper, asmdba. |

#### Usage

When the  $grid\_user$  and  $db\_user$  are the same (roleSeparation=false), you must still run the script for each user (-gridUser and -dbUser).

As part of the cleanup script, any disabled CPU cores are reset and all of the cores are re-enabled.

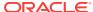

### Example D-1 Cleanup Script to Delete the Grid and Database Users

Run the following command to delete the grid user and database user when both are named oracle:

# cleanup.pl -griduser oracle -dbuser oracle

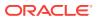

Е

# Database Shapes for Oracle Database Appliance

Use the information in this appendix to select database shapes, or templates, for your planned databases.

- About Database Shapes (page E-1)
   Review this information to help determine the database shape to use.
- OLTP Database Shapes (page E-2)
   Use Oracle Database Appliance OLTP Database Shapes if your database workload is primarily online transaction processing (OLTP).
- In-Memory Database Shapes (page E-3)
   Use Oracle Database Appliance In-Memory (IMDB) database shapes if your database workload can fit in memory, and can benefit from in-memory performance capabilities.
- DSS Database Shapes (page E-4)
   Use DSS database shapes if your database workload is primarily decision support services (DSS) or data warehousing.

### E.1 About Database Shapes

Review this information to help determine the database shape to use.

Oracle Database Appliance shapes define databases with parameters selected specifically to optimize performance on Oracle Database Appliance. In addition, these shapes help you to set up appropriate instance caging and to acquire an appropriate license.

Oracle Database Appliance enables you to consolidate many databases into a single system. Consolidation can minimize idle resources, maximize efficiency, and lower costs. By using instance caging in conjunction with Oracle Database Resource Manager (the Resource Manager), you can provide desired levels of service across multiple instances on a single Oracle Database Appliance.

Oracle Database Appliance shapes are already tuned for the size of each database instance workload. They are designed to run on a specific number of cores. Caging ensures that each database workload is restricted to the set of cores allocated by the shape, enabling multiple databases to run concurrently with no performance degradation, up to the capacity of Oracle Database Appliance. You can select database shape sizes larger than your current needs to provide for planned growth, which you accommodate later by adjusting System Global Area (SGA) and Program Global Area (PGA) sizes as well as the number of cores.

The Oracle Appliance Manager Configurator refers to the database sizing shapes as *classes* of databases.

### Note:

Oracle strongly recommends that you use the Oracle Database Appliance shapes, because they implement best practices and are configured specifically for Oracle Database Appliance.

### **Choosing a Database Shape**

Database shapes are configured specifically for the type of database workload that you want to carry out on your databases on Oracle Database Appliance. Choose the shape that best matches the common workload your databases perform (OLTP, DSS, In-Memory).

The database sizing tables provide shape names and sizing based on the number of CPUs and memory attributes for each type of database workload.

Identify the shape type that is appropriate to your database workload and hardware:

- Use Oracle Database Appliance OLTP Database Shapes if your database workload is primarily online transaction processing (OLTP).
- Use Oracle Database Appliance DSS database shapes if your database workload is primarily decision support services (DSS) or data warehousing.
- Use Oracle Database Appliance In-Memory (IMDB) database shapes if your database workload can fit in memory, and can benefit from in-memory performance capabilities.

Use the database shape tables to help select the best shapes for your databases. When using these tables remember that:

- The information in the tables assumes that you are creating disk backups. The
  information in the tables assume that you are creating local disk backups.
   Consider the space requirements for your database and the policy for local disk
  backups versus external backups. Typically, external backups have more space
  available for the database than local backups.
- The log file size assumes three (3) REDO log groups for each instance with a log switch every 15 minutes when the system is running at full capacity.

### **E.2 OLTP Database Shapes**

Use Oracle Database Appliance OLTP Database Shapes if your database workload is primarily online transaction processing (OLTP).

Table E-1 Oracle Database Appliance OLTP Database Shape Sizes

| Shape | CPU<br>Cores | SGA (GB) | PGA (GB) | Processes | Redo log<br>file size<br>(GB) | Log buffer<br>(MB) |
|-------|--------------|----------|----------|-----------|-------------------------------|--------------------|
| odb1s | 1            | 2        | 1        | 200       | 1                             | 16                 |
| odb1  | 1            | 4        | 2        | 200       | 1                             | 16                 |
| odb2  | 2            | 8        | 4        | 400       | 1                             | 16                 |

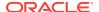

Table E-1 (Cont.) Oracle Database Appliance OLTP Database Shape Sizes

| Shape                        | CPU<br>Cores | SGA (GB) | PGA (GB) | Processes | Redo log<br>file size<br>(GB) | Log buffer<br>(MB) |
|------------------------------|--------------|----------|----------|-----------|-------------------------------|--------------------|
| odb4                         | 4            | 16       | 8        | 800       | 1                             | 32                 |
| odb6                         | 6            | 24       | 12       | 1200      | 2                             | 64                 |
| odb08                        | 8            | 32       | 16       | 1600      | 2                             | 64                 |
| odb10                        | 10           | 40       | 20       | 2000      | 2                             | 64                 |
| odb12 (X6-2M and X6-2L only) | 12           | 48       | 24       | 2400      | 4                             | 64                 |
| odb16 (X6-2M and X6-2L only) | 16           | 64       | 32       | 3200      | 4                             | 64                 |
| odb20 (X6-2M and X6-2L only) | 20           | 80       | 40       | 4000      | 4                             | 64                 |

# E.3 In-Memory Database Shapes

Use Oracle Database Appliance In-Memory (IMDB) database shapes if your database workload can fit in memory, and can benefit from in-memory performance capabilities.

Table E-2 Oracle Database Appliance In-Memory Database Shape Size

| Shape                        | CPU<br>Cores | SGA<br>(GB) | PGA<br>(GB) | In-<br>Memory<br>(GB) | Processes | Redo log<br>file size<br>(GB) | Log<br>buffer<br>(MB) |
|------------------------------|--------------|-------------|-------------|-----------------------|-----------|-------------------------------|-----------------------|
| odb1s                        | 1            | 2           | 1           | 1                     | 200       | 1                             | 16                    |
| odb1                         | 1            | 4           | 2           | 2                     | 200       | 1                             | 16                    |
| odb2                         | 2            | 8           | 4           | 4                     | 400       | 1                             | 16                    |
| odb4                         | 4            | 16          | 8           | 8                     | 800       | 1                             | 32                    |
| odb6                         | 6            | 24          | 12          | 12                    | 1200      | 2                             | 64                    |
| odb08                        | 8            | 32          | 16          | 16                    | 1600      | 2                             | 64                    |
| odb10                        | 10           | 40          | 20          | 20                    | 2000      | 2                             | 64                    |
| odb12 (X6-2M and X6-2L only) | 12           | 48          | 24          | 24                    | 2400      | 4                             | 64                    |
| odb20 (X6-2M and X6-2L only) | 20           | 80          | 40          | 40                    | 4000      | 4                             | 64                    |

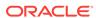

# E.4 DSS Database Shapes

Use DSS database shapes if your database workload is primarily decision support services (DSS) or data warehousing.

Table E-3 Oracle Database Appliance DSS Database Shape Sizes

| Shape                        | CPU<br>Cores | SGA (GB) | PGA (GB) | Processes | Redo log file<br>size (GB) | Log buffer<br>(MB) |
|------------------------------|--------------|----------|----------|-----------|----------------------------|--------------------|
| odb1s                        | 1            | 1        | 2        | 200       | 1                          | 16                 |
| odb1                         | 1            | 2        | 4        | 200       | 1                          | 16                 |
| odb2                         | 2            | 4        | 8        | 400       | 1                          | 16                 |
| odb4                         | 4            | 8        | 16       | 800       | 1                          | 32                 |
| odb6                         | 6            | 12       | 24       | 1200      | 2                          | 64                 |
| odb8                         | 8            | 16       | 32       | 1600      | 2                          | 64                 |
| odb10                        | 10           | 20       | 40       | 2000      | 2                          | 64                 |
| odb12 (X6-2M and X6-2L only) | 12           | 24       | 48       | 2400      | 4                          | 64                 |
| odb20 (X6-2M and X6-2L only) | 20           | 40       | 80       | 4000      | 4                          | 64                 |

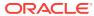

# Glossary

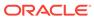

# Index

| Numerics                                       | configure cli commands <i>(continued)</i> update-image, <i>10-12</i> CPU |  |  |
|------------------------------------------------|--------------------------------------------------------------------------|--|--|
| 10GBase-T (copper) network ports, 3-2          |                                                                          |  |  |
| 10GbE SFP+ (fiber) network ports, 3-2          | commands, <u>10-33</u>                                                   |  |  |
| ( 11 )                                         | CPU core                                                                 |  |  |
| A                                              | current configuration, <i>10-34</i> enable, <i>10-34</i>                 |  |  |
| ACFS, <i>B-1–B-3</i>                           | CPU cores                                                                |  |  |
| ACFS mount points, <i>B-3</i>                  | configuration history, 10-33                                             |  |  |
| administrative account users, 6-1              | list, 10-33                                                              |  |  |
| administrative accounts, 6-1                   | create database                                                          |  |  |
| agent                                          | status, <i>1-4</i>                                                       |  |  |
| update, <i>10-11</i>                           |                                                                          |  |  |
| Appliance                                      | D                                                                        |  |  |
| create, 4-5                                    | <u></u>                                                                  |  |  |
| ASM, <i>B-1</i> , <i>B-2</i>                   | DATA disk group, B-4                                                     |  |  |
| ASR                                            | database, 2-9, 6-9, <i>E-2–E-4</i>                                       |  |  |
| configure, 10-59                               | block size, 2-9                                                          |  |  |
| delete, 10-63                                  | create, 6-4                                                              |  |  |
| details, 10-62                                 | delete, 6-8, 6-11                                                        |  |  |
| test, 10-63                                    | details, 6-3                                                             |  |  |
| update, 10-61                                  | home, 6-9                                                                |  |  |
| Automatic Storage Management                   | create multiple, 6-9                                                     |  |  |
| See Oracle ASM                                 | multiple, 6-9                                                            |  |  |
|                                                | language, 2-9                                                            |  |  |
| В                                              | list, 6-3                                                                |  |  |
|                                                | register, 10-41                                                          |  |  |
| backup and recovery                            | shape                                                                    |  |  |
| CLI commands, 10-16                            | See shape, database                                                      |  |  |
| RMAN, 6-2                                      | template                                                                 |  |  |
| backup location                                | See shape, database                                                      |  |  |
| disk group, 2-9                                | territory, 2-9                                                           |  |  |
| bare metal restore, 4-1, 4-2                   | upgrade, 6-8                                                             |  |  |
| , ,                                            | database home                                                            |  |  |
| С                                              | create, 6-11                                                             |  |  |
| C                                              | details, 6-10                                                            |  |  |
| cabling                                        | display details, 10-48                                                   |  |  |
| validate, <i>10-66</i>                         | list, 6-10                                                               |  |  |
| checklist                                      | database shapes, <i>E-1–E-4</i>                                          |  |  |
| for system requirements, 2-6                   | about, <i>E-1</i>                                                        |  |  |
| cli commands                                   | database storage, B-1, B-2                                               |  |  |
| configure, 10-7, 10-12                         | commands, <i>10-48</i>                                                   |  |  |
| Configuration Audit Tool (ORAchk), <i>11-2</i> | create, <i>10-51</i>                                                     |  |  |
| configure cli commands, 10-7                   | display details, 10-49, 10-52                                            |  |  |
| configure-firstnet, 10-7                       | list, 10-49                                                              |  |  |

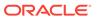

| database, register, 6-15                   | installation owner (continued)           |
|--------------------------------------------|------------------------------------------|
| default groups and users, A-3              | oracle, <i>5-1</i> , <i>A-4</i>          |
| deploy, 4-5                                | password, 5-1, A-4                       |
| deploy appliance, 4-1                      | installed version                        |
| deployment steps                           | display, 10-9                            |
| overview, 1-2                              | instance caging, 6-16                    |
| DHCP (Dynamic Host Configuration Protocol) | enable, 6-16                             |
| configuring initial network, 3-8           | Integrated Lights Out Manager            |
| connect to Oracle ILOM, 3-6                | See Oracle ILOM                          |
| initial network, 3-8                       | ISO                                      |
| Oracle ILOM configuration, 3-6             | downloading, 4-1, 4-2                    |
| directory paths, A-1                       |                                          |
| disk                                       | J                                        |
| replace, 7-1                               | <u> </u>                                 |
| disk group sizes, A-3                      | jobs, <i>1-4</i>                         |
| DNS                                        | JSON file, <i>C-1</i> , <i>C-3</i>       |
| See domain name system                     |                                          |
| domain name system, 1-2, 2-6, 3-8          |                                          |
| initial network, 3-8                       | K                                        |
| prepare to install, 1-2                    | Leaville a good                          |
| domain name system server                  | keyboard                                 |
| configure network names, 1-2               | adding, 3-3                              |
| DSS                                        |                                          |
| database shape, <i>E-4</i>                 | L                                        |
| Dynamic Host Configuration Protocol        |                                          |
| See DHCP                                   | LED                                      |
|                                            | status when blinking, 3-5                |
| _                                          | status when steady, 3-5                  |
| E                                          | status when steady on, 3-5               |
| electrical connections                     | LED indicators                           |
| attach power cords, 3-4                    | NVMe, <b>7-1</b>                         |
| electrical power cords                     | listener.ora, configure, 6-13            |
| ·                                          | log files, A-2                           |
| connecting, 3-4                            | sending to Oracle Support Services, 11-6 |
| EM Express, 6-17                           | logs                                     |
|                                            | storage diagnostic, 10-79                |
| G                                          |                                          |
| 0:1                                        | M                                        |
| Grid user, 6-1                             |                                          |
| groups, 2-2                                | migration                                |
| groups and users defaults, A-3             | from an existing database, 6-2           |
|                                            | monitor                                  |
| H                                          | adding, 3-3                              |
|                                            | mouse                                    |
| Host Public Addresses                      | adding, 3-3                              |
| IP address, 2-10                           | multiple database instances              |
|                                            | instance caging, 6-16                    |
| I                                          | multiple Oracle homes, 6-9               |
|                                            | create, 6-9                              |
| IMDB                                       | My Oracle Support, 11-6                  |
| database shape, <i>E-3</i>                 | hardware SI, 2-1                         |
| initial network                            | register, 1-2                            |
| configure, 3-8                             | send log files for troubleshooting, 11-6 |
| installation owner                         | Some log mes for troubleshooting, II v   |
| grid, 5-1, A-4                             |                                          |

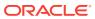

| network                                                                                                    | N                                     | odacli commands (continued)           |  |  |
|----------------------------------------------------------------------------------------------------|---------------------------------------|---------------------------------------|--|--|
| configure, 10-7 create, 8-2 delete, 8-3 list, 8-1 plumb, 3-8 update, 8-2 network planning, 2-6 network prots, 3-2 network prots, 3-2 network time protocol service (NTP service), 2-9 NTP service See network time protocol service NVMe disk location, 7-1 LED indicators, 7-1 LED indicators, 7-1  Ooakcli commands show power example, 11-5 Object Store credentials, 10-19, 10-22, 10-26, 10-31 oda-admin password reset, 5-1 odaadmcli commands expand storage, 10-73 hardware configuration, 10-67 hardware monitoring, 10-67 manage diagcollect, 10-79, 11-6 power disk, 10-80 show controller, 10-75 show disk, 10-73 show disk, 10-73 show disk, 10-73 show disk, 10-73 show memory, 10-69 show network, 10-70 show processor, 10-71 show storage, 10-77 storage, 10-72 storage, 10-72 storage, 10-72 storage, 10-73 show storage, 10-77 storage, 10-72 storage, 10-72 storage, 10-72 storage, 10-77 storage, 10-77 storage, 10-77 storage, 10-77 storage, 10-79 odacli commands appliance, 10-14 apply patch, 10-8                                                                                                    |                                       | create database, 6-9                  |  |  |
| create-backupconfig, 10-18 create-backupconfig, 10-18 create-database, 10-37 list, 8-1 plumb, 3-8 update, 8-2 network planning, 2-6 network planning, 2-6 network planning, 10-1 network planning, 10-1 network planning, 10 |                                       | ·                                     |  |  |
| delete, 8-3 list, 8-1 plumb, 3-8 update, 8-2 network planning, 2-6 network ports, 3-2 network pins, 3-2 network pins, 3-2 network pins, 3-2 network pins, 3-2 network pins, 3-2 network pins, 3-2 network time protocol service (NTP service), 2-9 NTP service See network time protocol service NVMe disk location, 7-1 LED indicators, 7-1 LED indicators, 7-1  Ookcli commands show power example, 11-5 Object Store credentials, 10-19, 10-22, 10-26, 10-31 oda-admin password reset, 5-1 odaadmcli commands expand storage, 10-73 hardware configuration, 10-67 hardware configuration, 10-67 manage diagcollect, 10-79, 11-6 power disk, 10-80 show controller, 10-75 show cooling, 10-67 show disk, 10-73 show disk, 10-73 show power, 10-70 show processor, 10-71 show raidsyncstatus, 10-77 show storage, 10-77 storage, 10-72 stordage, 10-73 odacli commands appliance, 10-14 apply patch, 10-8                                                                                                    |                                       | •                                     |  |  |
| list, 8-1 plumb, 3-8 update, 8-2 network planning, 2-6 network ports, 3-2 network ports, 3-2 network time protocol service (NTP service), 2-9 NTP service See network time protocol service (See network time protocol service) LED indicators, 7-1 LED indicators, 7-1 LED indicators, 7-1 LED indicators, 7-1  coakcii commands show power example, 11-5 Object Store credentials, 10-19, 10-22, 10-26, 10-31 oda-admin password reset, 5-1 Odaadmici commands expand storage, 10-73 hardware configuration, 10-67 hardware monitoring, 10-67 manage diagcollect, 10-79, 11-6 power disk, 10-80 show controller, 10-75 show diskgroup, 10-75 show diskgroup, 10-76 show memory, 10-68 show irid, 10-76 show memory, 10-69 show memory, 10-69 show roctorage, 10-77 show server, 10-71 show server, 10-71 show server, 10-77 storage, 10-72 stordag, 10-79 odacli commands appliance, 10-14 apply patch, 10-8                                                                                                    |                                       | • •                                   |  |  |
| plumb, 3-8 update, 8-2 network planning, 2-6 network ports, 3-2 network planning, 2-6 network ports, 3-2 database, 10-35 database, 10-35 database, 10-35 database, 10-35 database, 10-36 metwork time protocol service (NTP service), 2-9 NTP service  See network time protocol service NVMe disk location, 7-1 LED indicators, 7-1 LED indicators, 7-1  Ooakcli commands show power example, 11-5 Object Store redentials, 10-19, 10-22, 10-26, 10-31 oda-admin password reset, 5-1 odaadmcli commands expand storage, 10-73 hardware configuration, 10-67 hardware monitoring, 10-67 manage diagcollect, 10-79, 11-6 power disk, 10-80 show costinile, 10-75 show cooling, 10-67 show disk, 10-73 show power, 10-75 show env_hw, 10-68 show iraid, 10-76 show memory, 10-69 show network, 10-70 show processor, 10-71 show storage, 10-77 storage, 10-72 stordiag, 10-79 odacli commands appliance, 10-14 apply patch, 10-8                                                                                                    |                                       |                                       |  |  |
| update, 8-2 network planning, 2-6 network ports, 3-2 network time protocol service (NTP service), 2-9 NTP service See network time protocol service WWMe disk location, 7-1 LED indicators, 7-1 LED indicators, 7-1  CO  Oakcli commands show power example, 11-5 Object Store credentials, 10-19, 10-22, 10-26, 10-31 oda-admin password reset, 5-1 odaadmcli commands expand storage, 10-73 hardware configuration, 10-67 hardware monitoring, 10-67 manage diagcollect, 10-79, 11-6 power disk, 10-80 show controller, 10-75 show disk, 10-73 show disks, 10-68 show is, 10-68 show is, 10-68 show rontroller, 10-70 show power, 10-70 show power, 10-70 show power, 10-72 stordiag, 10-79 odacli commands appliance, 10-14 apply patch, 10-8                                                                                                    |                                       |                                       |  |  |
| network planning, 2-6 network ports, 3-2 network time protocol service (NTP service), 2-9 NTP service See network time protocol service NVMM disk location, 7-1 LED indicators, 7-1 LED indicators, 7-1  O  Oakcli commands show power example, 11-5 Object Store credentials, 10-19, 10-22, 10-26, 10-31 Oda-admin password reset, 5-1 odaadmcli commands expand storage, 10-73 hardware monitoring, 10-67 manage diagcollect, 10-79, 11-6 power disk, 10-80 show controller, 10-75 show disk, 10-73 show diskgroup, 10-75 show memory, 10-68 show fix, 10-68 show riaid, 10-76 show memory, 10-69 show network, 10-70 show power, 10-72 stordiag, 10-79 odacli commands appliance, 10-71 show server, 10-71 show server, 10-72 stordiag, 10-79 odacli commands appliance, 10-14 apply patch, 10-8                                                                                                    | •                                     |                                       |  |  |
| network ports, 3-2  NTP service  See network time protocol service (NTP service), 2-9  NTM service  See network time protocol service  NVMe  disk location, 7-1  LED indicators, 7-1  CO  Oakcli commands  show power  example, 11-5  Object Store  credentials, 10-19, 10-22, 10-26, 10-31  oda-admin password  reset, 5-1  doda-admin password  reset, 5-1  hardware configuration, 10-67  hardware monitoring, 10-67  manage diagcollect, 10-79, 11-6  power disk, 10-8  show disk, 10-73  show disk, 10-73  show disk, 10-76  show many, 10-68  show iraid, 10-76  show memory, 10-69  show raidsynostatus, 10-77  show power, 10-70  show raidsynostatus, 10-77  show server, 10-71  show server, 10-71  show storage, 10-72  stordag, 10-79  odacli commands  appliance, 10-14  apply patch, 10-8                                                                                                    | •                                     |                                       |  |  |
| network time protocol service (NTP service), 2-9 NTP service See network time protocol service NVMe disk location, 7-1 LED indicators, 7-1 LED indicators, 10-48 delete-backup.coffig, 10-20 describe-achupen, 10-5 describe-achupen, 10-22 describe-achupen, 10-5 describe-achupen, 10-5 describe-achupen, 10-5 describe-achupen, 10-6 describe-achupen, 10-10-10 describe-achupen, 10-22 describe-achupen, 10-22 describe-achupen, 10-22 describe-achupen, 10-22 describe-achupen, 10-22 describe-achupen, 10-22 describe-achupen, 10-22 describe-achupen, 10-22 describe-achupen, 10-22 describe-achupen, 10-22 describe-achupen, 10-5 describe-achupen, 10-5 describe-achupen, 10-6 describe-chackupenent, 10-6 describe-chackupenent, 10-6 descri | ·                                     |                                       |  |  |
| NTP service                                                                                                    | ·                                     |                                       |  |  |
| See network time protocol service   delete-asr, 10-63     NVMe   disk location, 7-1     LED indicators, 7-1   delete-backup, 10-20     delete-backup , 10-21     delete-database, 10-44     delete-database, 10-48     delete-dbstorage, 10-52     delete-objectstoreswift, 10-52     describe-asr, 10-62     describe-asr, 10-63     describe-asr, 10-62     describe-asr, 10-62     describe-asr, 10-62     describe-asr, 10-62     describe-asr, 10-62     describe-asr, 10-62     describe-component, 10-9     describe-component, 10-9     describe-component, 10-9     describe-component, 10-9     describe-component, 10-9     describe-database, 10-36     describe-database, 10-36     describe-database, 10-36     describe-database, 10-36     describe-database, 10-36     describe-database, 10-36     describe-dbstorage, 10-49     describe-dbstorage, 10-49     describe-dbstorage, 10-49     describe-database, 10-36     describe-database, 10-36     descr   |                                       | •                                     |  |  |
| NVMe disk location, 7-1 LED indicators, 7-1  LED indicators, 7-1  LED indicators, 7-1  delete-backupconfig, 10-21 delete-database, 10-44 delete-datbone, 10-48 delete-dbhome, 10-48 delete-dbhome, 10-52 delete-network, 10-52 delete-network, 10-52 delete-network, 10-52 delete-objectstoreswiff, 10-22 describe-aackupreport, 10-22 describe-aackupreport, 10-22 describe-aackupreport, 10-22 describe-aackupreport, 10-22 describe-aackupreport, 10-22 describe-aackupreport, 10-22 describe-appliance, 10-15 describe-ackupreport, 10-22 describe-component, 10-9 describe-cpucore, 10-34 describe-cpucore, 10-34 describe-dbhome, 10-46 describe-dbhome, 10-46 describe-dbhome, 10-46 describe-backupreport, 10-22 describe-indeptore, 10-34 describe-dbhome, 10-46 describe-database, 10-36 describe-dbhome, 10-46 describe-pucore, 10-34 describe-indeptore, 10-49 describe-job, 10-53 describe-latestpatch, 10-10 describe-network, 10-55 describe-schedule, 10-23 irestore-database, 10-24 jobs, 10-52 list-backupreports, 10-25 show disk, 10-68 show iraid, 10-76 show memory, 10-69 show network, 10-70 show power, 10-70 show power, 10-70 show power, 10-70 show processor, 10-71 show storage, 10-72 stordiag, 10-79 odacli commands appliance, 10-14 apply patch, 10-8                                                                                                    |                                       | DBHome, 10-45                         |  |  |
| disk location, 7-1 LED indicators, 7-1 delete-backupconfig, 10-21 delete-database, 10-44 delete-dbhome, 10-48 delete-dbhome, 10-48 delete-dbhome, 10-48 delete-dbhome, 10-57 delete-objectstoreswift, 10-22 describe-appliance, 10-15 describe-appliance, 10-15 describe-backupreport, 10-22 describe-backupreport, 10-22 describe-backupreport, 10-22 describe-backupreport, 10-22 describe-backupreport, 10-22 describe-backupreport, 10-22 describe-backupreport, 10-22 describe-backupreport, 10-22 describe-backupreport, 10-34 describe-backupreport, 10-34 describe-database, 10-36 describe-database, 10-36 describe-dbhome, 10-46 describe-dbhome, 10-46 describe-dbhome, 10-46 describe-dbhome, 10-46 describe-lebtorage, 10-49 describe-letwork, 10-55 show controller, 10-75 show disk, 10-73 show diskgroup, 10-75 show env_hw, 10-68 show iraid, 10-76 show memory, 10-69 show network, 10-70 show processor, 10-71 show sorage, 10-77 show server, 10-71 show sorage, 10-72 stordiag, 10-79 odacli commands appliance, 10-14 apply patch, 10-8                                                                                                    | •                                     |                                       |  |  |
| Described the property of the property of the  |                                       | •                                     |  |  |
| O delete-dbhome, 10-48 delete-dbstorage, 10-52 delete-ntwork, 10-52 delete-ntwork, 10-57 delete-objectstorage, 10-52 delete-ntwork, 10-57 delete-objectstorage, 10-22 describe-asr, 10-62 describe-asr, 10-62 describe-asr, 10-62 describe-backupreport, 10-22 describe-backupreport, 10-22 describe-component, 10-9 describe-component, 10-9 describe-component, 10-9 describe-database, 10-36 describe-dbstorage, 10-36 describe-dbstorage, 10-36 describe-dbstorage, 10-49 describe-dbstorage, 10-49 describe-ibotstorage, 10-49 describe-ibotstorage, 10-49 describe-ibotstorage, 10-49 describe-latestpatch, 10-10 describe-latestpatch, 10-10 describe-schedule, 10-23 irestore-database, 10-24 jobs, 10-55 describe-schedule, 10-23 irestore-database, 10-24 jobs, 10-55 show controller, 10-75 show disk, 10-67 jobs, 10-52 list-backupconfig, 10-26 list-backupconfig, 10-26 list-backupconfig, 10-26 show memory, 10-69 show network, 10-76 list-dbtomes, 10-49 list-jobs, 10-53 show processor, 10-71 show server, 10-71 show server, 10-71 show server, 10-72 stordiag, 10-79 odacli create-appliance, C-1, C-3 odacli list-objectstoreswifts, 10-26 Oracle ASR, 10-58 opplance, 10-14 apply patch, 10-8                                                                                                    |                                       | · · · · · ·                           |  |  |
| O         delete-dbstorage, 10-52 delete-network, 10-57 delete-network, 10-57 delete-network, 10-57 delete-network, 10-57 delete-network, 10-22 describe-appliance, 10-15 describe-appliance, 10-15 describe-appliance, 10-15 describe-appliance, 10-15 describe-aspliance, 10-15 describe-aspliance, 10-15 describe-aspliance, 10-16 describe-backupreport, 10-22 describe-backupreport, 10-22 describe-backupreport, 10-9 describe-component, 10-9 describe-component, 10-9 describe-component, 10-9 describe-database, 10-36 describe-database, 10-36 describe-dbstorage, 10-46 describe-dbstorage, 10-46 describe-dbstorage, 10-49 describe-dbstorage, 10-49 describe-job, 10-53 describe-latestpatch, 10-10 describe-network, 10-55 power disk, 10-80 describe-schedule, 10-23 irestore-database, 10-24 jobs, 10-52 show controller, 10-75 inst-backupreports, 10-25 inst-backupreports, 10-25 show diskgroup, 10-75 inst-backupreports, 10-25 inst-backupreports, 10-25 inst-backupreports, 10-26 inst-dbstorages, 10-36 inst-dbstorages, 10-36 inst-dbstorages, 10-49 inst-databases, 10-36 inst-dbstorages, 10-49 inst-dbstorages, 10-49 inst-osconfigurations, 10-64 inst-osconfigurations, 10-64 inst-schedule, 10-27 network, 10-54 odacii create-appliance, C-1, C-3 odacii inst-objectstoreswifts, 10-26 odacii commands appliance, 10-14 apply patch, 10-8           O         delete-objectstoreswifts, 10-28 describe-appliance, 10-28 describe-appliance, 10-28 describe                                                                    | LED indicators, 7-1                   | delete-database, 10-44                |  |  |
| delete-network, 10-57 delete-objectstoreswift, 10-22 describe-appliance, 10-15 describe-appliance, 10-15 describe-appliance, 10-15 describe-appliance, 10-15 describe-appliance, 10-15 describe-appliance, 10-15 describe-appliance, 10-15 describe-backupreport, 10-22 describe-backupreport, 10-22 describe-component, 10-9 describe-component, 10-9 describe-cpucore, 10-34 describe-cpucore, 10-34 describe-cpucore, 10-34 describe-database, 10-36 describe-database, 10-36 describe-dbstorage, 10-49 describe-dbstorage, 10-49 describe-dbstorage, 10-49 describe-latestpatch, 10-10 manage diagcollect, 10-79, 11-6 power disk, 10-80 show cooling, 10-67 show disk, 10-80 show disk, 10-73 show disk, 10-73 show disk, 10-73 show disk, 10-68 show iraid, 10-76 show memory, 10-68 show iraid, 10-76 show power, 10-70 show processor, 10-71 show storage, 10-77 storage, 10-72 stordiag, 10-79 stordiag, 10-79 odacli commands appliance, 10-14 apply patch, 10-8                                                                                                    |                                       | delete-dbhome, 10-48                  |  |  |
| delete-network, 10-57 delete-objectstoreswift, 10-22 show power example, 11-5 Object Store credentials, 10-19, 10-22, 10-26, 10-31 oda-admin password reset, 5-1 odaadmcli commands expand storage, 10-73 hardware configuration, 10-67 hardware monitoring, 10-67 manage diagcollect, 10-79, 11-6 power disk, 10-8 show disk, 10-8 show iraid, 10-78 show memory, 10-68 show iraid, 10-76 show processor, 10-70 show storage, 10-70 shory storage, 10-70 show storage, 10-70 shory patch, 10-70 shory patch, 10-70 shory patch, 10-70 shory patch, 10-72 storage, 10-72 storage, 10-72 storage, 10-72 storage, 10-72 storage, 10-72 storage, 10-72 storage, 10-72 storage, 10-72 storage, 10-72 storage, 10-72 storage, 10-72 storage, 10-72 storage, 10-72 storage, 10-72 storage, 10-72 storage, 10-72 storage, 10-72 storage, 10-72 storage, 10-73 appliance, 10-28 describe-appliance, 10-15 describe-backupreport, 10-29 describe-component, 10-9 describe-component, 10-9 describe-descripe-plothome, 10-46 describe-distorage, 10-24 jobs, 10-53 irestore-database, 10-24 jobs, 10-52 list-backupreports, 10-25 list-backupreports, 10-25 list-backupreports, 10-25 list-backupreports, 10-25 list-backupreports, 10-25 list-backupreports, 10-25 list-backupreports, 10-25 list-backupreports, 10-25 list-backupreports, 10-26 list-component, 10-9 describe-carcibe-power, 10-24 lescribe-abckupreports, 10-49 list-cylore, 10-34 describe-describe-power, 10-70 list-backupreports, 10-54 list-osconfigurations, 10-64 list-schedule, 10-27 list-schedule, 10-27 network, 10-54 odacli create-appliance, C-1, C-3 odacli list-objectstoreswifts, 10-26 oracle ASR, 10-58 Oracle ASR, 10-58 Oracle ASR, 10-58 Oracle ASR, 10-58 Oracle ASR, 10-58 Oracle ASR, 10-58 Oracle ASR, 10-58                                                                                                    | 0                                     |                                       |  |  |
| show power                                                                                                    |                                       | delete-network, 10-57                 |  |  |
| example, 11-5 Object Store credentials, 10-19, 10-22, 10-26, 10-31 oda-admin password reset, 5-1 odaadmcli commands expand storage, 10-73 hardware monitoring, 10-67 manage diagcollect, 10-79, 11-6 power disk, 10-80 show controller, 10-73 show diskgroup, 10-73 show memory, 10-68 show iraid, 10-76 show memory, 10-68 show iraid, 10-70 show power, 10-70 show power, 10-70 show processor, 10-71 show storage, 10-77 storage, 10-72 stordiag, 10-72 stordiag, 10-79 odacli commands appliance, 10-14 apply patch, 10-8                                                                                                    | oakcli commands                       |                                       |  |  |
| Object Store credentials, 10-19, 10-22, 10-26, 10-31 oda-admin password reset, 5-1 odaadmcli commands expand storage, 10-73 hardware configuration, 10-67 manage diagcollect, 10-79, 11-6 power disk, 10-8 show controller, 10-75 show disk, 10-73 show memory, 10-68 show iraid, 10-76 show memory, 10-69 show power, 10-70 show power, 10-70 show power, 10-70 show storage, 10-71 show storage, 10-72 storage, 10-72 storage, 10-72 storage, 10-72 storage, 10-72 storage, 10-72 storage, 10-72 storage, 10-72 storage, 10-72 storage, 10-72 storage, 10-72 storage, 10-72 storage, 10-79 odacli commands appliance, 10-14 apply patch, 10-8                                                                                                    | show power                            | describe-appliance, 10-15             |  |  |
| credentials, 10-19, 10-22, 10-26, 10-31   describe-component, 10-9     oda-admin password                                                                                                    | example, <i>11-5</i>                  | describe-asr, 10-62                   |  |  |
| oda-admin password                                                                                                    | Object Store                          | describe-backupreport, 10-22          |  |  |
| reset, 5-1  odaadmcli commands                                                                                                    |                                       | describe-component, 10-9              |  |  |
| odaadmcli commands expand storage, 10-73 hardware configuration, 10-67 hardware monitoring, 10-67 manage diagcollect, 10-79, 11-6 power disk, 10-80 show controller, 10-67 show disk, 10-73 show disk, 10-73 show disk, 10-68 show in 10-68 show in 10-68 show in 10-69 show network, 10-70 show power, 10-70 show power, 10-70 show power, 10-70 show storage, 10-71 show storage, 10-72 storage, 10-72 storage, 10-72 storage, 10-72 storage, 10-72 storage, 10-72 storage, 10-72 storage, 10-72 storage, 10-72 storage, 10-72 storage, 10-72 storage, 10-72 storage, 10-72 storage, 10-72 storage, 10-72 storage, 10-79 odacli create-appliance, C-1, C-3 appliance, 10-14 apply patch, 10-8                                                                                                    | oda-admin password                    | describe-cpucore, 10-34               |  |  |
| expand storage, 10-73 hardware configuration, 10-67 hardware monitoring, 10-67 manage diagcollect, 10-79, 11-6 power disk, 10-80 show controller, 10-75 show disk, 10-73 show disk, 10-73 show diskgroup, 10-75 show env_hw, 10-68 show iraid, 10-76 show network, 10-70 show power, 10-70 show power, 10-70 show power, 10-70 show processor, 10-71 show sarver, 10-72 show storage, 10-72 storage, 10-72 storage, 10-72 storage, 10-79 odacli commands appliance, 10-14 apply patch, 10-8                                                                                                    | ·                                     | describe-database, 10-36              |  |  |
| hardware configuration, 10-67 hardware monitoring, 10-67 manage diagcollect, 10-79, 11-6 power disk, 10-80 show controller, 10-75 show disk, 10-73 show disk, 10-73 show disk, 10-75 show env_hw, 10-68 show iraid, 10-76 show memory, 10-69 show network, 10-70 show power, 10-70 show power, 10-70 show server, 10-71 show server, 10-71 show storage, 10-72 storage, 10-72 stordiag, 10-79 odacli commands appliance, 10-14 apply patch, 10-8                                                                                                    | odaadmcli commands                    | describe-dbhome, 10-46                |  |  |
| hardware configuration, 10-67 hardware monitoring, 10-67 manage diagcollect, 10-79, 11-6 power disk, 10-80 show controller, 10-75 show disk, 10-73 show disk, 10-73 show diskgroup, 10-75 show env_hw, 10-68 show iraid, 10-76 show memory, 10-69 show network, 10-70 show power, 10-70 show power, 10-70 show server, 10-71 show server, 10-71 show storage, 10-72 storage, 10-72 storage, 10-72 storage, 10-79 odacli commands appliance, 10-14 apply patch, 10-8                                                                                                    | expand storage, 10-73                 | describe-dbstorage, 10-49             |  |  |
| hardware monitoring, 10-67 manage diagcollect, 10-79, 11-6 power disk, 10-80 show controller, 10-75 show disk, 10-73 show disk, 10-73 show diskgroup, 10-75 show env_hw, 10-68 show iraid, 10-76 show memory, 10-69 show network, 10-70 show power, 10-70 show power, 10-70 show server, 10-71 show storage, 10-72 storage, 10-72 storage, 10-72 odacli commands appliance, 10-14 apply patch, 10-8                                                                                                    | •                                     | describe-job, 10-53                   |  |  |
| manage diagcollect, 10-79, 11-6 power disk, 10-80 show controller, 10-75 show cooling, 10-67 show disk, 10-73 show disk, 10-73 show diskgroup, 10-75 show env_hw, 10-68 show iraid, 10-76 show memory, 10-69 show network, 10-70 show power, 10-70 show processor, 10-71 show server, 10-71 show storage, 10-72 storage, 10-72 storage, 10-72 odacli commands appliance, 10-14 apply patch, 10-8  describe-network, 10-25 describe-network, 10-23 describe-network, 10-23 describe-network, 10-23 describe-network, 10-23 describe-network, 10-24 describe-network, 10-23 describe-network, 10-24 describe-network, 10-23 describe-network, 10-24 distered-atabase, 10-24 list-beckupconfig, 10-24 list-backupconfig, 10-26 list-backupconfig, 10-26 list-backupconfig, 10-26 list-cpucores, 10-33 list-databases, 10-36 list-dbhomes, 10-36 list-dbhomes, 10-46 list-dbhomes, 10-46 list-jobs, 10-53 list-networks, 10-54 list-schedule, 10-27 list-schedule, 10-27 list-schedules, 10-27 odacli create-appliance, C-1, C-3 odacli list-objectstoreswifts, 10-26 OS, 10-64 apply patch, 10-8                                                                                                    |                                       | describe-latestpatch, 10-10           |  |  |
| power disk, 10-80 show controller, 10-75 show cooling, 10-67 show disk, 10-73 show disk, 10-73 show diskgroup, 10-75 show env_hw, 10-68 show iraid, 10-76 show memory, 10-69 show network, 10-70 show power, 10-70 show processor, 10-71 show server, 10-71 show storage, 10-72 storage, 10-72 storage, 10-72 stordiag, 10-79 odacli commands appliance, 10-14 apply patch, 10-8  describe-schedule, 10-23 irestore-schedule, 10-24 jobs, 10-52 list-backupconfig, 10-26 list-backupreports, 10-26 list-backupreports, 10-25 list-backupreports, 10-25 list-backupreports, 10-25 list-backupreports, 10-25 list-backupreports, 10-25 list-backupreports, 10-26 list-backupreports, 10-26 lis |                                       | describe-network, 10-55               |  |  |
| show controller, 10-75 show cooling, 10-67 show disk, 10-73 show diskgroup, 10-75 show diskgroup, 10-75 show env_hw, 10-68 show iraid, 10-76 show memory, 10-69 show network, 10-70 show processor, 10-71 show raidsyncstatus, 10-77 show server, 10-71 show storage, 10-72 storage, 10-72 stordiag, 10-79 odacli commands appliance, 10-14 apply patch, 10-8  iist-backupreports, 10-26 list-backupreports, 10-26 list-backupreports, 10-26 list-backupreports, 10-26 list-backupreports, 10-25 list-backupreports, 10-25 list-backupreports, 10-25 list-backupreports, 10-25 list-databases, 10-38 list-databases, 10-36 list-dbhomes, 10-46 list-dbhomes, 10-46 list-dbstorages, 10-49 list-optorages, 10-49 list-optorages, 10-49 list-osconfigurations, 10-64 list-schedule, 10-27 list-schedules, 10-27 network, 10-54 odacli create-appliance, C-1, C-3 odacli list-objectstoreswifts, 10-26 OS, 10-64 recover-database, 10-28                                                                                                    |                                       | describe-schedule, 10-23              |  |  |
| show cooling, $10\text{-}67$ jobs, $10\text{-}52$ show disk, $10\text{-}73$ list-backupconfig, $10\text{-}26$ show diskgroup, $10\text{-}75$ list-backupreports, $10\text{-}25$ show env_hw, $10\text{-}68$ list-cpucores, $10\text{-}33$ show fs, $10\text{-}68$ show iraid, $10\text{-}76$ list-databases, $10\text{-}36$ show memory, $10\text{-}69$ show network, $10\text{-}70$ list-jobs, $10\text{-}53$ show power, $10\text{-}70$ list-networks, $10\text{-}54$ show raidsyncstatus, $10\text{-}77$ show server, $10\text{-}71$ list-schedule, $10\text{-}27$ show storage, $10\text{-}72$ storage, $10\text{-}72$ odacli create-appliance, $C\text{-}1$ , $C\text{-}3$ odacli commands appliance, $10\text{-}14$ apply patch, $10\text{-}8$ recover-database, $10\text{-}28$                                                                                                    |                                       | irestore-database, 10-24              |  |  |
| show disk, 10-73 show diskgroup, 10-75 show env_hw, 10-68 show fs, 10-68 show iraid, 10-76 show memory, 10-69 show network, 10-70 show power, 10-70 show processor, 10-71 show server, 10-71 show storage, 10-72 stordiag, 10-72 stordiag, 10-79 odacli commands appliance, 10-14 apply patch, 10-8                                                                                                    | •                                     | jobs, 10-52                           |  |  |
| show diskgroup, 10-75 show env_hw, 10-68 show fs, 10-68 show iraid, 10-76 show memory, 10-69 show network, 10-70 show power, 10-70 show processor, 10-71 show server, 10-71 show storage, 10-72 storage, 10-72 stordiag, 10-79 odacli commands appliance, 10-14 apply patch, 10-8                                                                                                    | •                                     | list-backupconfig, 10-26              |  |  |
| show env_hw, $10\text{-}68$ list-cpucores, $10\text{-}33$ show fs, $10\text{-}68$ show iraid, $10\text{-}76$ list-dbhomes, $10\text{-}46$ show memory, $10\text{-}69$ list-dbstorages, $10\text{-}49$ show power, $10\text{-}70$ list-jobs, $10\text{-}53$ show processor, $10\text{-}71$ list-osconfigurations, $10\text{-}64$ show raidsyncstatus, $10\text{-}77$ list-schedule, $10\text{-}27$ show server, $10\text{-}71$ list-schedules, $10\text{-}27$ show storage, $10\text{-}72$ network, $10\text{-}54$ odacli create-appliance, $10\text{-}27$ network, $10\text{-}54$ odacli commands appliance, $10\text{-}28$ oracle ASR, $10\text{-}28$ oracle ASR, $10\text{-}28$ recover-database, $10\text{-}28$                                                                                                    |                                       | list-backupreports, 10-25             |  |  |
| show fs, $10$ -68 show iraid, $10$ -76 list-databases, $10$ -36 show memory, $10$ -69 list-dbstorages, $10$ -49 show network, $10$ -70 list-jobs, $10$ -53 show power, $10$ -70 list-networks, $10$ -54 show processor, $10$ -71 list-osconfigurations, $10$ -64 show raidsyncstatus, $10$ -77 list-schedule, $10$ -27 show server, $10$ -71 list-schedules, $10$ -27 show storage, $10$ -77 network, $10$ -54 odacli create-appliance, $10$ -79 odacli ist-objectstoreswifts, $10$ -26 odacli commands appliance, $10$ -14 apply patch, $10$ -8                                                                                                    | · · · · · · · · · · · · · · · · · · · | · · · · · · · · · · · · · · · · · · · |  |  |
| show iraid, $10\text{-}76$ list-dbhomes, $10\text{-}46$ show memory, $10\text{-}69$ list-dbstorages, $10\text{-}49$ show network, $10\text{-}70$ list-jobs, $10\text{-}53$ show power, $10\text{-}70$ list-networks, $10\text{-}54$ show processor, $10\text{-}71$ list-osconfigurations, $10\text{-}64$ show raidsyncstatus, $10\text{-}77$ list-schedule, $10\text{-}27$ show server, $10\text{-}71$ list-schedules, $10\text{-}27$ network, $10\text{-}54$ storage, $10\text{-}72$ odacli create-appliance, $10\text{-}72$ odacli create-appliance, $10\text{-}72$ odacli commands appliance, $10\text{-}72$ oracle ASR, $10\text{-}58$ oracle ASR, $10\text{-}58$ oracle ASR, $10\text{-}58$ oracle ASR, $10\text{-}58$ oracle ASR, $10\text{-}58$ oracle ASR, $10\text{-}28$                                                                                                    |                                       |                                       |  |  |
| show memory, $10\text{-}69$ list-dbstorages, $10\text{-}49$ show network, $10\text{-}70$ list-jobs, $10\text{-}53$ show power, $10\text{-}70$ list-networks, $10\text{-}54$ show processor, $10\text{-}71$ list-osconfigurations, $10\text{-}64$ show raidsyncstatus, $10\text{-}77$ list-schedule, $10\text{-}27$ show server, $10\text{-}71$ list-schedules, $10\text{-}27$ show storage, $10\text{-}72$ network, $10\text{-}54$ odacli create-appliance, $10\text{-}72$ odacli create-appliance, $10\text{-}72$ odacli commands appliance, $10\text{-}72$ oracle ASR, $10\text{-}58$ oracle ASR, $10\text{-}58$ oracle ASR, $10\text{-}58$ oracle ASR, $10\text{-}58$ oracle ASR, $10\text{-}58$ oracle ASR, $10\text{-}28$                                                                                                    |                                       |                                       |  |  |
| show network, $10\text{-}70$ list-jobs, $10\text{-}53$ show power, $10\text{-}70$ list-networks, $10\text{-}54$ show processor, $10\text{-}71$ list-osconfigurations, $10\text{-}64$ show raidsyncstatus, $10\text{-}77$ list-schedule, $10\text{-}27$ show server, $10\text{-}71$ list-schedules, $10\text{-}27$ show storage, $10\text{-}77$ network, $10\text{-}54$ odacli create-appliance, $C\text{-}1$ , $C\text{-}3$ stordiag, $10\text{-}79$ odacli ist-objectstoreswifts, $10\text{-}26$ odacli commands appliance, $10\text{-}14$ apply patch, $10\text{-}8$ recover-database, $10\text{-}28$                                                                                                    |                                       |                                       |  |  |
| show power, $10\text{-}70$ list-networks, $10\text{-}54$ show processor, $10\text{-}71$ list-osconfigurations, $10\text{-}64$ show raidsyncstatus, $10\text{-}77$ list-schedule, $10\text{-}27$ show server, $10\text{-}71$ list-schedules, $10\text{-}27$ show storage, $10\text{-}77$ network, $10\text{-}54$ odacli create-appliance, $C\text{-}1$ , $C\text{-}3$ stordiag, $10\text{-}79$ odacli ist-objectstoreswifts, $10\text{-}26$ odacli commands oracle ASR, $10\text{-}58$ oppliance, $10\text{-}14$ apply patch, $10\text{-}8$ recover-database, $10\text{-}28$                                                                                                    | · ·                                   |                                       |  |  |
| show processor, $10\text{-}71$ list-osconfigurations, $10\text{-}64$ show raidsyncstatus, $10\text{-}77$ list-schedule, $10\text{-}27$ show server, $10\text{-}71$ list-schedules, $10\text{-}27$ network, $10\text{-}54$ storage, $10\text{-}72$ odacli create-appliance, $C\text{-}1$ , $C\text{-}3$ stordiag, $10\text{-}79$ odacli ist-objectstoreswifts, $10\text{-}26$ odacli commands appliance, $10\text{-}14$ apply patch, $10\text{-}8$ os, $10\text{-}64$ recover-database, $10\text{-}28$                                                                                                    |                                       |                                       |  |  |
| show raidsyncstatus, $10\text{-}77$ list-schedule, $10\text{-}27$ show server, $10\text{-}71$ list-schedules, $10\text{-}27$ show storage, $10\text{-}77$ network, $10\text{-}54$ storage, $10\text{-}72$ odacli create-appliance, $C\text{-}1$ , $C\text{-}3$ stordiag, $10\text{-}79$ odacli list-objectstoreswifts, $10\text{-}26$ odacli commands oracle ASR, $10\text{-}58$ oppliance, $10\text{-}14$ apply patch, $10\text{-}8$ recover-database, $10\text{-}28$                                                                                                    | ·                                     |                                       |  |  |
| show server, 10-71 list-schedules, 10-27 network, 10-54 storage, 10-72 odacli create-appliance, C-1, C-3 stordiag, 10-79 odacli list-objectstoreswifts, 10-26 odacli commands oracle ASR, 10-58 appliance, 10-14 apply patch, 10-8 oscillatorial recover-database, 10-28                                                                                                    | ·                                     |                                       |  |  |
| show storage, $10\text{-}77$ network, $10\text{-}54$ odacli create-appliance, $C\text{-}1$ , $C\text{-}3$ stordiag, $10\text{-}79$ odacli list-objectstoreswifts, $10\text{-}26$ odacli commands oracle ASR, $10\text{-}58$ appliance, $10\text{-}14$ apply patch, $10\text{-}8$ or recover-database, $10\text{-}28$                                                                                                    |                                       | •                                     |  |  |
| storage, 10-72 odacli create-appliance, C-1, C-3 stordiag, 10-79 odacli list-objectstoreswifts, 10-26 odacli commands Oracle ASR, 10-58 appliance, 10-14 apply patch, 10-8 odacli create-appliance, C-1, C-3 odacli create-appliance, C-1, C-3 odacli create-appliance, 10-26 odacli create-appliance, 10-26                                                                                                    | •                                     |                                       |  |  |
| stordiag, $10$ -79 odacli list-objectstoreswifts, $10$ -26 odacli commands Oracle ASR, $10$ -58 appliance, $10$ -14 apply patch, $10$ -8 odacli list-objectstoreswifts, $10$ -26 oracle ASR, $10$ -58 oracle ASR, $10$ -58 recover-database, $10$ -28                                                                                                    |                                       | *                                     |  |  |
| odacli commands Oracle ASR, $10-58$ appliance, $10-14$ OS, $10-64$ apply patch, $10-8$ recover-database, $10-28$                                                                                                    | •                                     | • •                                   |  |  |
| appliance, 10-14 OS, 10-64 apply patch, 10-8 recover-database, 10-28                                                                                                    | •                                     |                                       |  |  |
| apply patch, 10-8 recover-database, 10-28                                                                                                    |                                       |                                       |  |  |
|                                                                                                    | ··                                    |                                       |  |  |
| hackun 10-16 recovery 10-16                                                                                                    | backup, <i>10-16</i>                  | recovery, 10-16                       |  |  |
| configure-asr, 10-59 register-database, 10-41                                                                                                    | ·                                     | -                                     |  |  |
| CPU core. 10-33 Show -h                                                                                                    |                                       |                                       |  |  |

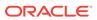

| odacli commands (continued)                   | Oracle Database Enterprise Edition (continued) |
|-----------------------------------------------|------------------------------------------------|
| show -h (continued)                           | overview, 2-4                                  |
| with Oracle Database Appliance                | Oracle Database Resource Manager               |
| Hardware Monitoring Tool, 11-5                | instance caging, 6-16                          |
| test-asr, <i>10-63</i>                        | Oracle Database Standard Edition               |
| update, 10-8                                  | deployment option, 2-4                         |
| update repository, 10-12                      | Oracle Enterprise Manager Database Express,    |
| update-asr, 10-61                             | 6-17                                           |
| update-backupconfig, 10-29                    | Oracle home                                    |
| update-cpucore, 10-34                         | multiple, 6-9                                  |
| update-database, 10-30                        | Oracle ILOM (Oracle Integrated Lights Out      |
| update-dcsagent, 10-11                        | Manager), 2-9                                  |
| update-network, 10-56                         | configure, 3-6                                 |
| update-objectstoreswift, 10-31                | Oracle Integrated Lights Out Manager           |
| update-osconfigurations, 10-65                | See Oracle ILOM                                |
| update-schedule, 10-32                        | Oracle RAC (Oracle Real Application Clusters)  |
| update-server, 10-13                          | trace file analyzer, 11-4                      |
| update-tdekey, 10-43                          | Oracle Real Application Clusters               |
| validate storage topology, 10-66              | See Oracle RAC                                 |
| validate-storagetopology, 10-66               | Oracle Support Services                        |
| odacli create-appliance                       | See My Oracle Support                          |
| example JSON files, <i>C-1</i> , <i>C-3</i>   | Oracle user, 6-1                               |
| readme, <i>C-1</i>                            | OS configuration                               |
| odacli-adm commands                           | current, 10-64, 10-65                          |
|                                               | suggested, 10-64, 10-65                        |
| set-credential, 10-80                         | OSASM group, 6-1                               |
| OINSTALL group, 6-1                           | OSDBA, <i>6-1</i>                              |
| OLTP                                          | OSDBA for ASM group, 6-1                       |
| database shape, <i>E-2</i>                    | OSDBA group, 6-1                               |
| operating system users, 2-2                   | OSOPER groups, 6-1                             |
| Optimal Flexible Architecture                 | 330 - 1 g. 34pc, 3 -                           |
| and Oracle homes, <i>A-1</i>                  | <b>D</b>                                       |
| ORAchk, 11-2                                  | Р                                              |
| Oracle ASM (Oracle Automatic Storage          | nagaward                                       |
| Management)                                   | password                                       |
| data migration, 6-2                           | changing, 5-1, A-4                             |
| deployment overview, 1-2                      | reset, 5-1                                     |
| trace file analyzer diagnostics, 11-4         | patch repository, updating, 4-4                |
| user group, A-3                               | patches                                        |
| Oracle ASR                                    | software inventory, 1-1                        |
| commands, <i>10-58</i>                        | patching                                       |
| configure, 10-59                              | deployment overview, 1-2                       |
| Oracle ASR (Oracle Auto Service Request), 2-9 | patching, downloading patch bundle, 4-4        |
| Oracle Automatic Storage Management           | power cords                                    |
| See Oracle ASM                                | connecting, 3-4                                |
| Oracle Database                               |                                                |
| See database                                  | R                                              |
| Oracle Database Appliance                     |                                                |
| deploy, 4-5                                   | RAID                                           |
| Oracle Database Appliance Hardware Monitoring | show details, 10-76                            |
| Tool, 11-5                                    | re-imaging                                     |
| Oracle Database Appliance Manager             | bare metal, 4-1, 4-2                           |
| software inventory, 1-1                       | readme, <i>C-1</i>                             |
| Oracle Database Enterprise Edition            | RMAN (Recovery Manager utility)                |
| deployment option, 2-4                        | database management, 6-2                       |
| deployment overview, 1-2                      | <b>y</b> , -                                   |

| S                                             | template <i>(continued)</i> database select, <i>2-5</i> Trace File Analyzer utility, <i>11-4</i> troubleshooting |  |  |
|-----------------------------------------------|----------------------------------------------------------------------------------------------------|--|--|
| SAP user and group configuration, 2-2         |                                                                                                    |  |  |
| Scheduling Database Backups, 9-9              |                                                                                                    |  |  |
| sending log files to Oracle Support Services, |                                                                                                    |  |  |
| 11-6                                          | hrd disk diagnostic tool, 11-4                                                                                   |  |  |
| shape                                         | log files for Oracle Support Services, 11-6                                                                      |  |  |
| database                                      | trace file analyzer, 11-4                                                                                        |  |  |
| select, 2-5                                   | turning on Oracle Database Appliance, 3-5                                                                        |  |  |
| shapes, <i>E-1</i>                            | turning on Oracle Database Appliance, 3-3                                                                        |  |  |
| database                                      |                                                                                                    |  |  |
| choosing, <i>E-1</i>                          | U                                                                                                    |  |  |
| OLTP, <i>E-2–E-4</i>                          |                                                                                                    |  |  |
| SI (Support Identifier)                       | usable storage, B-4                                                                                              |  |  |
| add to profile, 2-1                           | user role separation, 2-2                                                                                        |  |  |
| register, <i>1-2</i> , <i>2-1</i>             |                                                                                                    |  |  |
| software                                      | W                                                                                                    |  |  |
| license registration, 2-1                     |                                                                                                    |  |  |
| space management, B-3                         | Web Console                                                                                                    |  |  |
| SQL*Loader, 6-2                               | about, <b>1-3</b>                                                                                                |  |  |
| start up the system, 3-5                      | deploy appliance, 4-1                                                                                            |  |  |
| static listener, configure, 6-13              | refresh features, 1-3                                                                                            |  |  |
| status                                        | web interface                                                                                                    |  |  |
| jobs, 1-4                                     | Oracle Enterprise Manager Database                                                                               |  |  |
| storage, <i>B-4</i>                           | Express, 6-17                                                                                                    |  |  |
| expand, 7-1                                   |                                                                                                    |  |  |
| storage disks                                 | Χ                                                                                                    |  |  |
| location, 7-1                                 |                                                                                                    |  |  |
| storage planning, 2-6                         | X6-2L, <i>2-2</i>                                                                                                |  |  |
| support identifier                            | hardware configuration, 2-2                                                                                      |  |  |
| See SI                                        | See also Oracle Database Appliance X6-2L                                                                         |  |  |
| system configuration                          | X6-2M, <del>2-2</del>                                                                                            |  |  |
| operating system, A-3                         | hardware configuration, 2-2                                                                                      |  |  |
| system requirements                           | See also Oracle Database Appliance X6-2M                                                                         |  |  |
| checklist, 2-6                                | X6-2S, 2-2                                                                                                    |  |  |
|                                               | hardware configuration, 2-2                                                                                      |  |  |
| <b>T</b>                                      | See also Oracle Database Appliance X6-2S                                                                         |  |  |
| T                                             |                                                                                                    |  |  |

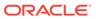

template